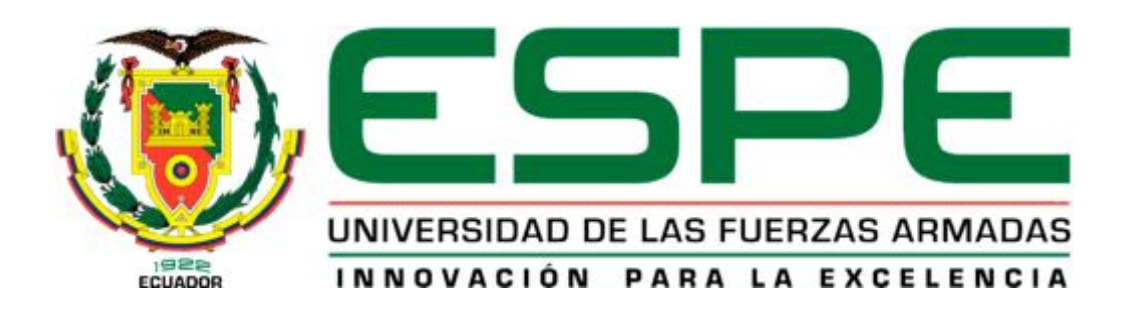

# UNIDAD DE GESTIÓN DE TECNOLOGÍAS

DEPARTAMENTO DE ELECTRÓNICA Y COMPUTACIÓN

TEMA: "IMPLEMENTACIÓN DE UN MÓDULO DE CONTROL INDUSTRIAL QUE PERMITA LA REALIZACIÓN DE PRÁCTICAS CON FUNCIONES DE COMPARACIÓN EMPLEANDO EL PLC S7-1200 CPU 1212C AC/DC/RLY PARA EL LABORATORIO DE MÁQUINAS ELÉCTRICAS Y CONTROL INDUSTRIAL"

AUTOR: TACOAMÁN YAULI, XIMENA DEL ROCIO

Trabajo de Graduación para la obtención del título de:

TECNÓLOGO EN ELECTRÓNICA MENCIÓN INSTRUMENTACIÓN & AVIÓNICA

## <span id="page-1-0"></span>**CERTIFICACIÓN**

Certifico que el presente Trabajo de Graduación fue realizado en su totalidad por la Srta. **TACOAMÁN YAULI XIMENA DEL ROCIO**, como requerimiento parcial para la obtención del título de **TECNÓLOGO EN ELECTRÓNICA MENCIÓN INSTRUMENTACIÓN Y AVIÓNICA.**

ING. JESSY ESPINOSA

**DIRECTORA DEL TRABAJO DE GRADUACIÓN** 

Latacunga, Noviembre de 2014

## **AUTORÍA DE RESPONSABILIDAD**

## Yo, TACOAMÁN YAULI XIMENA DEL ROCÍO

## DECLARO QUE:

El proyecto denominado **"IMPLEMENTACIÓN DE UN MÓDULO DE CONTROL INDUSTRIAL QUE PERMITA LA REALIZACIÓN DE PRÁCTICAS CON FUNCIONES DE COMPARACIÓN EMPLEANDO EL PLC S7-1200 CPU 1212C AC/DC/RLY PARA EL LABORATORIO DE MÁQUINAS ELÉCTRICAS Y CONTROL INDUSTRIAL"**, ha sido desarrollado en base a una investigación científica exhaustiva, respetando derechos intelectuales de terceros conforme las citas constan al pie de las páginas correspondientes, cuyas fuentes se incorporan en la bibliografía.

Consecuentemente, este trabajo es de mi autoría.

En virtud de esta declaración, me responsabilizo del contenido, veracidad y alcance científico del proyecto de grado en mención.

**Ximena del Rocío Tacoamán Yauli** 

Latacunga, Noviembre del 2014

## **AUTORIZACIÓN**

## Yo, TACOAMÁN YAULI XIMENA DEL ROCÍO

Autorizo a la Universidad de las Fuerzas Armadas la publicación, en la biblioteca virtual de la Institución del trabajo **"IMPLEMENTACIÓN DE UN MÓDULO DE CONTROL INDUSTRIAL QUE PERMITA LA REALIZACIÓN DE PRÁCTICAS CON FUNCIONES DE COMPARACIÓN EMPLEANDO EL PLC S7-1200 CPU 1212C AC/DC/RLY PARA EL LABORATORIO DE MÁQUINAS ELÉCTRICAS Y CONTROL INDUSTRIAL"**, cuyo contenido, ideas y criterios son de mi exclusiva responsabilidad y autoría.

**Ximena del Rocío Tacoamán Yauli** 

iii

Latacunga, Noviembre del 2014.

## <span id="page-4-0"></span>**DEDICATORIA**

 Detrás de cada triunfo siempre existen grandes seres que están a nuestro lado motivándonos para alcanzar nuestros sueños, por lo que este trabajo quiero dedicar con gratitud e inmenso amor a Dios, quien me dio la fe, la fortaleza y principalmente la vida a través de mis padres, de manera especial a mi padre, quien ha sido mi modelo a seguir, ya que me ayudó a dar los primeros pasos firmes, en donde día a día me enseñaba el esfuerzo que tengo que hacer para ser lo que él siempre dice "SU ESCUDO", haciendo de mí una persona con valores, capaz de desenvolverse como hija, hermana y ahora profesional.

A mi amada madre, quien ha sido mi pilar durante los últimos años más difíciles que nos tocó vivir, en donde su esfuerzo y sacrificio hicieron de mí una persona más humana, sencilla y madura, enseñándome así, que la única persona que decide ponerle límites a la vida es uno mismo.

A mis amadas hermanas por su apoyo incondicional durante toda mi vida, con quienes he compartido momentos inolvidables, a la vez quienes me han brindado palabras de aliento para poder superar los obstáculos que se me presentan, porque sin importar las diferencias que se puede tener entre hermanos sé con certeza que ellas estarán conmigo siempre para bridarme su apoyo incondicional.

Ximena del Rocío Tacoamán Yauli

#### <span id="page-5-0"></span>**AGRADECIMIENTO**

Son muchas las personas especiales a las que me gustaría agradecerles su apoyo, aliento y compañía en las diferentes etapas de mi vida. Algunas de ellas están aquí conmigo y otros tan solo en mis recuerdos, pero sin importar donde se encuentren o si alguna vez llegan a leer esta dedicatoria, hoy quiero darles las gracias por todo el tiempo que compartimos juntos.

Sé que no me cansaré de agradecerle a Dios porque a pesar de mis numerosos errores siempre me brinda una segunda oportunidad para continuar por el sendero del saber y así poder alcanzar todas mis metas.

A todos mis amigos sacerdotes, seminaristas y religiosas, quienes a la distancia elevan una oración al Todopoderoso para que sea el quien guie cada uno de mis pasos, de igual manera a mi gran amigo Patricio, gracias por brindarme siempre su apoyo incondicional.

Finalmente quiero agradecer de manera muy especial a todos mis profesores no sólo de la carrera sino de toda la vida, mil gracias porque de alguna manera forman parte de lo que ahora soy. Especialmente a la Ing. Jessy Espinosa, directora de mi proyecto de grado, porque fue la persona que desde el inicio de la realización del mismo me supo brindar su apoyo incondicional y conocimientos. De igual manera al Ing. Pablo Pilatasig, quien con su experiencia como docente ha sido la guía idónea, durante el tiempo que ha llevado realizar esta tesis, para que ahora llegue a ser felizmente culminada.

#### **Ximena del Rocío Tacoamán Yauli**

## <span id="page-6-0"></span>ÍNDICE DE CONTENIDOS

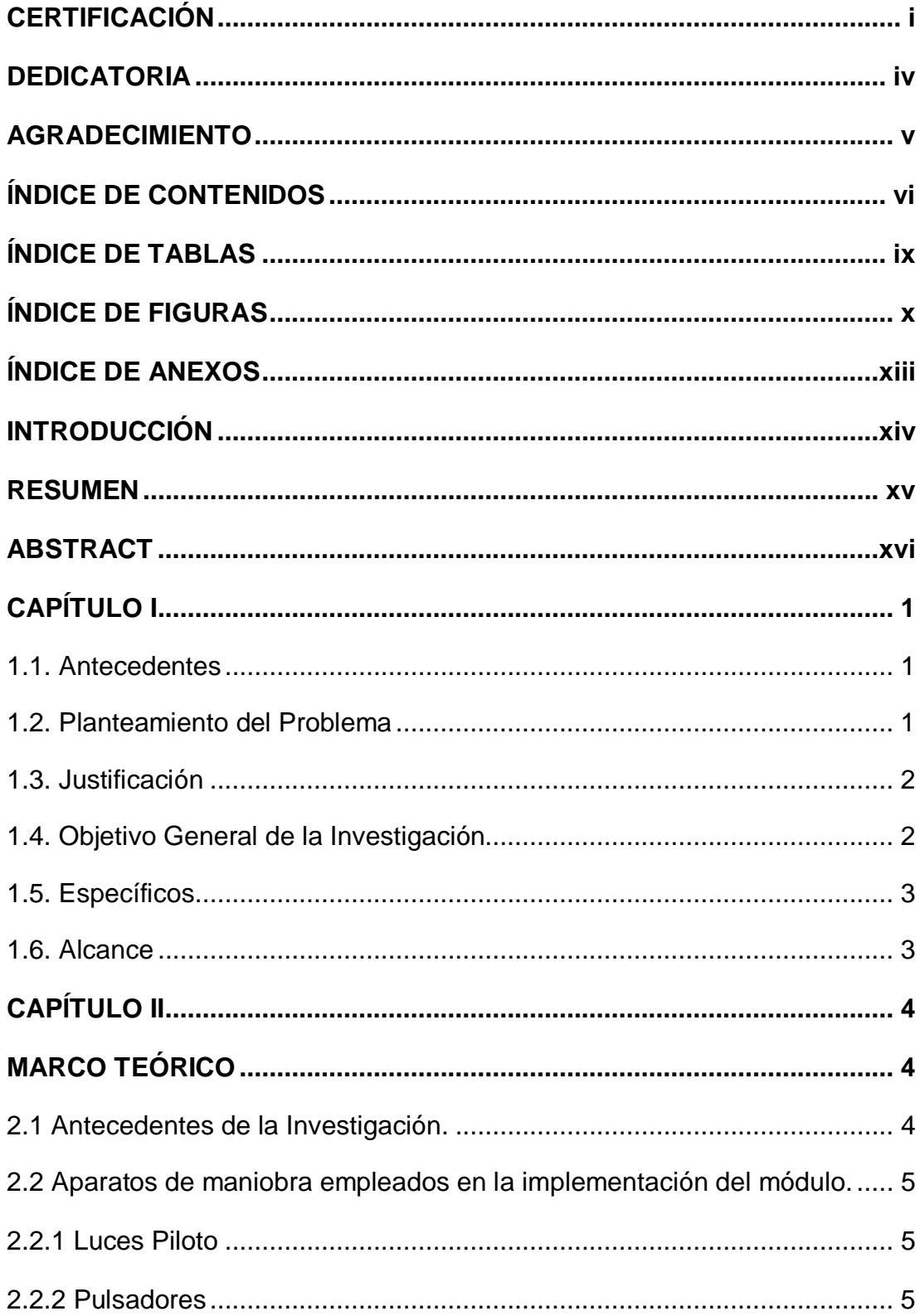

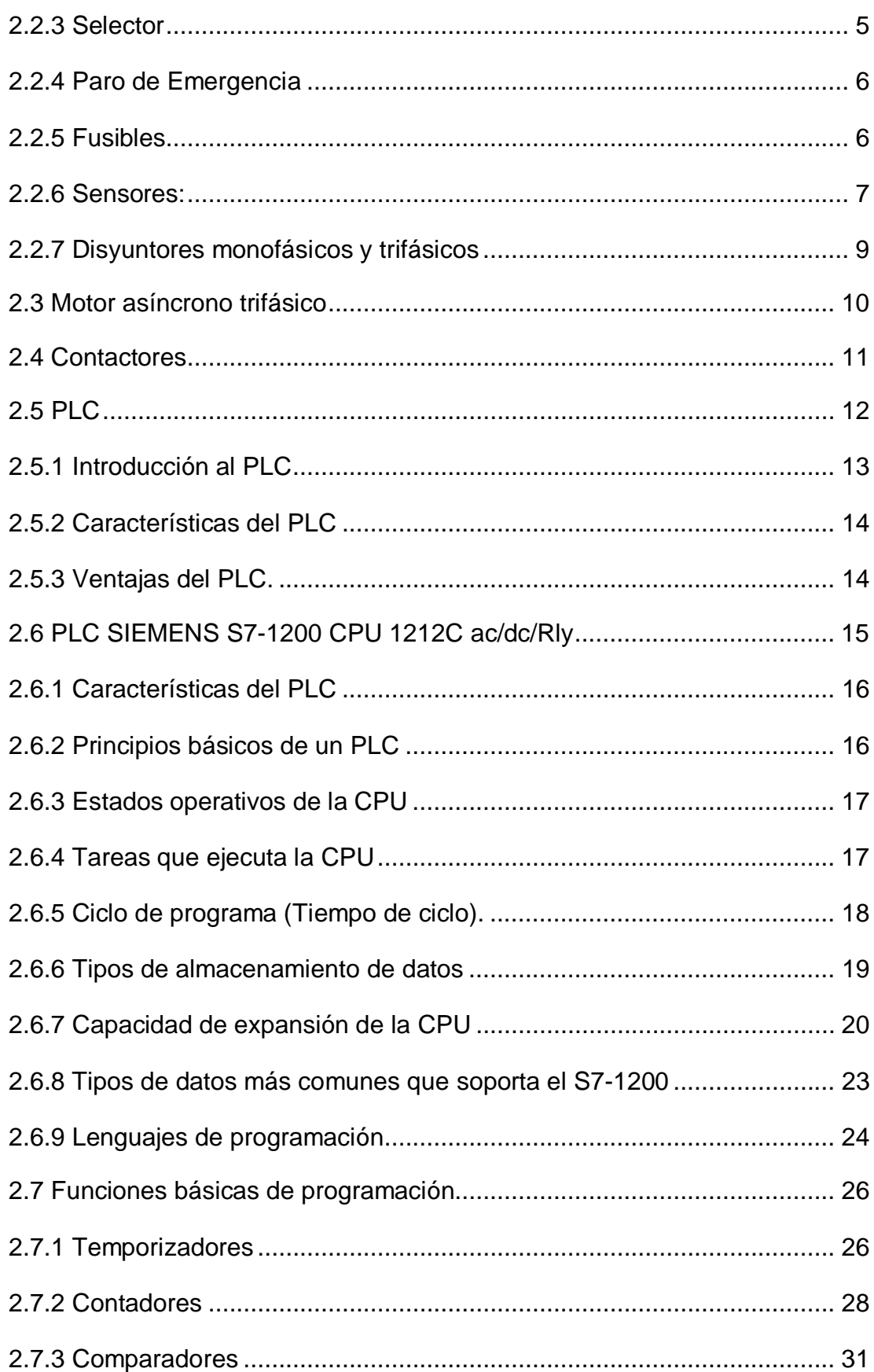

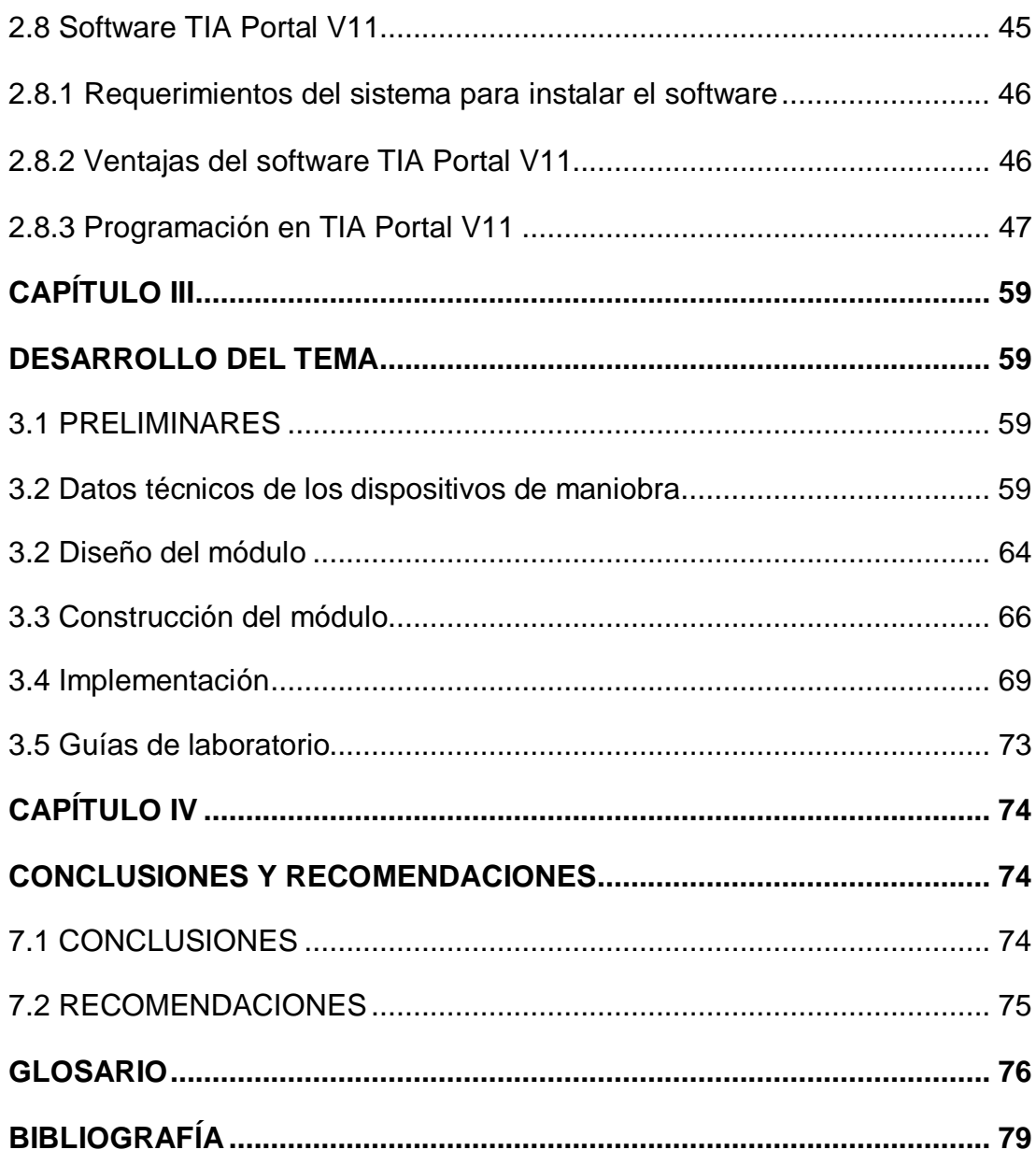

## <span id="page-9-0"></span>**ÍNDICE DE TABLAS**

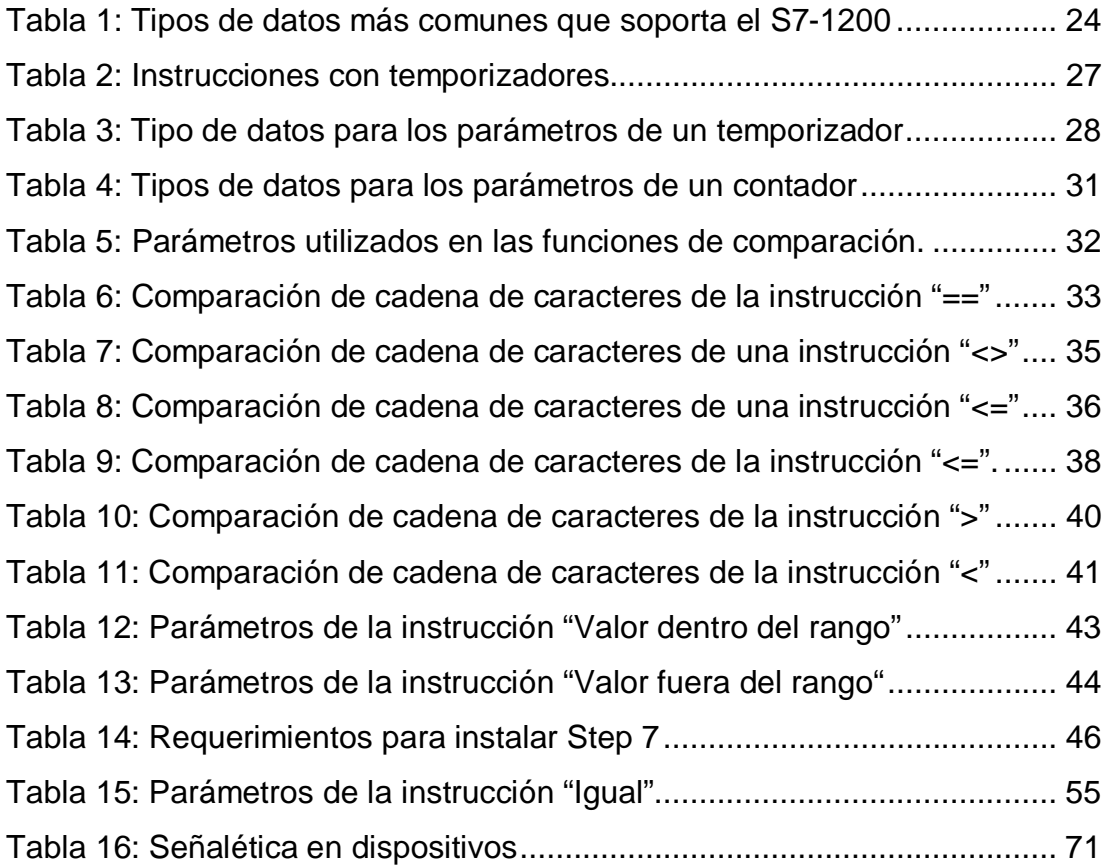

## <span id="page-10-0"></span>ÍNDICE DE FIGURAS

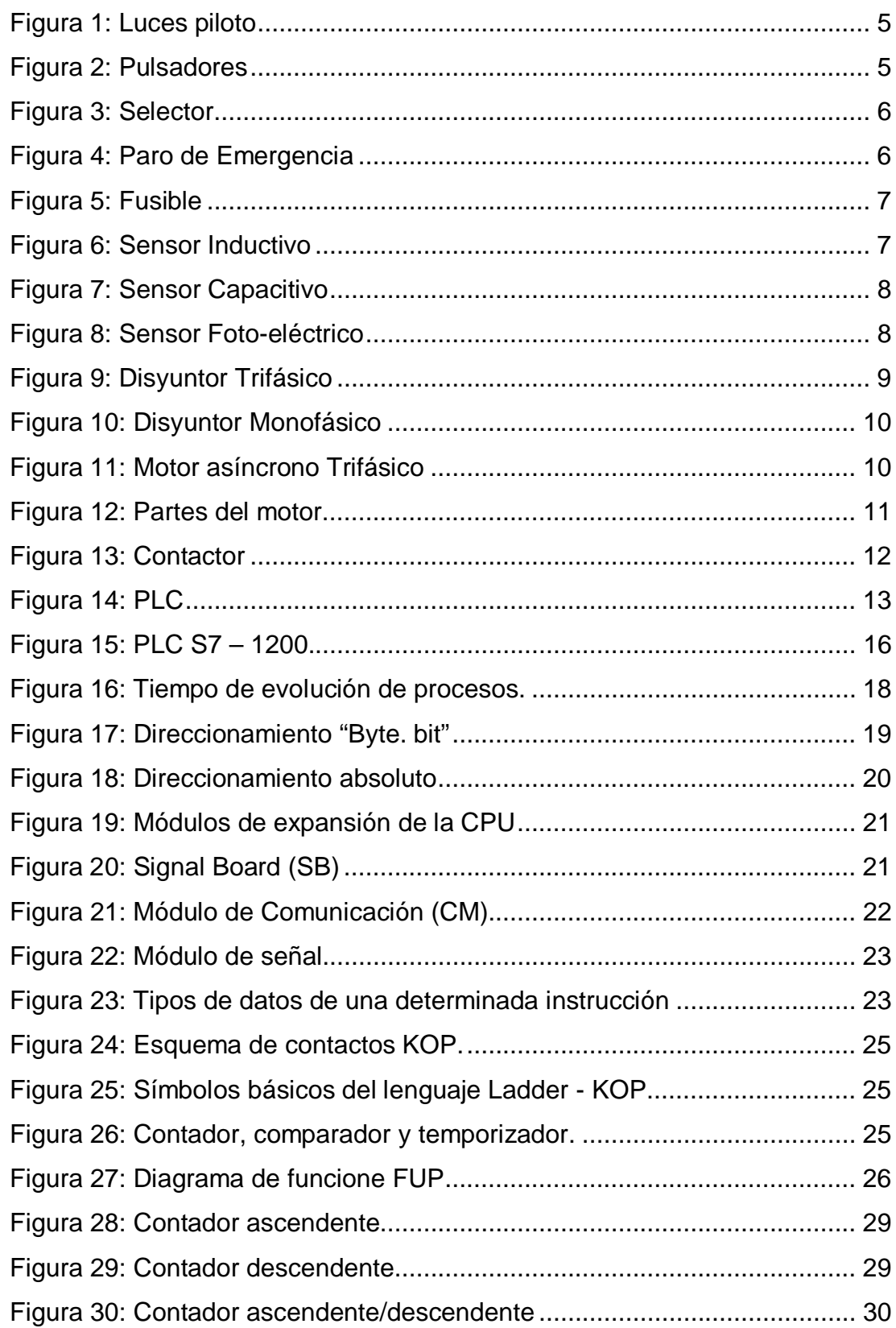

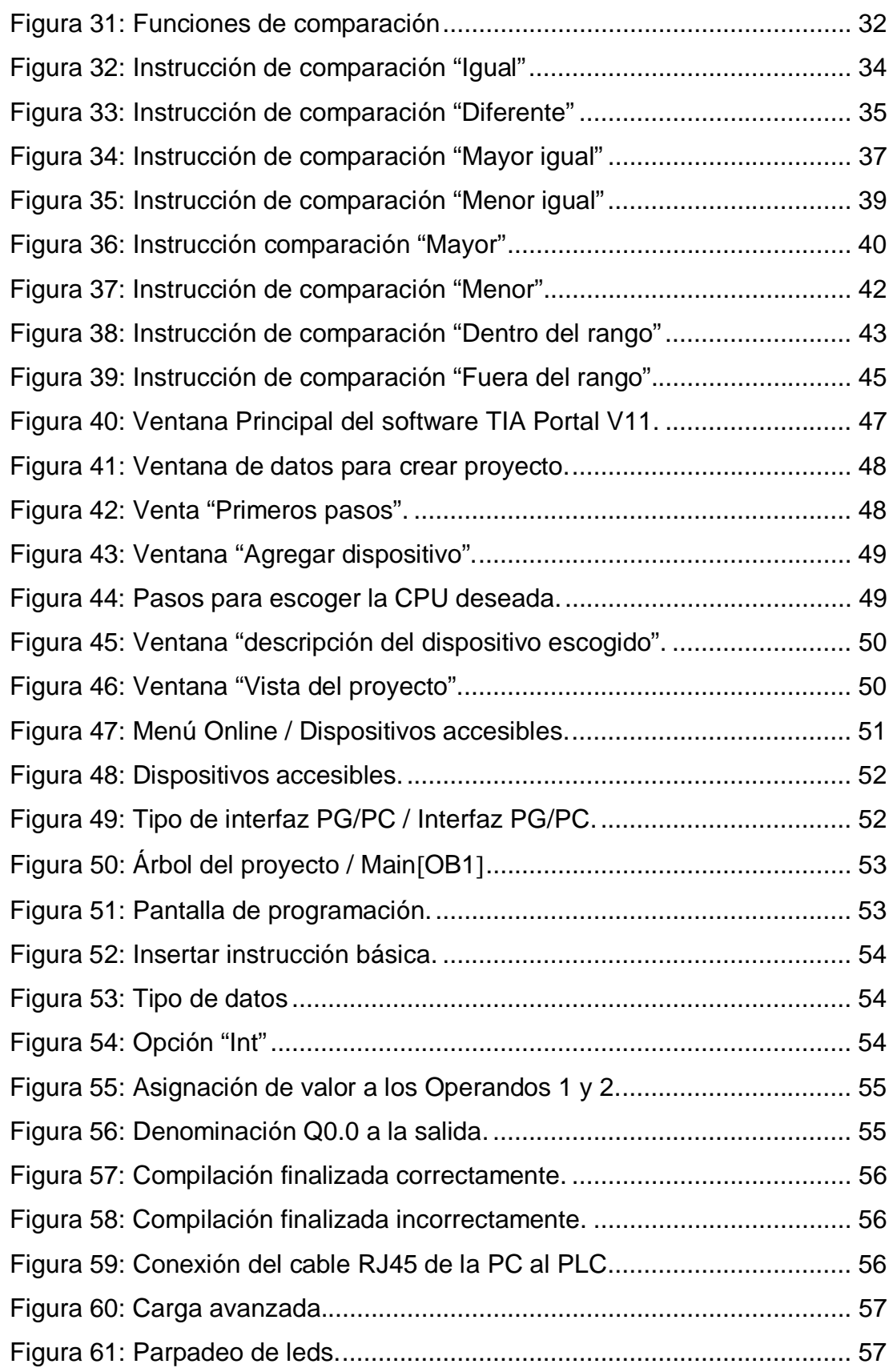

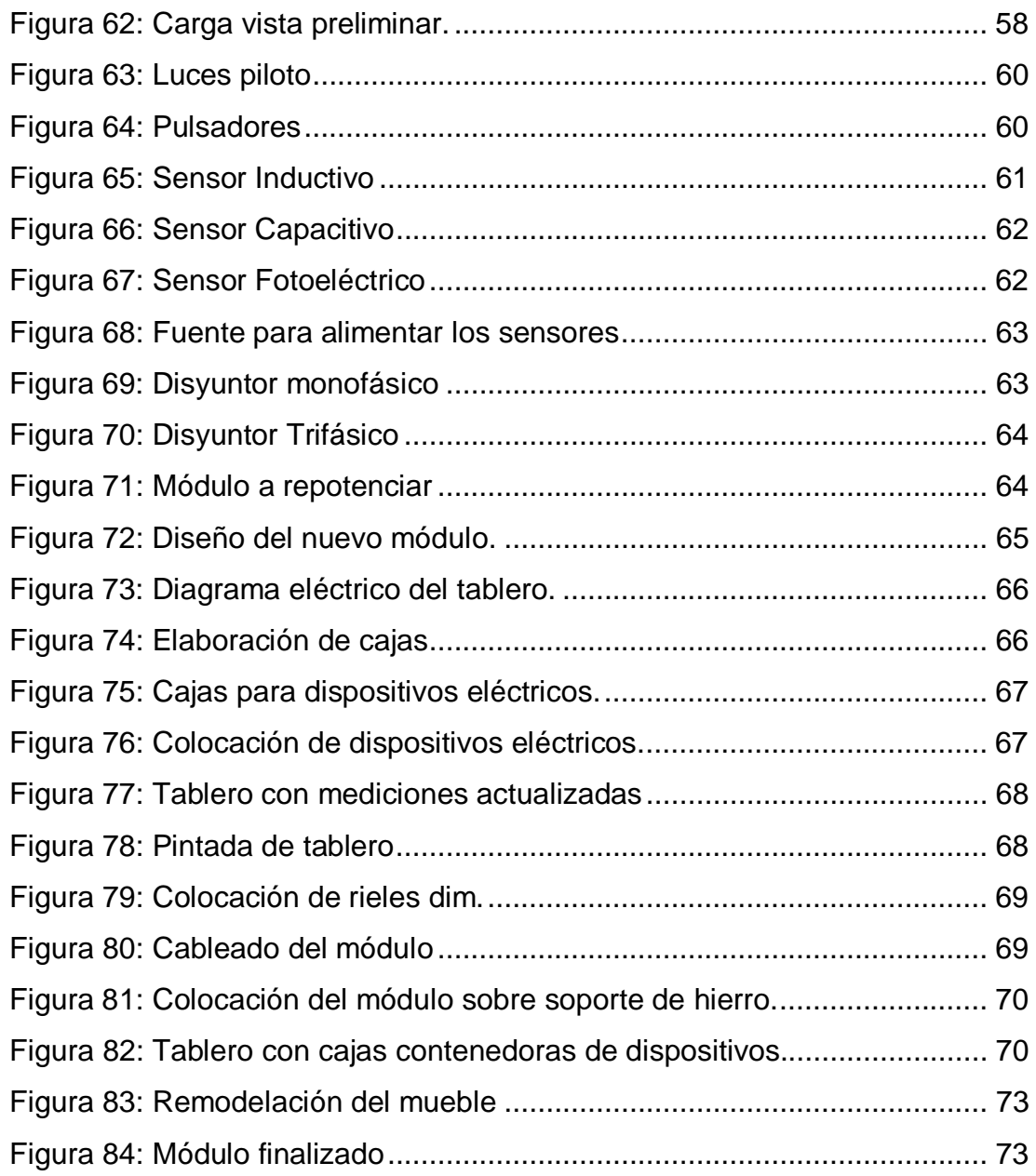

## <span id="page-13-0"></span>**ÍNDICE DE ANEXOS**

ANEXO A: GUIAS DE LABORATORIO

ANEXO B: DATOS TÉCNICOS DE LA CPU

ANEXO C. DIAGRAMA DE CABLEADO DE LA CPU 1212C AC/DC/RLY

ANEXO D: CARACTERÍSTICAS TÉCNICAS DEL MOTOR TRIFÁSICO

## <span id="page-14-0"></span>**INTRODUCCIÓN**

Vivimos en un mundo de constantes cambios y procesos evolutivos, en donde la tecnología crece a pasos agigantados, obligando al ser humano a que cada día sea innovador, competente e investigativo, capaz de brindar un mejor desempeño en el campo laboral, para lo que se exige una renovación de conocimientos; esto obliga a contar con estructuras orgánicas actualizadas como lo es la implementación de nuevos tableros eléctricos, los cuales faciliten el desarrollo de prácticas de quienes estudian en la Unidad de Gestión de Tecnologías, por tal motivo, se da paso a la implementación de nuevos módulos eléctricos con fines didácticos, los mismos que contienen pulsadores, luces piloto, sensores, motores, contactores, disyuntores, un PLC S7-1200 CPU 1212C AC/DC/RLY, el mismo que puede ser programado gracias a la ayuda del software TIA Portal V11.

Apoyando de esta manera el proceso de enseñanza-aprendizaje de la asignatura de Máquinas Eléctricas y Control Industrial en la Carrera de Electrónica Mención Instrumentación y Aviónica, cabe mencionar que los módulos guardan similitud con respecto a conectores y conexiones utilizadas en la industria.

Para una mejor interacción del módulo con los estudiantes se realizaron guías de laboratorio en las cuales se detalla paso a paso la utilización de estos dispositivos, además se describe la programación del PLC mediante el software TIA Portal, utilizando funciones de comparación.

#### <span id="page-15-0"></span>**RESUMEN**

En la actualidad el avance y desarrollo científico exige modernización y actualización de los procesos en las empresas, así como la capacitación del personal de manera que ayuden a un mejoramiento continuo, para ello es necesario contar con herramientas esenciales que faciliten el desempeño de las actividades. Tomando como referencia lo expresado y viendo la necesidad de adaptar los módulos de acuerdo a los requerimientos de las empresas a nivel industrial la Unidad de Gestión de Tecnologías ha optado por modernizar el laboratorio de Máquinas Eléctricas y Control Industrial para dotar a los alumnos de herramientas que permitan desenvolverse en el campo aeronáutico e industrial Por tal motivo se da paso a la implementación de los nuevos módulos eléctricos, que contienen dispositivos de maniobra y de control como el PLC S7-1200 CPU 1212C AC/DC/RLY obteniendo con ello el desarrollo de habilidades en la conexión y desconexión de dichos dispositivos. En base al estudio realizado se plasma el análisis del problema desde un aspecto general, teniendo en cuenta el alcance que este va a tener. Además se detalla el marco teórico utilizado durante la investigación, en base a conceptos, métodos y técnicas para el manejo de los dispositivos de maniobra y del Autómata Programable (PLC), se desarrolló tres guías de laboratorio sobre el uso de funciones de comparación, en el cual se detalla paso a paso el procedimiento a realizar realimentado con un cuestionario. Finalmente se platea las conclusiones y recomendaciones en base a los problemas y soluciones encontrados durante la investigación.

**Palabras claves: PLC s7-1200, Aparatos de Maniobra, funciones de comparación, implementación, Modulo.** 

#### <span id="page-16-0"></span>**ABSTRACT**

At present the progress and scientific development requires modernization and updating of company processes and staff training in order to support a continuous improvement, for it is necessary to have essential tools that facilitate performance of activities. Referencing the statement and seeing the need to adapt the modules according to the requirements of enterprises industrially Management Unit Technology has opted to modernize the lab Electric Machines and Control to provide students tools possible function in the aviation and industrial field therefore it gives way to the implementation of new electrical modules containing switching devices and control as the S7-1200 PLC CPU 1212C AC / DC / RLY thereby obtaining development skills in connecting and disconnecting the devices. Based on the study performed the analysis of the problem is reflected from a broad aspect, considering the extent that this will have. Besides the theoretical framework used for the research is detailed, based on concepts, methods and techniques for managing the switching devices and Programmable Controller (PLC) laboratory three guides on using comparison functions developed in which step by step procedure to make refed with a questionnaire. Finally, conclusions and recommendations based silvers and solutions to problems encountered during the investigation.

**Keywords: PLC S7-1200, devices Maneuver, comparison functions, implementation, Modulo.** 

## <span id="page-17-0"></span>**CAPÍTULO I**

**"IMPLEMENTACIÓN DE UN MÓDULO DE CONTROL INDUSTRIAL QUE PERMITA LA REALIZACIÓN DE PRÁCTICAS CON FUNCIONES DE COMPARACIÓN EMPLEANDO EL PLC S7-1200 CPU 1212C AC/DC/RLY PARA EL LABORATORIO DE MÁQUINAS ELECTRICAS Y CONTROL INDUSTRIAL"** 

#### <span id="page-17-1"></span>**1.1. Antecedentes**

Este proyecto de grado ha sido realizado minuciosamente después de observar que en el laboratorio de Máquinas Eléctricas y Control Industrial de la Unidad de Gestión de Tecnologías no cuenta con tableros eléctricos y dispositivos actualizados para la realización de prácticas, lo que impide a los alumnos estar actualizados con la tecnología que se utiliza en el campo laboral, y la opción de desempeñarse en el campo de la industria, luego del análisis funcional de los tableros de Control Industrial se decidió implementar nuevos tableros o módulos que permitan la realización de prácticas con mayor similitud al campo en el cual el estudiante va a desenvolverse, empleando así dispositivos de común manejo que en el campo industrial, en donde el PLC S7-1200 es uno de los dispositivos más utilizados por su versatilidad, tamaño y funcionalidad.

#### <span id="page-17-2"></span>**1.2. Planteamiento del Problema**

Actualmente los conocimientos teóricos impartidos en las materias de Máquinas Eléctricas y Control Industrial son puestos en práctica en el laboratorio del mismo nombre, el mismo que desde hace algún tiempo no ha sido modernizado para la correcta manipulación en forma real y práctica de los diferentes dispositivos que intervienen en el ámbito industrial; dejando así vacíos e incógnitas en los estudiantes de la Unidad de Gestión de Tecnología.

Este problema ha originado que no se puedan realizar prácticas por la falta de equipos y dispositivos actualizados, siendo también el proceso de enseñanza y aprendizaje insatisfactorio por no contar con ayudas didácticas necesarias.

Por lo mencionado anteriormente es necesario implementar un módulo moderno que permita realizar las correctas prácticas con las distintas funciones que ofrece todo el material didáctico, de ese modo poder mejorar el proceso de enseñanza-aprendizaje de los todos los estudiantes de esta prestigiosa Institución.

#### <span id="page-18-0"></span>**1.3. Justificación**

Mientras el tiempo transcurre, la ciencia sigue avanzando cada día con pasos agigantados, brindándonos siempre maquinaria y dispositivos de última tecnología, la misma que es empleada en los diversos campos de la industria, por eso en la actualidad la industria moderna y la aviación han implementado los automatismo en sus maquinarias, por lo tanto un profesional en la rama de la Electrónica y la Aviónica debe estar actualizado en este campo, para poder dar soluciones prácticas al país y a la Institución.

En vista de que la Unidad de Gestión de Tecnología no cuenta con un laboratorio de Máquinas Eléctricas y Control Industrial debidamente equipado, se ha visto la necesidad de realizar la implementación de dicho laboratorio; de este modo se permitirá realizar un correcto uso, operación y mantenimiento de dichos dispositivos a fin de solucionar y profundizar los conocimientos de la materia de Control Industrial, con el cual se aportará en parte con el desarrollo y avance tecnológico de esta prestigiosa institución.

#### <span id="page-18-1"></span>**1.4. Objetivo General de la Investigación**

Implementar un módulo de Control Industrial que permita la realización de prácticas con funciones de comparación, empleando el PLC S7-1200C AC/DC/Relay para el laboratorio de Máquinas Eléctricas y Control Industrial.

#### <span id="page-19-0"></span>**1.5. Específicos**

- · Investigar las características y principios de funcionamiento del PLC S7-1200C AC/DC/RLY y dispositivos que se utilizarán en el módulo de Control Industrial.
- · Elaborar un módulo que contenga dispositivos de maniobra y control, de manera que sea funcional y permita realizar diferentes aplicaciones relacionadas con el ámbito industrial.
- · Elaborar guías de laboratorio, aplicando funciones de comparación, mediante el software TIA Portal V11.

### <span id="page-19-1"></span>**1.6. Alcance**

El presente proyecto de investigación está dirigido a los alumnos del cuarto y quinto nivel, así como también a los instructores académicos de la Carrera de Electrónica de la Unidad de Gestión de Tecnologías.

El mismo que contará con un laboratorio de Máquinas Eléctricas y Control Industrial optimizado que prestará un mejor sistema de interaprendizaje con instrumentos y equipos que serán actualizados con un proceso adecuado, de esta manera se beneficiara a docentes y estudiantes.

## <span id="page-20-1"></span><span id="page-20-0"></span>**CAPÍTULO II MARCO TEÓRICO**

#### <span id="page-20-2"></span>**2.1 Antecedentes de la Investigación.**

De acuerdo a una indagación previa en la biblioteca de la Institución, se encontró dos tesis relacionadas a nuestro tema de investigación, mismas que se detallan a continuación:

Ø Proyecto de Grado presentado el 3-MAR-2010, realizada por EL Sr. Carrera Amores Mario Javier.

**Tema:** "Implementación de un tablero para el Control de Motores Monofásicos mediante uso de contactores con sus respectivas guías de laboratorio". En la implementación del módulo se puso dispositivos de maniobra, alimentación trifásica, monofásica, protecciones y borneras de cada uno de los dispositivos y maquinaria para facilitar la conexión y control.

Ø Proyecto de grado presentado el 11-ENE-2011, realizada por el Atro. Guanín Alomoto Roberto Eduardo.

**Tema:** "Implementación de un tablero para el Control de Motores Trifásicos mediante sensores inductivos y dos aplicaciones guías de laboratorio". En la implementación del módulo se puso dispositivos de maniobra, alimentación trifásica, monofásica, protecciones, sensores inductivos y borneras de cada uno de los dispositivos y maquinaria para facilitar la conexión y control.

Como se puede observar los módulos en el laboratorio de Control Industrial fueron repotenciados hace cuatro años, es por ello que se ha creído conveniente actualizar los módulos de acuerdo a la nueva tecnología, con dispositivos acordes a los utilizados actualmente en el ambiente industrial.

### <span id="page-21-0"></span>**2.2 Aparatos de maniobra empleados en la implementación del módulo.**

A continuación se detalla una breve definición de los dispositivos que constan en el nuevo tablero eléctrico para el laboratorio de Máquinas Eléctrica y Control Industrial.

### <span id="page-21-1"></span>**2.2.1 Luces Piloto**

Las lámparas de señalización se utilizan para indicar puesta en marcha, parada, funcionamiento intermitente de un motor o un grupo de ellos. (Villajulca, 2012)

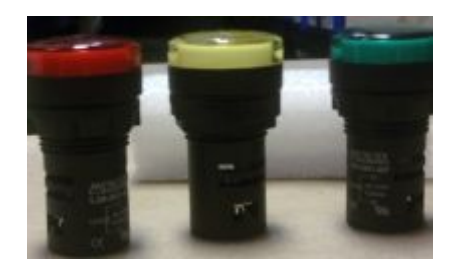

Figura 1: Luces piloto

## **2.2.2 Pulsadores**

Es un elemento electromecánico de conexión y desconexión. Para activarlo hay que actuar sobre él (pulsarlo), pero al eliminar la actuación, el pulsador se desactiva por sí mismo. (Temprado).

<span id="page-21-4"></span><span id="page-21-3"></span>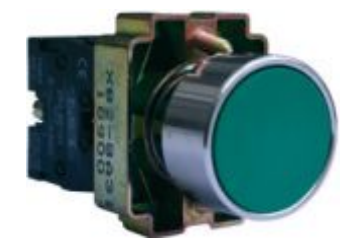

Figura 2: Pulsadores

## <span id="page-21-2"></span>**2.2.3 Selector**

"Existen de varios tipos y funcionamiento. El selector empleado en el módulo posee dos posiciones con contactos normalmente abiertos y su correspondiente terminal común.

Se puede utilizar también como un conmutador, para dirigir la corriente desde un punto a otro o de un circuito a otro". (Carrera Amores, 2010)

<span id="page-22-2"></span>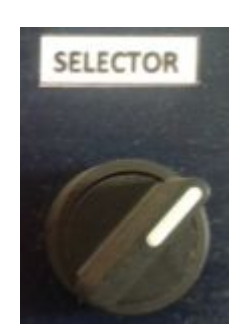

Figura 3: Selector

#### <span id="page-22-0"></span>**2.2.4 Paro de Emergencia**

"El funcionamiento de este dispositivo es muy similar al de un pulsador, con la diferencia que este tiene un tipo de retención, es decir, cuando se pulsa se queda enclavado en esta posición, hasta que mediante un movimiento de giro cambie a su posición normal.

Existen de muchas formas y tipos, pero generalmente vienen con un bloque de contactos normalmente cerrados (NC), ya que son muy usados para abrir manualmente un circuito y cortar inmediatamente la circulación de corriente en caso de que existiese alguna emergencia". (Carrera Amores, 2010)

<span id="page-22-3"></span>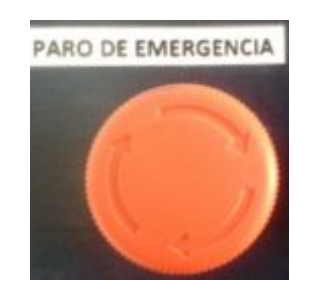

Figura 4: Paro de Emergencia

#### <span id="page-22-1"></span>**2.2.5 Fusibles**

"Los fusibles y disyuntores son dispositivos que protegen los circuitos eléctricos contra daños causados por sobrecargas de corriente, que pueden provocar hasta incendios, explosiones y electrocuciones.

El funcionamiento del fusible se basa en el principio según el que una corriente que pasa por un conductor genera calor proporcional al cuadrado de su intensidad. Cuando la corriente alcanza la intensidad máxima tolerable, el calor generado no se disipa con rapidez suficiente, derritiendo un componente e interrumpiendo el circuito". (González, 2011)

<span id="page-23-1"></span>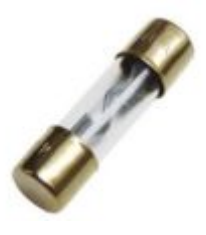

Figura 5: Fusible

#### <span id="page-23-0"></span>**2.2.6 Sensores:**

Un sensores un dispositivo que está capacitado para detectar acciones o estímulos externos y responder en consecuencia**.** Estos aparatos pueden transformar las magnitudes físicas o químicas en magnitudes eléctricas, los sensores que se han utilizado en los tableros son los siguientes:

a) **Sensor Inductivo:** Es una clase especial de sensores que sirven para detectar materiales metálicos ferrosos. Son de gran utilización en la industria, tanto para aplicaciones de posicionamiento como para detectar la presencia o ausencia de objetos metálicos en un determinado contexto: detección de paso, de atasco, de codificación y de conteo. (Zenso, 2013)

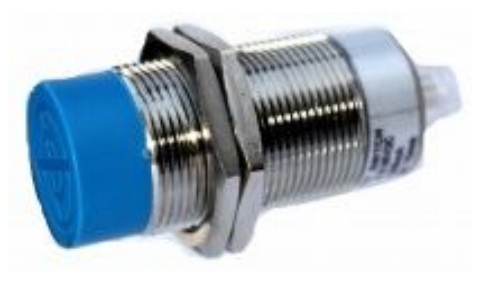

Figura 6: Sensor Inductivo

<span id="page-23-2"></span>b) **Sensor Capacitivo:** Los sensores capacitivos están especialmente diseñados para lograr detectar materiales aislantes tales como el plástico, el papel, la madera, entre otros, no obstante también cuentan con la capacidad de detectar metales. Es importante tener en cuenta que los sensores capacitivos funcionan de manera inversa a los inductivos, es decir que a medida que el objetivos se va a acercan al sensor las oscilaciones del mismo aumentan hasta que llega a un límite que activa el circuito que dispara las alarmas. (Zenso, 2013)

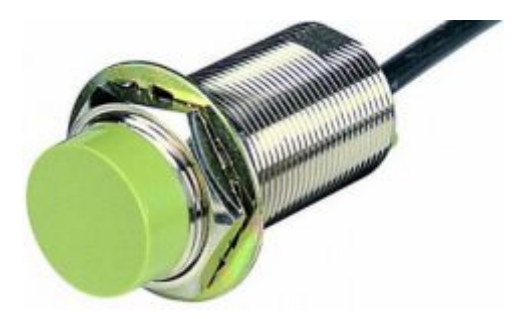

Figura 7: Sensor Capacitivo

<span id="page-24-0"></span>c) **Sensor Foto-eléctrico:** Es un dispositivo electrónico que responde al cambio en la intensidad de la luz. Los sensores Fotoeléctrico requieren de un componente emisor que genera la luz, y un componente receptor que percibe la luz generada por el emisor. Todos los diferentes modos de censado se basan en este principio de funcionamiento. Están diseñados especialmente para la detección, clasificación y posicionado de objetos; la detección de formas, colores y diferencias de superficie, incluso bajo condiciones ambientales extremas. (Zenso, 2013)

<span id="page-24-1"></span>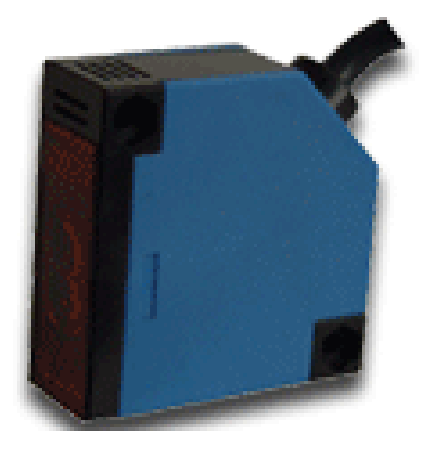

Figura 8: Sensor Foto-eléctrico

#### <span id="page-25-0"></span>**2.2.7 Disyuntores monofásicos y trifásicos**

Estos dispositivos son muy necesarios para evitar incendios, ya que cortan el excesivo paso de corriente en caso de un corto circuito, además ayudan a controlar la alimentación en los tableros de Control Industrial. A diferencia de los fusibles, que deben ser reemplazados tras un único uso, el disyuntor puede ser rearmado una vez localizado y reparado el daño que causó el disparo o desactivación automática. (Tonon, 2012)

Se fabrican disyuntores de diferentes tamaños y características lo cual hace que sea ampliamente utilizado en residencias, industrias y comercios. Para la elaboración del tablero eléctrico se ha utilizado los siguientes disyuntores:

a) **Disyuntor Trifásico:** Es un dispositivo que corta automáticamente la corriente eléctrica cuando ésta sobrepasa una determinada intensidad. En caso de que se produzca un cortocircuito al momento de realizar las prácticas de laboratorio, el corte de energía es más óptimo ya que responde rápidamente procediendo a desconectar el circuito afectado, dando así la oportunidad de rectificar el o los errores en las conexiones realizadas, para de esta manera volver a activar el circuito, evitando de este modo que los dispositivos que se encuentran conectados sufran daños severos. (Carrera Amores, 2010)

<span id="page-25-1"></span>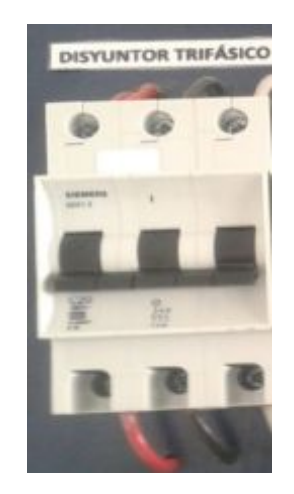

Figura 9: Disyuntor Trifásico

**b) Disyuntor Monofásico:** Su funcionamiento es similar al del disyuntor trifásico, con la gran diferencia de que este es para controlar una sola fase.

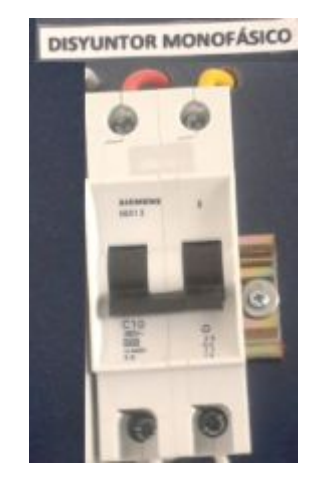

Figura 10: Disyuntor Monofásico

## <span id="page-26-1"></span><span id="page-26-0"></span>**2.3 Motor asíncrono trifásico**

Un motor es una maquina capaz de convertir la energía eléctrica que absorbe en sus borneras en energía mecánica.

Un motor asincrónico es un motor a inducción, es decir a corriente alterna sin colector, en el cual una parte del motor está conectada a la red y la otra trabaja por inducción; en otras palabras el voltaje del rotor es inducido por lo que no necesita corriente de campo para su funcionamiento. Está constituido por un arrollamiento trifásico llamado estator o circuito primario y por un arrollamiento móvil llamado rotor. (Castro, 2011).

<span id="page-26-2"></span>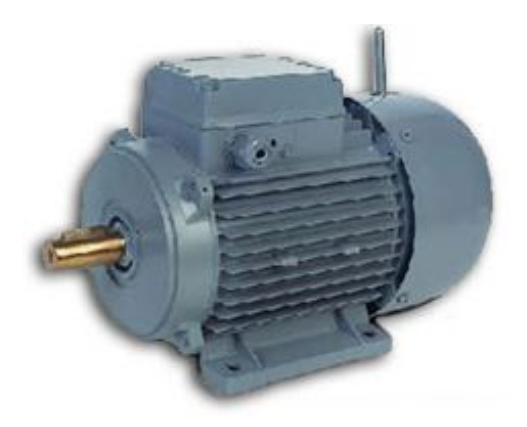

Figura 11: Motor asíncrono Trifásico

**Estator:** Es la parte fija del motor y está constituido por una carcasa en la que está fijada una corona de chapas de acero provistas de unas ranuras. En el estator se encuentran unas bobinas inductoras trifásicas que están desfasadas 120° entre sí, siendo estas aquellas en las que el rotor nunca llega a girar en la misma frecuencia con la que lo hace el campo magnético del estator. (Garrigos, 2011)

**Rotor:** Es la parte móvil del motor y está situado en el interior del estator y consiste en un núcleo de chapas de acero que forman un cilindro, en el interior del cual se ubica un bobinado eléctrico. Los tipos más utilizados pueden ser: **bobinado** (como en el alternador) o constituido por conductores corto-circuitados a sus extremos, que son los de **jaula de ardilla.** (Garrigos, 2011).

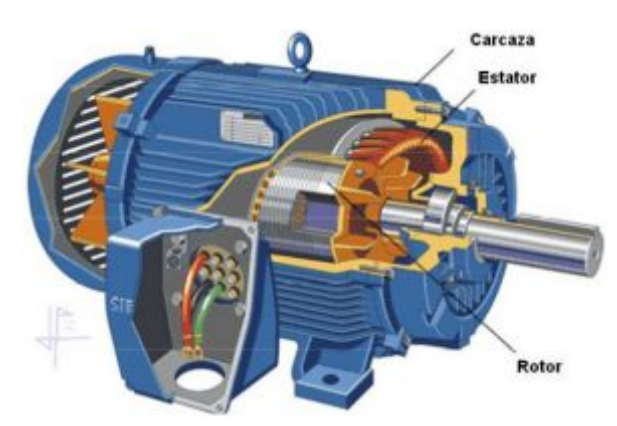

<span id="page-27-1"></span>Figura 12: Partes del motor

Los motores asíncronos trifásicos son construidos para diversas potencias, desde una pequeña fracción de caballos de fuerza hasta miles de caballos de fuerza (HP), también se los fabrica para diferentes tensiones y frecuencias (50 y 60 Hz) y trabajan en dos tensiones nominales distintas ya sea en 220V o en 440V.

#### <span id="page-27-0"></span>**2.4 Contactores**

Un contactor es un componente electromecánico que tiene por objetivo establecer o interrumpir el paso de corriente. Un contactor es un dispositivo con capacidad de cortar la corriente eléctrica de un receptor o instalación, con la posibilidad de ser accionado a distancia. (Molina Marticorena, 2014).

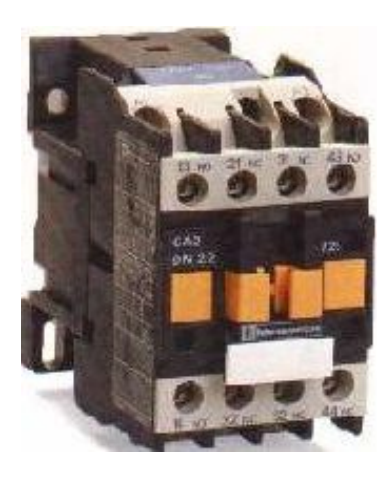

Figura 13: Contactor

<span id="page-28-1"></span>En su simbología aparecen con dos cifras donde la unidad indica:

- · 1 y 2, contacto normalmente cerrados, NC.
- · 3 y 4, contacto normalmente abiertos, NA.
- · 5 y 6, contacto NC de apertura temporizada o de protección.
- · 7 y 8, contacto NA de cierre temporizado o de protección.

Por su parte, la cifra de las decenas indica el número de orden de cada contacto en el contactor. En un lado se indica a qué contactor pertenece. (Molina Marticorena, 2014)

### <span id="page-28-0"></span>**2.5 PLC**

Un controlador lógico programable, más conocido por sus siglas en inglés PLC (Programmable Logic Controller), es una [computadora](http://es.wikipedia.org/wiki/Computadora) utilizada en la [ingeniería automática](http://es.wikipedia.org/wiki/Ingenier%C3%ADa_autom%C3%A1tica) o [automatización industrial,](http://es.wikipedia.org/wiki/Automatizaci%C3%B3n_industrial) es decir, para automatizar procesos [electromecánicos,](http://es.wikipedia.org/wiki/Electromec%C3%A1nica) tales como el control de la maquinaria de la fábrica en l[íneas de montaje o](http://es.wikipedia.org/wiki/Producci%C3%B3n_en_cadena) atracciones mecánicas.

El PLC está diseñado para múltiples señales de entrada y de salida, rangos de temperatura ampliados, inmunidad al ruido eléctrico y resistencia a la vibración y al impacto. Un PLC es un ejemplo de un sistema de [tiempo](http://es.wikipedia.org/wiki/Tiempo_real)  [real,](http://es.wikipedia.org/wiki/Tiempo_real) donde los resultados de salida deben ser producidos en respuesta a las condiciones de entrada dentro de un tiempo limitado, de lo contrario no producirá el resultado deseado.

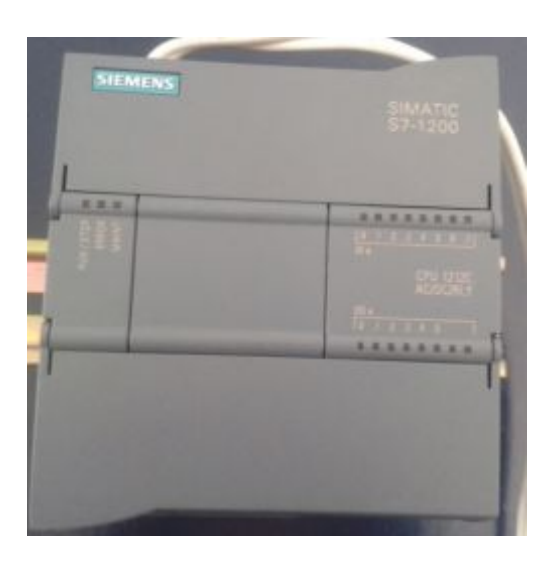

Figura 14: PLC

#### <span id="page-29-1"></span><span id="page-29-0"></span>**2.5.1 Introducción al PLC**

Este dispositivo es el mismo que se utiliza en la industria para la automatización de procesos secuenciales, diseñado también para soportar varias señales de entrada y salida, en donde el control de las mismas debe aproximarse al tiempo real, es decir los resultados de los procesos en las salidas deben responder en un lapso de tiempo limitado.

A un PLC se lo puede definir como un sistema basado en un microprocesador, siendo sus partes principales la Unidad Central de Proceso (CPU), la Memoria y el Sistema de Entradas y Salidas (E/S).

La CPU se encarga del control del PLC, tanto interno como externo y de la interpretación de las instrucciones del programa. Se genera las señales de salida en base a dichas instrucciones, las mismas que son almacenadas en la memoria y en base a los datos que lee de las entradas.

La Memoria se divide en dos, la primera solo de lectura o ROM, la misma que almacena programas para el correcto funcionamiento del sistema y la segunda de lectura y escritura o RAM, la cual está conformada, primero por la memoria de datos, en la que se almacena la información tanto de entradas, salidas y de variables internas y segundo por la memoria de usuario, en donde se almacena el programa que maneja la lógica del PLC.

El Sistema de Entradas y Salidas recopila la información del proceso (Entradas) y genera las acciones de control del mismo (Salidas). Los dispositivos que se conectan a las entradas pueden ser: pulsadores, interruptores, finales de carrera, termostatos, presostatos, sensores de nivel y proximidad, contactos auxiliares, etc. Mientras tanto que a los dispositivos de salida pueden conectarse: luces piloto, relés, contactores, variadores de frecuencia, válvulas, etc.

### <span id="page-30-0"></span>**2.5.2 Características del PLC**

- · Tecnología de banda ancha.
- · Velocidad de transmisión de hasta 45 Megabits por segundo (Mbps).
- · Proceso de instalación rápido y sencillo.
- · Sin necesidad de cableado adicional.
- · Equipo de conexión (Modem PLC).
- · Conexión de datos permanente (activa las 24 horas del día).
- · Permite seguir prestando el suministro eléctrico sin problema alguno.

### <span id="page-30-1"></span>**2.5.3 Ventajas del PLC.**

Los PLC´s han ganado popularidad en la industria y seguramente continuarán prevaleciendo por algún tiempo, debido a las siguientes ventajas que ofrece:

- · Menor cableado.
- · Reducción de costos y espacio.
- · Su capacidad computacional permite diseñar controles más complicados.
- · La ayuda que brinda para resolver problemas permite programar fácilmente y así reducir el tiempo de inactividad del proceso.
- · Facilidad para mantenimiento.
- · Operación de largos años sin fallas, gracias a sus componente confiables.
- · Gran velocidad de operación.
- · Capacidad de expansión.
- · Monitoreo.
- · Diseñados para trabajar en condiciones severas como: vibraciones, campos magnéticos, humedad, y temperaturas extremas.

#### <span id="page-31-0"></span>**2.6 PLC SIEMENS S7-1200 CPU 1212C ac/dc/Rly**

"El controlador S7-1200 CPU 1212C ac/dc/Rly ofrece la flexibilidad y potencia necesarias para controlar una gran variedad de dispositivos para las distintas necesidades de automatización. Gracias a su diseño compacto, configuración flexible y amplio juego de instrucciones, el S7-1200 en general es idóneo para controlar una gran variedad de aplicaciones.

La CPU incorpora un microprocesador, una fuente de alimentación integrada, circuitos de entrada y salida, PROFINET integrado, E/S de control de movimiento de alta velocidad y entradas analógicas incorporadas, todo ello en una carcasa compacta, conformando así un potente controlador. Una vez cargado el programa en la CPU, ésta contiene la lógica necesaria para vigilar y controlar los dispositivos de la aplicación. La CPU vigila las entradas y cambia el estado de las salidas según la lógica del programa de usuario, que puede incluir lógica booleana, instrucciones de contaje y temporización, funciones matemáticas complejas, así como comunicación con otros dispositivos inteligentes.

La CPU incorpora un puerto PROFINET para la comunicación en una red PROFINET. Hay disponibles módulos adicionales para la comunicación en redes PROFIBUS, GPRS, RS485 o RS232." (SIEMENS S.-C. , 2012).

"El S7-1200 es el controlador de lazo abierto y cerrado de control de tareas en la fabricación de equipos mecánicos y la construcción de la planta. Sus aplicaciones se extienden desde la sustitución de relés y contactores, hasta tareas muy complejas de la automatización". (Montalvo García., 2011).

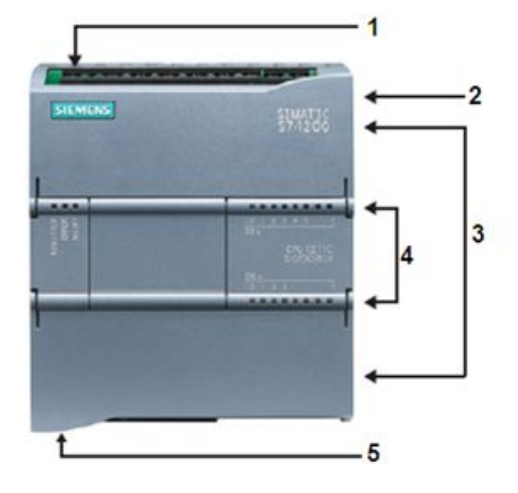

- 1 Conector de corriente.
- 2 Ranura para Memory Card (debajo de la tapa superior).
- 3 Conectores extraibles para el cableado de usuario (detras de las tapas).
- 4 LEDs de estado para las E/S integradas.
- 5 Conector PROFINET (en el lado inferior de la CPU).

<span id="page-32-2"></span>Figura 15: PLC S7 – 1200.

#### <span id="page-32-0"></span>**2.6.1 Características del PLC**

- a) "Ofrece la flexibilidad y capacidad de controlar una gran variedad de dispositivos para distintas tareas de automatización.
- b) Es idóneo para controlar una gran variedad de aplicaciones.
- c) Numerosas funciones de seguridad protegen el acceso tanto a la CPU como al programa de control:
	- · Toda CPU ofrece protección por contraseña que permite configurar el acceso a sus funciones.
	- · Es posible utilizar la "protección de know-how" para ocultar el código de un bloque específico.
	- · Además, la protección anti-copia permite vincular el programa a una MemoryCard o CPU específica". (SIEMENS S.-C. , 2012)

#### <span id="page-32-1"></span>**2.6.2 Principios básicos de un PLC**

Dentro de los principios básicos del PLC S7-1200 consta:

- · **Los bloques de organización (OBs)**.- Definen la estructura del programa. Algunos OBs tienen reacciones y eventos de arranque predefinidos, pero también es posible crear OBs con eventos de arranque personalizados.
- · **Las funciones (FCs)** y los **bloques de función (FBs).-** Contienen el código de programa correspondiente a tareas específicas o

combinaciones de parámetros. Cada FC o FB provee parámetros de entrada y salida para compartir datos con el bloque invocante.

· **Los bloques de datos (DBs).-** Almacenan datos que pueden ser utilizados por los bloques del programa.

#### <span id="page-33-0"></span>**2.6.3 Estados operativos de la CPU**

"La CPU tiene tres estados operativos, que son: STOP, ARRANQUE y RUN. Los LEDs de estado en el frente de la CPU indican el estado operativo en el que se encuentra.

- · **En modo STOP**.- La CPU no ejecuta el programa, en este estado solo se puede cargar o descargar un proyecto.
- · **En estado operativo ARRANQUE**.- Los OBs de arranque (si existen) se ejecutan una vez. Los eventos de alarma no se procesan durante el modo de arranque.
- · **En modo RUN**.- Los OBs cíclicos se ejecutan repetidamente. Los eventos de interrupción pueden ocurrir y procesarse en cualquier punto del modo RUN. En este estado no es posible cargar proyectos en la CPU." (SIEMENS S.-C. , 2012)

#### <span id="page-33-1"></span>**2.6.4 Tareas que ejecuta la CPU**

La CPU ejecuta las siguientes tareas:

- · Escribe las salidas desde la memoria imagen de proceso de las salidas en las salidas físicas.
- · Lee las entradas físicas inmediatamente antes de ejecutar el programa y almacena los valores de entrada en la memoria imagen de proceso de las entradas. Así se garantiza que estos valores sean coherentes durante la ejecución de las instrucciones programadas.
- · La CPU ejecuta la lógica de las instrucciones programadas y actualiza los valores de salida en la memoria imagen de proceso de las salidas, en vez de escribirlos en las salidas físicas reales.

#### <span id="page-34-0"></span>**2.6.5 Ciclo de programa (Tiempo de ciclo).**

"Una de las características fundamentales del PLC es el funcionamiento cíclico de la CPU, calificado como el necesario para ejecutar instrucciones, pero como no todas las instrucciones son iguales en cuanto a tiempo de ejecución se refiere, se adoptó como parámetro el tiempo de ejecución de 1 K de memoria vacía.

Esencialmente todos los PLC tienen dos modos de funcionamiento. El primero denominado PROGRAM MODE, que permite programar y transferir el programa de la aplicación desde la consola de programación al PLC y el segundo que permite al PLC controlar el proceso, ejecutando el programa y se lo denomina RUN MODE. Además algunos disponen de un tercer modo denominado MONITOR, mediante el cual se puede monitorear el PLC en modo RUN.

Un autómata típico puede leer mil instrucciones en 6ms y emplea de 5 a 10ms para actualizar las variables, por lo tanto puede emplearse para controlar." (SIEMENS S.-C. , 2012)

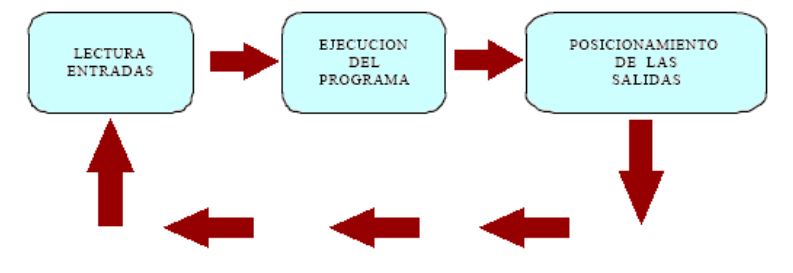

<span id="page-34-1"></span>Figura 16: Tiempo de evolución de procesos.

En este, el caso más frecuente, la primera operación que se lleva a cabo es la lectura de los dispositivos conectados a las entradas del PLC, que va acompañada por la construcción de una imagen de memoria de los estados de los mismos (Registro Imagen de las Entradas), éste contenido permanece intacto durante todo el ciclo. Una vez actualizadas todas las entradas, la CPU comienza a ejecutar el programa. En la medida que el programa se va ejecutando, la CPU colocará los resultados en un registro denominado "Registro Imagen de las salidas". (Castro Yánez, 2011)

#### <span id="page-35-0"></span>**2.6.6 Tipos de almacenamiento de datos**

"La CPU brinda algunas opciones para almacenar datos durante la ejecución del programa de usuario como:

- · **Memoria global:** La CPU ofrece distintas áreas de memoria, incluyendo entradas (I), salidas (Q) y marcas (M).
- · **Bloque de datos (DB):** Es posible incluir DBs en el programa de usuario para almacenar los datos de los bloques lógicos.
- · **Memoria temporal (L):** Cada vez que se llama un bloque lógico, el sistema operativo de la CPU asigna la memoria temporal o local (L) que debe utilizarse durante la ejecución del bloque. Cuando finaliza la ejecución del bloque lógico, la CPU reasigna la memoria local para la ejecución de otros bloques lógicos.

Al acceder a un bit en la dirección para un valor booleano, no se introduce ningún nemónico para el tamaño. Sólo se introduce el área de memoria, la ubicación del byte y la ubicación del bit de los datos (como I0.0, Q0.1, o M3.4).

La figura 17 muestra cómo acceder a un bit (lo que también se conoce como direccionamiento ("byte.bit"). En este ejemplo, el área de memoria y la dirección del byte (M = marca y 3 =byte 3) van seguidas de un punto ("."), el mismo que separa la dirección del bit (bit 4)". (SIEMENS, 2009)

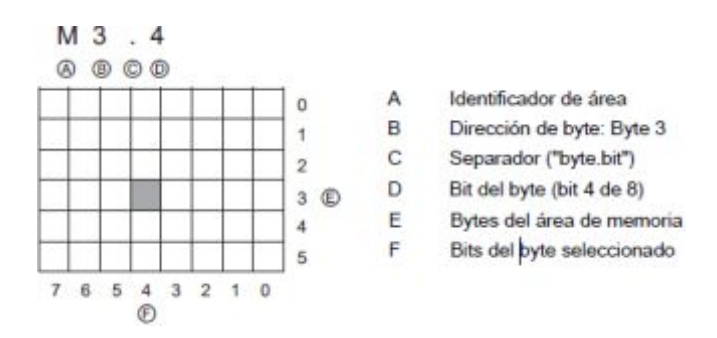

<span id="page-35-1"></span>Figura 17: Direccionamiento "Byte. bit"

Toda posición de memoria diferente tiene una dirección unívoca. El programa de usuario utiliza estas direcciones para acceder a la información
de la posición de memoria. La dirección absoluta consta de los elementos siguientes:

- · Identificador de área de memoria (I, Q o M)
- · Tamaño de los datos a los que se va a acceder ("B" para Byte, "W" para Word, o "D" para DWord)
- · Dirección inicial de los datos (como byte 3 o palabra 3)

A los datos de la mayoría de las áreas de memoria (I, Q, M, DB y L) también se puede acceder como bytes (B), palabras (W) o palabras dobles (D) utilizando el formato "dirección de byte". Para acceder a un byte, una palabra o una palabra doble de datos en la memoria, la dirección debe especificarse de forma similar a la dirección de un bit. Esto incluye un identificador de área de memoria, tipo de dato (B, W, D) y la dirección del tipo de dato, así p. ej. IB0, QW8 ó MD20.

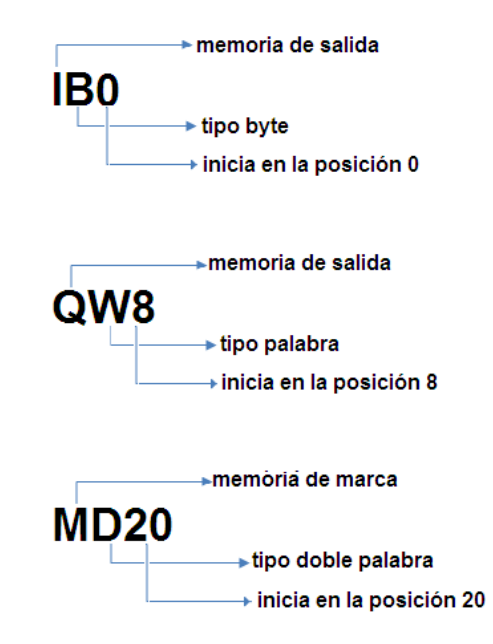

Figura 18: Direccionamiento absoluto

## **2.6.7 Capacidad de expansión de la CPU**

La familia de controladores SIMATIC S7-1200 ha sido diseñada para otorgar la máxima flexibilidad, ofreciendo así una gran variedad de módulos de señal y Signal Boards, que permiten ampliar la capacidad de la CPU. De igual forma es posible instalar módulos de comunicación adicionales para soportar otros protocolos de comunicación, combinando así libremente los elementos de solución de control de la manera más provechosa, siendo de manera rápida y sencilla la ampliación de la CPU.

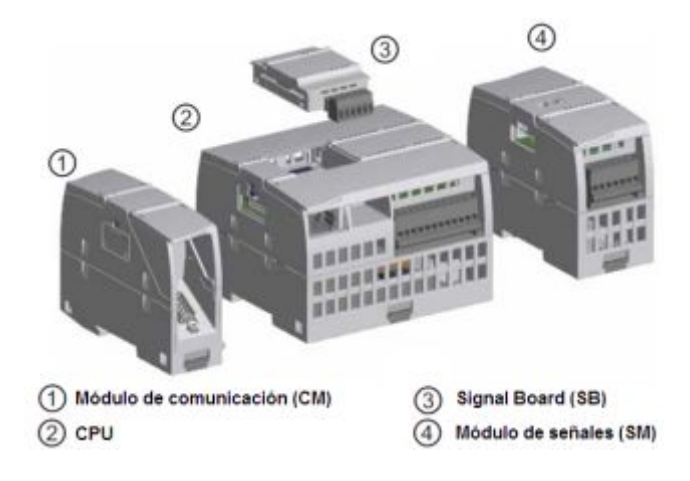

Figura 19: Módulos de expansión de la CPU

# **a) Signal Boards (SB)**

El sistema SIMATIC S7-1200 ofrece tres modelos de CPU con potencia escalonada: CPU 1211C, CPU 1212C y CPU 1214C, en donde una Signal Board se puede añadir directamente en el frente cada CPU para ampliar las E/S digitales o analógicas sin necesidad de aumentar el tamaño físico del controlador.

- SB con 4 E/S digitales (2 entradas DC y 2 salidas DC)
- SB con 1 entrada analógica

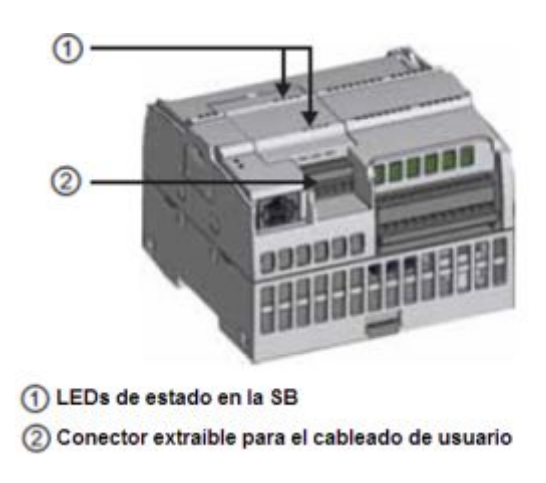

Figura 20: Signal Board (SB)

### **b) Módulos de comunicación (CM)**

Los tres modelos de CPU que ofrece el sistema SIMATIC S7-1200 proporcionan módulos de comunicación que ofrecen funciones adicionales para el sistema, de los cuales hay dos, a saber: RS232 y RS485, que son aptos para conexiones serie punto a punto, basadas en caracteres.

Todas las CPU de la gama S7-1200 pueden equiparse con hasta tres módulos de comunicación a la izquierda de la CPU o a la izquierda de otro CM, lo que permite todo tipo de comunicación: PROFINET, PROFIBUS, punto a punto e incluso WAN vía GPRS.

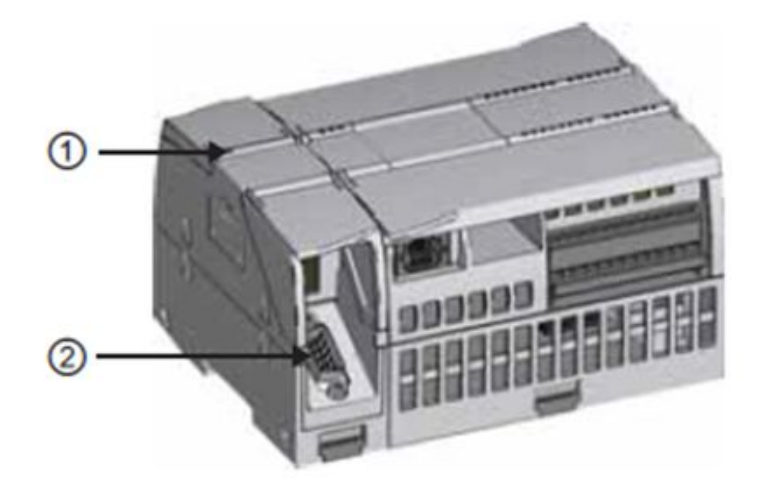

1) LEDs de estado del módulo de comunicación (2) Conector de comunicación

Figura 21: Módulo de Comunicación (CM)

#### **c) Módulos de señal (SM)**

Los módulos de señales se pueden utilizar para aumentar la capacidad de E/S digitales o analógicas, colocándolos a la derecha de la CPU.

Las mayores CPU admiten la conexión de hasta ocho Módulos de Señales, aumentando así las posibilidades de utilizar E/S digitales o analógicas adicionales. La CPU 1212C permite la conexión de dos Módulos de Señales.

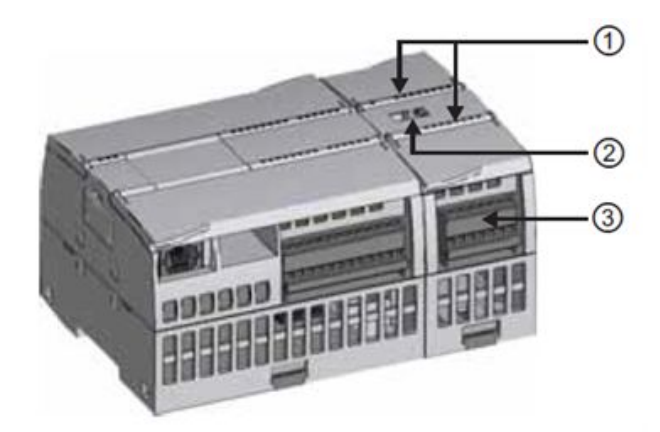

1 LEDs de estado para las E/S del módulo de señales

2 Conector de bus

3 Conector extraíble para el cableado de usuario

Figura 22: Módulo de señal

# **2.6.8 Tipos de datos más comunes que soporta el S7-1200**

Los tipos de datos se utilizan para determinar el tamaño de un elemento de datos y cómo deben interpretarse los datos. Todo parámetro de instrucción soporta como mínimo un tipo de datos. Algunos parámetros soportan varios tipos de datos. Para saber el tipo de datos que soporta una determinada instrucción se debe situar el cursor sobre el campo de parámetro de una instrucción.

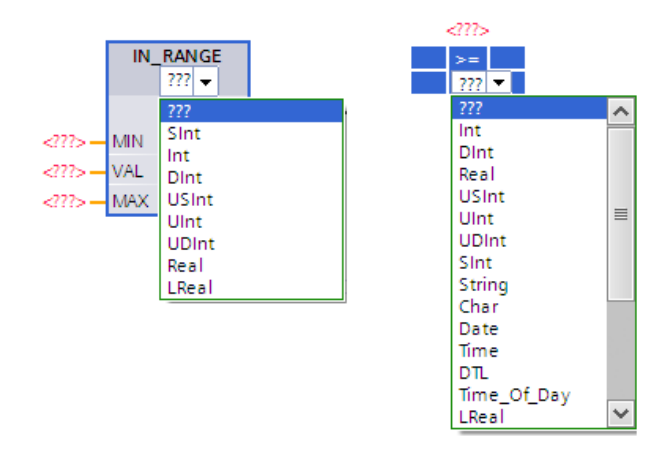

Figura 23: Tipos de datos de una determinada instrucción

Al definir un parámetro actual es preciso indicar una variable (símbolo) o una dirección absoluta. Las variables asocian un nombre simbólico (nombre

de variable) con un tipo de datos, área de memoria, offset y comentario. Se pueden crear bien sea en el editor de variables PLC, o bien en la interfaz del bloque (OB, FC, FB o DB). Si se introduce una dirección absoluta que no tenga una variable asociada, es preciso utilizar un tamaño apropiado que coincida con el tipo de datos soportado. Al realizar la entrada se creará una variable predeterminada.

También es posible introducir un valor de constante para numerosos parámetros de entrada. La tabla siguiente muestra los tipos de datos simples soportados, incluyendo ejemplos de entrada de constantes. Todos los tipos de datos, excepto String, están disponibles en el editor de variables PLC y en la interfaz del bloque. String sólo está disponible en la interfaz del bloque. La tabla siguiente muestra los tipos de datos simples. (SIEMENS, 2009)

#### **Tabla 1:**

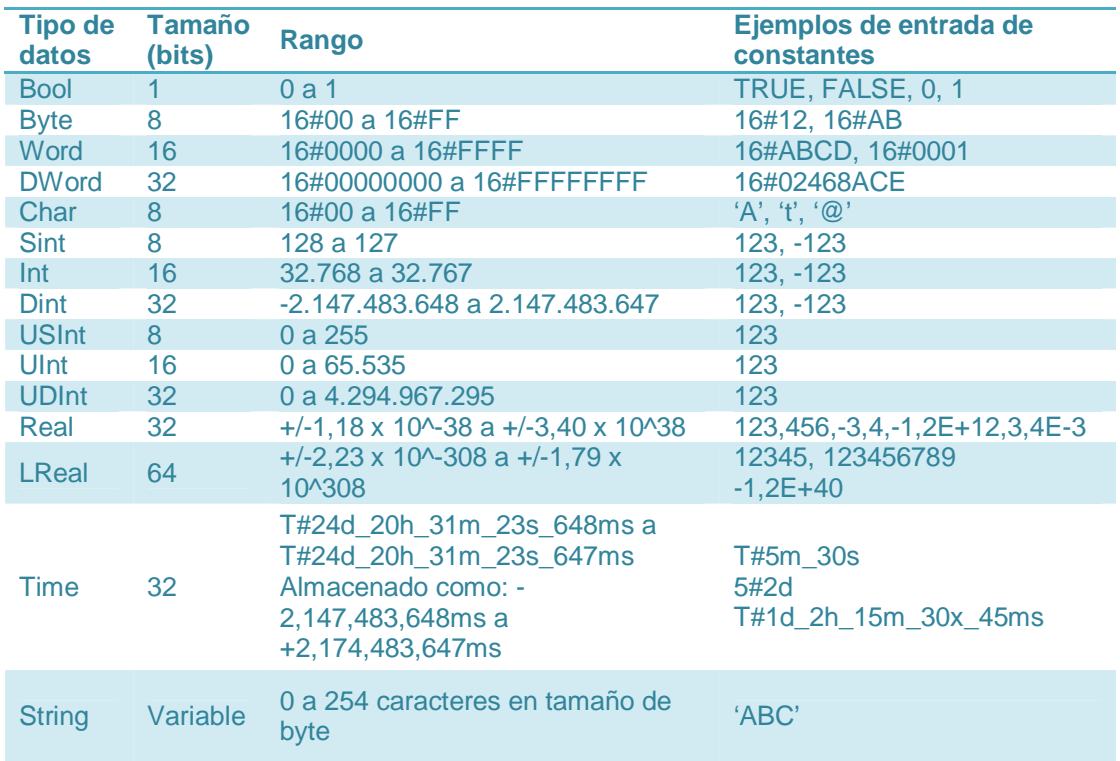

#### **Tipos de datos más comunes que soporta el S7-1200**

# **2.6.9 Lenguajes de programación**

Para realizar los programas de control de forma fácil y eficiente, STEP 7 Basic ofrece lenguajes de programación estándar como:

· **KOP** (**esquema de contactos)**: Es un lenguaje de programación gráfico muy popular dentro de los autómatas programables ya que está basado en los esquemas eléctricos de control clásicos y son empleados por todos los fabricantes. Su representación se basa en esquemas de circuitos.

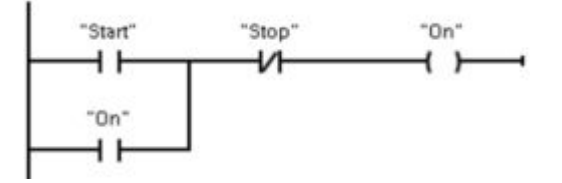

Figura 24: Esquema de contactos KOP.

Los símbolos básicos empleados en el lenguaje ladder son contactos normalmente (abierto y cerrado), asignación de salida, etc.

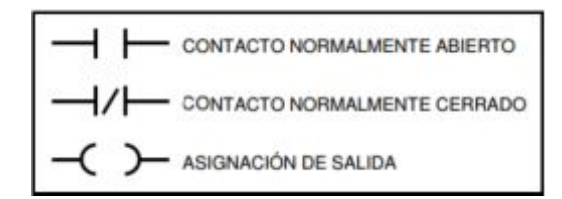

Figura 25: Símbolos básicos del lenguaje Ladder - KOP

Estos símbolos son los más empleados en lenguaje ladder - KOP y de ellos se derivan muchos más que fueron incorporándose a medida que los PLC ampliaron su gama de prestaciones. Existen también funciones especiales, temporizadores, contadores, comparadores, etc.

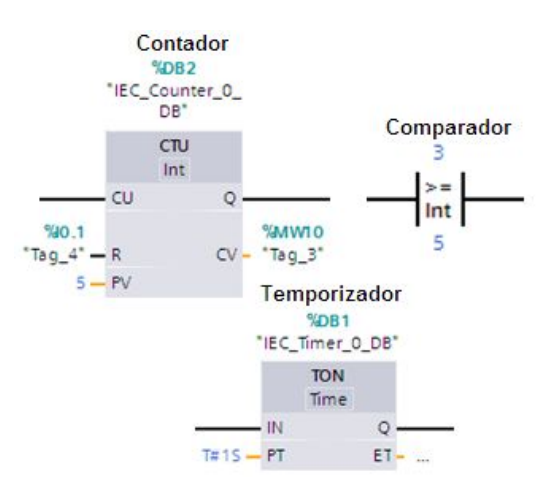

Figura 26: Contador, comparador y temporizador.

**FUP (diagrama de funciones**): Es un lenguaje de programación que se basa en los símbolos lógicos gráficos empleados en el álgebra booleana.

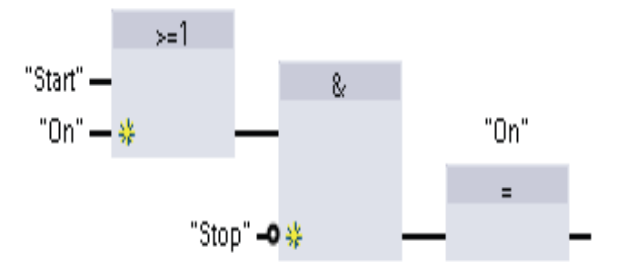

Figura 27: Diagrama de funcione FUP

· **SCL (structured control language):** Es un lenguaje de programación de alto nivel basado en texto.

> #Temperatura > 50 #Contador <= 100  $\#CHAR1 < 'S'$ (#Alpha<> 12) AND NOT #Beta  $5 + #Alpha$

Al crear un bloque lógico, se debe seleccionar el lenguaje de programación que empleará dicho bloque. El programa de usuario puede emplear bloques lógicos creados con cualquiera de los lenguajes de programación.

# **2.7 Funciones básicas de programación**

TIA Portal presenta una gran variedad de instrucciones que se utiliza al momento de realizar una determinada programación, siendo las básicas las siguientes:

- **Temporizadores**
- · Contadores
- · Comparadores…, etc

# **2.7.1 Temporizadores**

"Las instrucciones con temporizadores se utilizan para crear retardos programados. El número de temporizadores que pueden utilizarse en el programa de usuario está limitado sólo por la cantidad de memoria disponible en la CPU. Cada temporizador utiliza una estructura de DB del tipo de datos IEC\_Timer de 16 bytes para guardar la información del temporizador especificada encima de la instrucción de cuadro o bobina. STEP 7 crea automáticamente el DB al introducir la instrucción.

A continuación se muestra una tabla con la definición de los temporizadores más usuales al momento de programar en TIA PORTAL". (SIEMENS S.-C. , 2012)

**Tabla 2:** 

|  |  |  | Instrucciones con temporizadores |
|--|--|--|----------------------------------|
|--|--|--|----------------------------------|

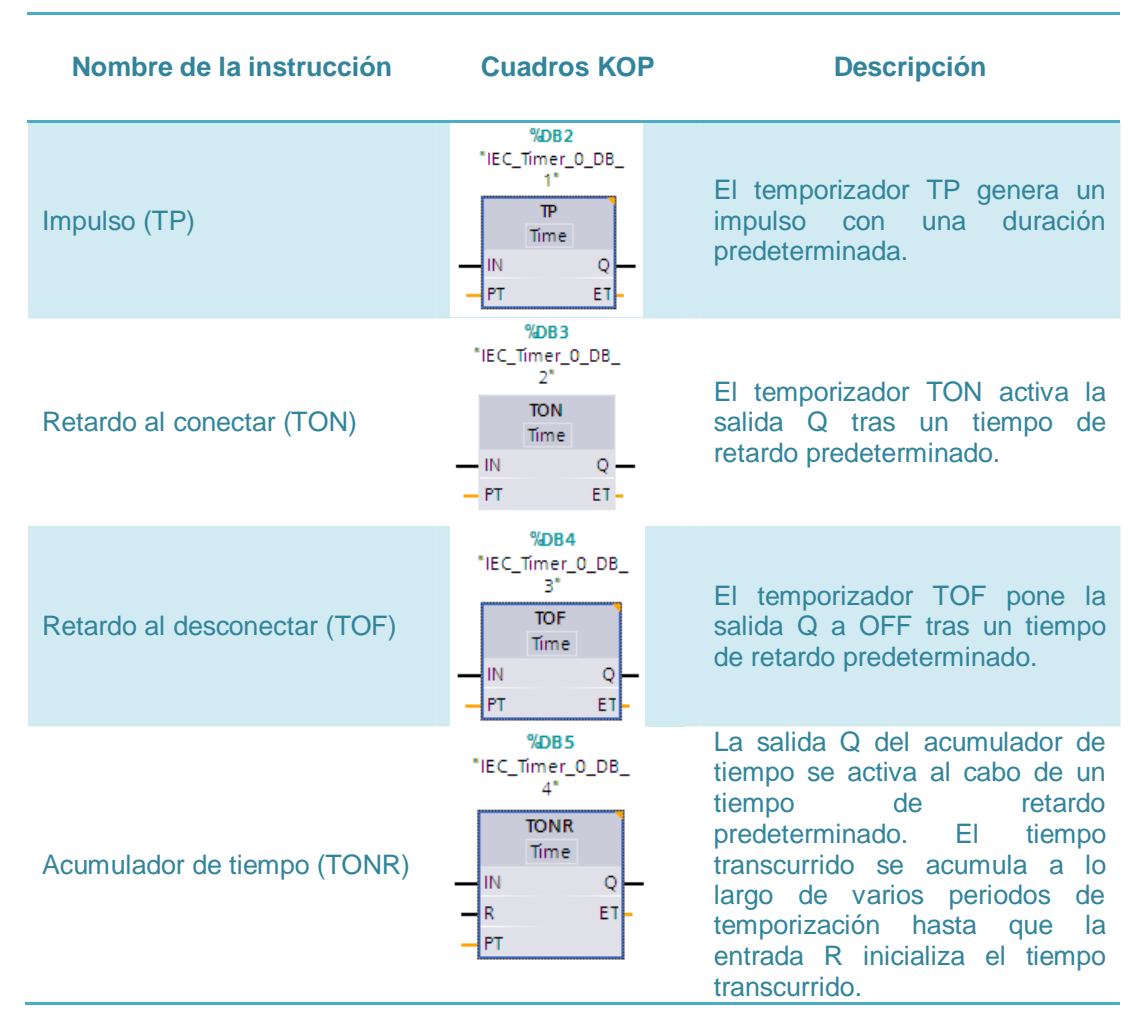

## · **Tipo de datos para los parámetros de un temporizador**

Acontinuacion se muestra la tabla que contiene los parametros de entrada y salida de los distintos temporizadores.

#### **Tabla 3:**

**Tipo de datos para los parámetros de un temporizador**

| <b>Parámetro</b> | <b>Tipo de datos</b> | <b>Descripción</b>                           |
|------------------|----------------------|----------------------------------------------|
| IN               | <b>Bool</b>          | Habilitar entrada del temporizador.          |
| R                | <b>Bool</b>          | Poner a cero el tiempo transcurrido de TONR. |
| PT               | <b>Bool</b>          | Entrada que indica el tiempo predeterminado. |
| Q                | <b>Bool</b>          | Salida del temporizador.                     |
| <b>FT</b>        | Time                 | Salida que indica el tiempo transcurrido.    |

El parámetro IN inicia y detiene los temporizadores:

- · Un cambio de 0 a 1 en el parámetro IN inicia los temporizadores TP, TON y TONR.
- · Un cambio de 1 a 0 en el parámetro IN inicia el temporizador TOF.

## **2.7.2 Contadores**

Las instrucciones con contadores se utilizan para contar eventos del programa internos y eventos del proceso externos, siendo estos los siguientes:

a) **Contador ascendente (CTU):** Esta instrucción incrementa el valor de la salida CV. Cuando el estado lógico de la entrada CU cambia de "0" a "1" (flanco de señal ascendente), se ejecuta la instrucción y el valor actual de contaje de la salida CV se incrementa en uno. La primera vez que se ejecuta la instrucción, el valor actual de contaje de la salida CV está a cero. El valor de contaje (CV) se incrementa cada vez que se detecta un flanco de señal ascendente, hasta alcanzar el valor límite superior del tipo de datos indicado en la entrada PV. Cuando se alcanza el valor límite superior, el estado lógico de la entrada CU deja de tener efecto en la instrucción. El estado lógico de la salida Q es determinado por el parámetro PV. Si el valor actual de contaje es mayor o igual al valor del parámetro PV, la salida Q adopta el estado lógico "1". En todos los demás casos, el estado lógico de la salida Q es "0". (TIA Portal, 2011)

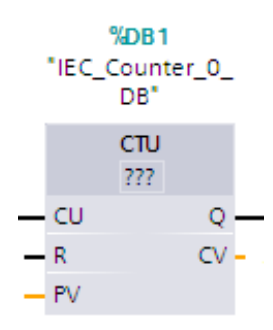

Figura 28: Contador ascendente

b) **Contador descendente (CTD):** "Esta instrucción decrementa el valor en la salida CV. Cuando el estado lógico de la entrada CD cambia de "0" a "1" (flanco de señal ascendente), se ejecuta la instrucción y el valor actual de contaje de la salida CV se decrementa en uno. Al ejecutar la instrucción por primera vez, el valor de contaje del parámetro CV se pone al valor del parámetro PV. Cada vez que se detecta un flanco de señal ascendente, el valor de contaje se decrementa hasta alcanzar el valor límite inferior del tipo de datos indicado. Cuando se alcanza el valor límite inferior, el estado lógico de la entrada CD deja de tener efecto en la instrucción.

Si el valor actual de contaje es menor o igual a cero, la salida Q adopta el estado lógico "1". En todos los demás casos, el estado lógico de la salida Q es "0".

El valor de la salida CV se pone al valor del parámetro PV cuando el estado lógico de la entrada LD cambia a "1". Mientras la entrada LD tenga el estado lógico "1", el estado lógico de la entrada CD no tendrá efecto alguno en la instrucción". (TIA Portal, 2011)

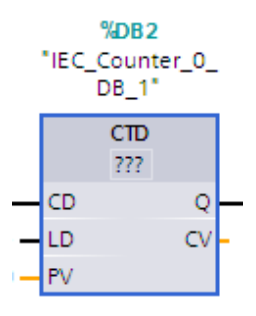

Figura 29: Contador descendente

c) **Contador ascendente/descendente (CTUD):** "Con esta la instrucción se incrementa y decrementa el valor de contaje en la salida CV. Cuando el estado lógico de la entrada CU cambia de "0" a "1" (flanco de señal ascendente), el valor actual de contaje se incrementa en uno y se deposita en la salida CV. Cuando el estado lógico de la entrada CD cambia de "0" a "1" (flanco de señal ascendente), el valor de contaje de la salida CV se decrementa en uno. Si en un ciclo del programa se detecta un flanco de señal ascendente en las entradas CU y CD, el valor actual de contaje no se modifica en la salida CV.

El valor de contaje se puede seguir incrementando hasta alcanzar el valor límite superior del tipo de datos indicado en la salida CV. Una vez alcanzado el valor límite superior, el valor de contaje ya no se incrementa al detectarse un flanco de señal ascendente. Cuando se alcanza el valor límite inferior del tipo de datos indicado, ya no se decrementa el valor de contaje.

Si el estado lógico de la entrada LD cambia a "1", el valor de contaje de la salida CV adopta el valor del parámetro PV. Mientras la entrada LD tenga el estado lógico "1", el estado lógico de las entradas CU y CD no tendrá efecto alguno en la instrucción. El valor de contaje se pone a cero si el estado lógico de la entrada R cambia a "1". Mientras la entrada R tenga el estado lógico "1", un cambio del estado lógico de las entradas CU, CD y LD no tendrá efecto alguno en la instrucción Contador ascendente/descendente". (TIA Portal, 2011)

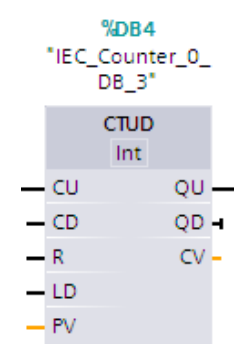

Figura 30: Contador ascendente/descendente

En la figura 30 el estado del contador ascendente se puede consultar en la salida QU. Si el valor actual de contaje es mayor o igual al valor del parámetro PV, la salida QU adopta el estado lógico "1". En todos los demás casos, el estado lógico de la salida QU es "0". En el parámetro PV también se puede indicar una constante.

El estado del contador descendente se puede consultar en la salida QD. Si el valor actual de contaje es menor o igual a cero, la salida QD adopta el estado lógico "1". En todos los demás casos, el estado lógico de la salida QD es "0 ". (TIA Portal, 2011)

### · **Tipo de datos para los parámetros de un contador**

Todo contador utiliza un diferente tipo de dato para los distintos parámetros que presenta dicha instrucción. Así a continuación se presenta la siguiente tabla con los distintos parámetros a utilizar.

#### **Tabla 4:**

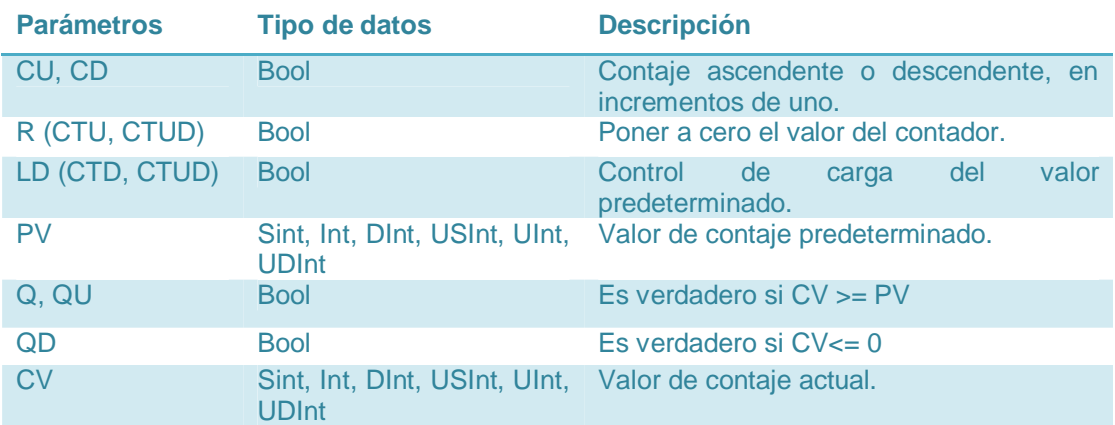

#### **Tipos de datos para los parámetros de un contador**

En la lista desplegable "<???>" del cuadro de la instrucción se puede seleccionar el tipo de datos que se desee utilizar en la instrucción.

#### **2.7.3 Comparadores**

Las instrucciones de comparación se utilizan para comparar dos valores de un mismo tipo de datos. Si la comparación de contactos KOP es TRUE (verdadera), se activa el contacto.

Dentro de los más usuales existen los siguientes tipos de comparadores:

- a) Igual  $(==)$
- b) Diferente (<>)
- c) Mayor o igual  $(>=)$
- d) Menor o igual  $(\leq)=$
- e) Mayor (>)
- f) Menor(<)
- g) Valor dentro del rango
- h) Valor fuera del rango

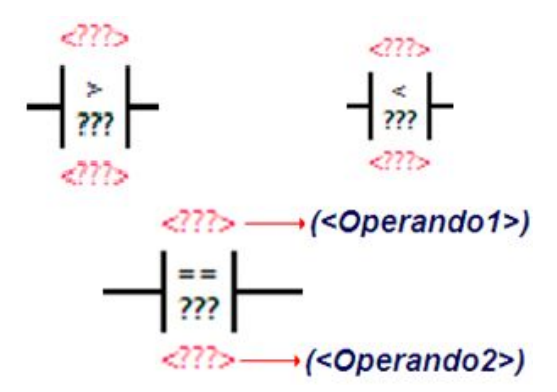

Figura 31: Funciones de comparación

Tras hacer clic en la instrucción, es posible seleccionar el tipo de comparación y el tipo de datos en las listas desplegables respectivas.

Los parámetros utilizados en todas funciones de comparación son las siguientes:

#### **Tabla 5:**

**Parámetros utilizados en las funciones de comparación.** 

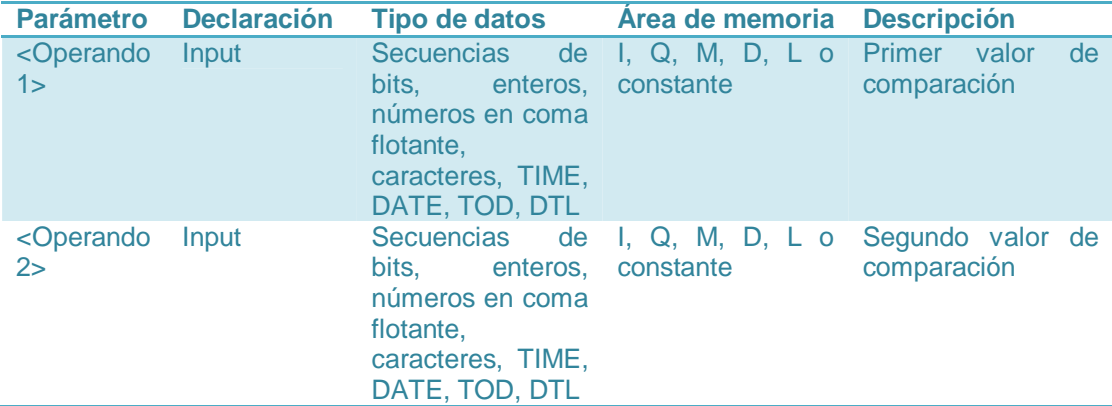

En la lista desplegable "<???>" del cuadro de la instrucción se puede seleccionar el tipo de datos de la instrucción.

#### **a) Comparación Igual (==)**

"Esta instrucción permite consultar si son iguales el primer (<Operando1>) y segundo (<Operando2>) valor de comparación.

Si se cumple la condición de la comparación, la instrucción devuelve el resultado lógico (RLO) "1". Si la condición de la comparación no se cumple, la instrucción devuelve el RLO "0".

El primer valor de comparación (<Operando1>) se indica en el comodín de operandos situado encima de la instrucción. El segundo valor de comparación (<Operando2>) se indica en el comodín de operandos situado debajo de la instrucción.

En una comparación de cadenas de caracteres, los distintos caracteres se comparan según su codificación ASCII (p. ej. 'a' es mayor que 'A'). La comparación se realiza de izquierda a derecha. El primer carácter diferente es el decisivo para el resultado de la comparación". (TIA Portal, 2011).

La tabla siguiente muestra algunos ejemplos de comparación de cadenas de caracteres:

#### **Tabla 6:**

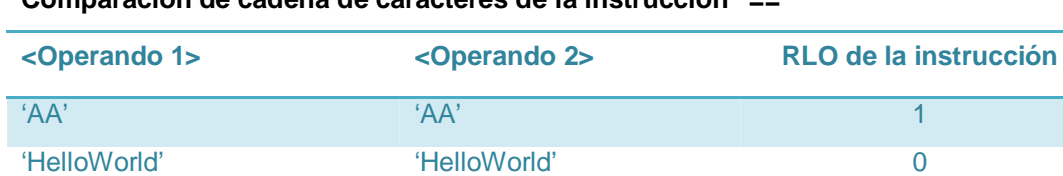

'AA' 'aa' 0

**Comparación de cadena de caracteres de la instrucción "=="**

"Con esta instrucción también se pueden comparar caracteres individuales de una cadena de caracteres (STRING). El número del carácter que se va a comparar se indica entre corchetes al lado del nombre del operando. Si se indica "MyString[2]", se compara p. ej. el segundo carácter de la cadena de caracteres "MyString".

No olvidar que los operandos a comparar deben ser del mismo tipo de datos". (TIA Portal, 2011)

# **Ejemplo:**

El siguiente ejemplo se muestra el funcionamiento de la instrucción de comparación "igual":

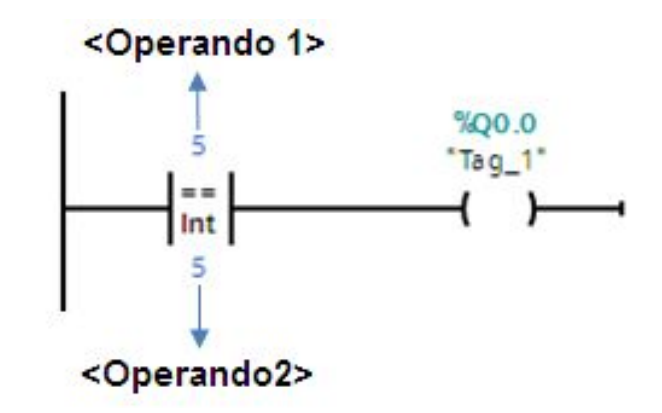

Figura 32: Instrucción de comparación "Igual"

La salida "Q0.0" se activa cuando se cumplen la siguiente condición:

· <Operando 1> (5) **=** <Operando 2> (5)

## **b) Comparación Diferente (<>)**

"La instrucción "Diferente" permite consultar si el primer (<Operando1>) y segundo (<Operando2>) valor de comparación son diferentes.

Si se cumple la condición de la comparación, la instrucción devuelve el resultado lógico (RLO) "1". Si la condición de la comparación no se cumple, la instrucción devuelve el RLO "0".

El primer valor de comparación (<Operando1>) se indica en el comodín de operandos situado encima de la instrucción. El segundo valor de comparación (<Operando2>) se indica en el comodín de operandos situado debajo de la instrucción.

En una comparación de cadenas de caracteres, los distintos caracteres se comparan según su codificación ASCII (p. ej. 'a' es mayor que 'A'). La comparación se realiza de izquierda a derecha. El primer carácter diferente es el decisivo para el resultado de la comparación". (TIA Portal, 2011)

La tabla siguiente muestra ejemplos de comparación de cadenas de caracteres:

#### **Tabla 7:**

**Comparación de cadena de caracteres de una instrucción "<>"** 

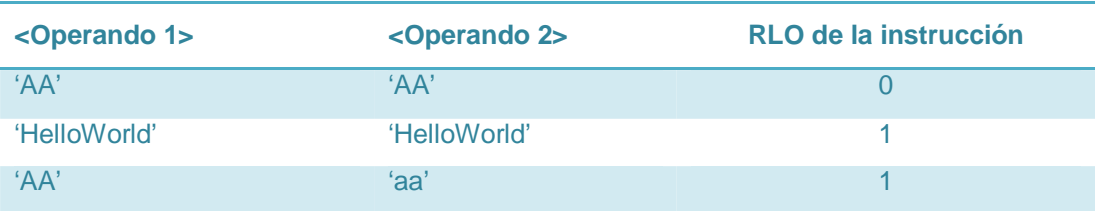

"Con esta instrucción también se pueden comparar caracteres individuales de una cadena de caracteres (STRING). El número del carácter que se va a comparar se indica entre corchetes al lado del nombre del operando. Si se indica "MyString[2]", se compara p. ej. el segundo carácter de la cadena de caracteres "MyString".

No olvidar que los operandos a comparar deben ser del mismo tipo de datos". (TIA Portal, 2011)

## **Ejemplo:**

El siguiente ejemplo muestra el funcionamiento de la instrucción de comparación "diferente":

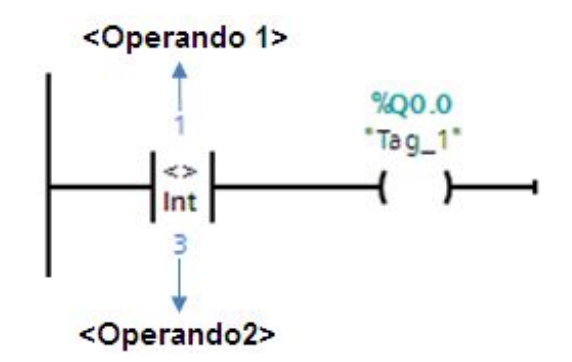

Figura 33: Instrucción de comparación "Diferente"

La salida "Q0.0" se activa cuando se cumplen siguiente condición:

•  $\langle$ Operando 1> (1)  $\langle$  >  $\rangle$   $\langle$ Operando 2> (3)

## **c) Comparación Mayor o igual (>=)**

"Esta instrucción permite consultar si el primer valor de comparación (<Operando1>) es mayor o igual al segundo (<Operando2>). Ambos valores de comparación deben ser del mismo tipo de datos.

Si se cumple la condición de la comparación, la instrucción devuelve el resultado lógico (RLO) "1". Si la condición de la comparación no se cumple, la instrucción devuelve el RLO "0".

El primer valor de comparación (<Operando1>) se indica en el comodín de operandos situado encima de la instrucción. El segundo valor de comparación (<Operando2>) se indica en el comodín de operandos situado debajo de la instrucción.

En una comparación de cadenas de caracteres, los distintos caracteres se comparan según su codificación ASCII (p. ej. 'a' es mayor que 'A'). La comparación se realiza de izquierda a derecha. El primer carácter diferente es el decisivo para el resultado de la comparación. Si la parte izquierda de la cadena de caracteres más larga es idéntica a la cadena de caracteres más corta, la más larga se considera la mayor de ellas". (TIA Portal, 2011)

La tabla siguiente muestra ejemplos de comparación de cadenas de caracteres:

#### **Tabla 8:**

**Comparación de cadena de caracteres de una instrucción "<="** 

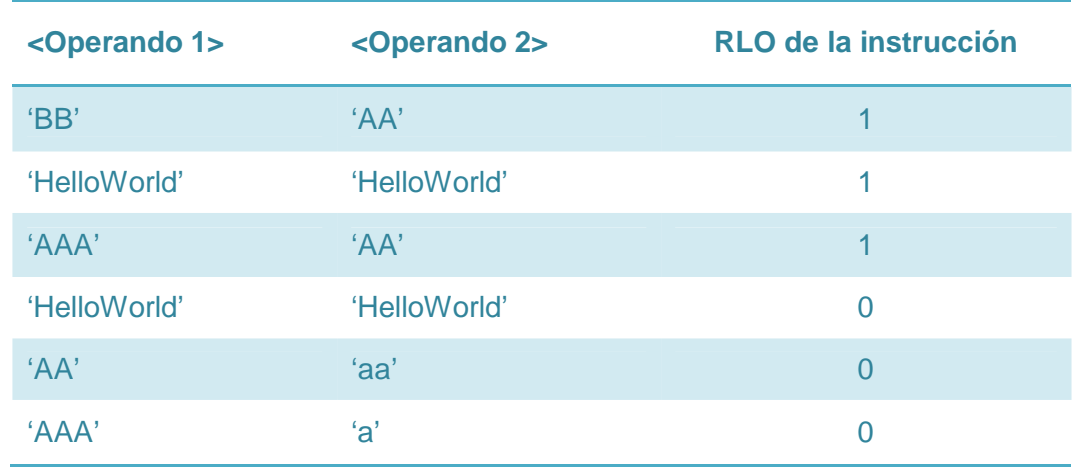

"Con la instrucción "Mayor o igual" también se pueden comparar caracteres individuales de una cadena de caracteres (STRING). El número del caracter que se va a comparar se indica entre corchetes al lado del nombre del operando. Si se indica "MyString[2]", se compara p. ej. el segundo carácter de la cadena de caracteres "MyString".

Al comparar valores de tiempo, el RLO de la instrucción es "1" si el instante del <Operando1> es mayor (más reciente) o igual al instante del <Operando2>". (TIA Portal, 2011)

### **Ejemplo:**

El siguiente ejemplo muestra el funcionamiento de la instrucción de comparación "Mayor o igual":

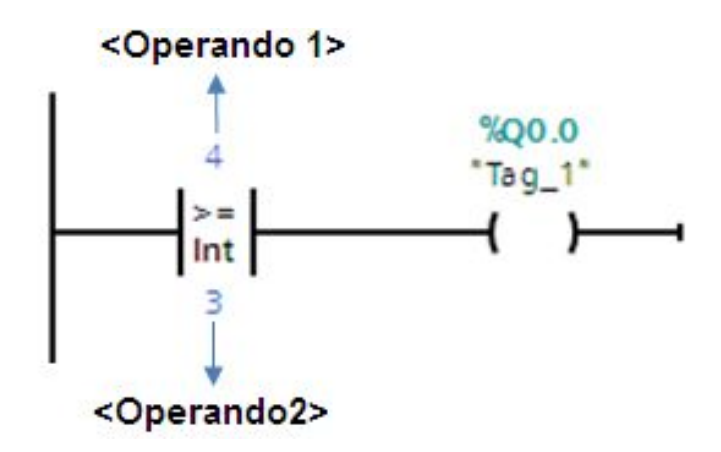

Figura 34: Instrucción de comparación "Mayor igual"

La salida "Q0.0" se activa cuando se cumplen siguiente condición:

· <Operando 1> (1) **>=** <Operando 2> (3)

## **d) Comparación Menor igual (<=)**

"Esta instrucción permite consultar si el primer valor de comparación (<Operando1>) es menor o igual al segundo (<Operando2>). Ambos valores de comparación deben ser del mismo tipo de datos.

Si se cumple la condición de la comparación, la instrucción devuelve el resultado lógico (RLO) "1". Si la condición de la comparación no se cumple, la instrucción devuelve el RLO "0".

El primer valor de comparación (<Operando1>) se indica en el comodín de operandos situado encima de la instrucción. El segundo valor de comparación (<Operando2>) se indica en el comodín de operandos situado debajo de la instrucción.

En una comparación de cadenas de caracteres, los distintos caracteres se comparan según su codificación ASCII (p. ej. 'a' es mayor que 'A'). La comparación se realiza de izquierda a derecha. El primer carácter diferente es el decisivo para el resultado de la comparación. Si la parte izquierda de la cadena de caracteres más larga es idéntica a la cadena de caracteres más corta, la más corta se considera la menor de ellas". (TIA Portal, 2011)

La tabla siguiente muestra ejemplos de comparación de cadenas de caracteres:

#### **Tabla 9:**

**Comparación de cadena de caracteres de la instrucción "<=".** 

| <operando 1=""></operando> | <operando 2=""></operando> | RLO de la instrucción |
|----------------------------|----------------------------|-----------------------|
| $A^{\prime}$               | 'aa'                       |                       |
| 'AAA'                      | ʻa'                        |                       |
| 'HelloWorld'               | 'HelloWorld'               |                       |
| 'HelloWorld'               | 'HelloWorld'               |                       |
| 'BB'                       | $A^{\prime}$               |                       |
| AAA'                       | $A^{\prime}$               |                       |

"Con la instrucción "Menor o igual" también se pueden comparar caracteres individuales de una cadena de caracteres (STRING). El número del carácter que se va a comparar se indica entre corchetes al lado del nombre del operando. Si se indica "MyString[2]", se compara p. ej. el segundo carácter de la cadena de caracteres "MyString".

Al comparar valores de tiempo, el RLO de la instrucción es "1" si el instante del <Operando1> es menor (más antiguo) o igual al instante del <Operando2>". (TIA Portal, 2011)

#### **Ejemplo:**

El siguiente ejemplo muestra el funcionamiento de la instrucción de comparación "Menor o igual":

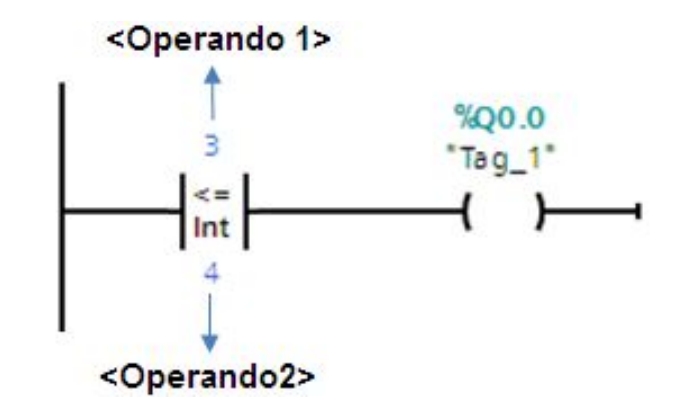

Figura 35: Instrucción de comparación "Menor igual"

La salida "Q0.0" se activa cuando se cumplen siguiente condición:

•  $\langle$ Operando 1> (3)  $\langle$  =  $\langle$ Operando 2> (4)

# **e) Comparación Mayor (>)**

"Esta instrucción permite consultar si el primer valor de comparación (<Operando1>) es mayor que el segundo (<Operando2>). Ambos valores de comparación deben ser del mismo tipo de datos.

Si se cumple la condición de la comparación, la instrucción devuelve el resultado lógico (RLO) "1". Si la condición de la comparación no se cumple, la instrucción devuelve el RLO "0".

El primer valor de comparación (<Operando1>) se indica en el comodín de operandos situado encima de la instrucción. El segundo valor de comparación (<Operando2>) se indica en el comodín de operandos situado debajo de la instrucción.

En una comparación de cadenas de caracteres, los distintos caracteres se comparan según su codificación ASCII (p. ej. 'a' es mayor que 'A'). La comparación se realiza de izquierda a derecha. El primer carácter diferente es el decisivo para el resultado de la comparación. Si la parte izquierda de la cadena de caracteres más larga es idéntica a la cadena de caracteres más corta, la más larga se considera la mayor de ellas". (TIA Portal, 2011)

La tabla siguiente muestra ejemplos de comparación de cadenas de caracteres:

#### **Tabla 10:**

**Comparación de cadena de caracteres de la instrucción ">"** 

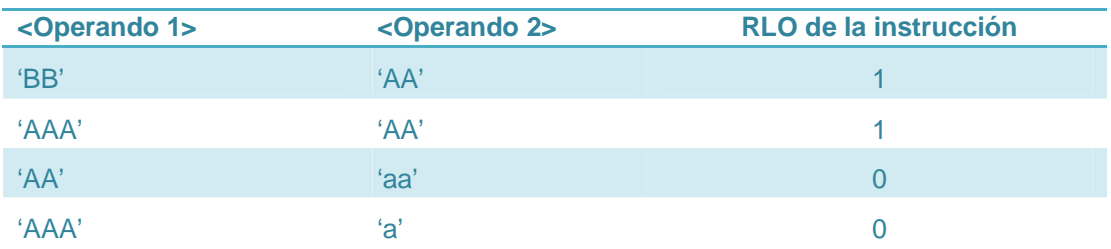

"Con la instrucción "Mayor que" también se pueden comparar caracteres individuales de una cadena de caracteres (STRING). El número del carácter que se va a comparar se indica entre corchetes al lado del nombre del operando. Si se indica "MyString[2]", se compara p. ej. el segundo carácter de la cadena de caracteres "MyString".

Al comparar valores de tiempo, el RLO de la instrucción es "1" si el instante del <Operando1> es mayor (más reciente) al instante del <Operando2>". (TIA Portal, 2011)

### **Ejemplo:**

El siguiente ejemplo muestra el funcionamiento de la instrucción de comparación "Mayor":

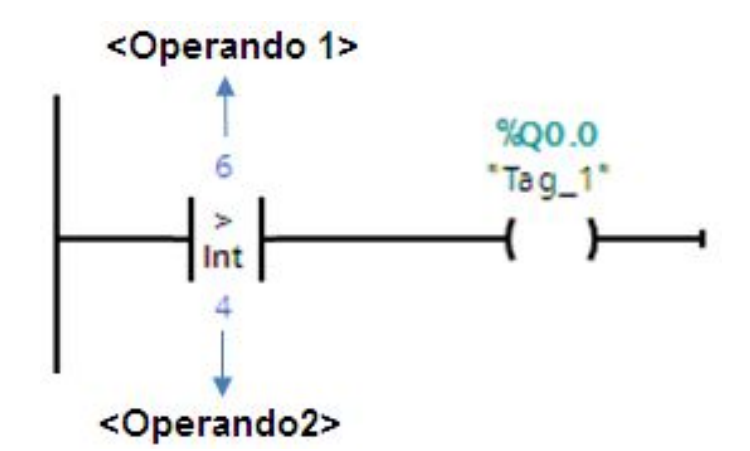

Figura 36: Instrucción comparación "Mayor"

La salida "Q0.0" se activa cuando se cumplen siguiente condición:

•  $\langle$ Operando 1> (6) >  $\langle$ Operando 2> (4)

### **f) Comparación Menor (<)**

"La instrucción "Menor" permite consultar si el primer valor de comparación (<Operando1>) es menor que el segundo (<Operando2>). Ambos valores de comparación deben ser del mismo tipo de datos.

Si se cumple la condición de la comparación, la instrucción devuelve el resultado lógico (RLO) "1". Si la condición de la comparación no se cumple, la instrucción devuelve el RLO "0".

El primer valor de comparación (<Operando1>) se indica en el comodín de operandos situado encima de la instrucción. El segundo valor de comparación (<Operando2>) se indica en el comodín de operandos situado debajo de la instrucción.

En una comparación de cadenas de caracteres, los distintos caracteres se comparan según su codificación ASCII (p. ej. 'a' es mayor que 'A'). La comparación se realiza de izquierda a derecha. El primer carácter diferente es el decisivo para el resultado de la comparación. Si la parte izquierda de la cadena de caracteres más larga es idéntica a la cadena de caracteres más corta, la más corta se considera la menor de ellas". (TIA Portal, 2011)

La tabla siguiente muestra ejemplos de comparación de cadenas de caracteres:

# **Tabla 11:**

**Comparación de cadena de caracteres de la instrucción "<"** 

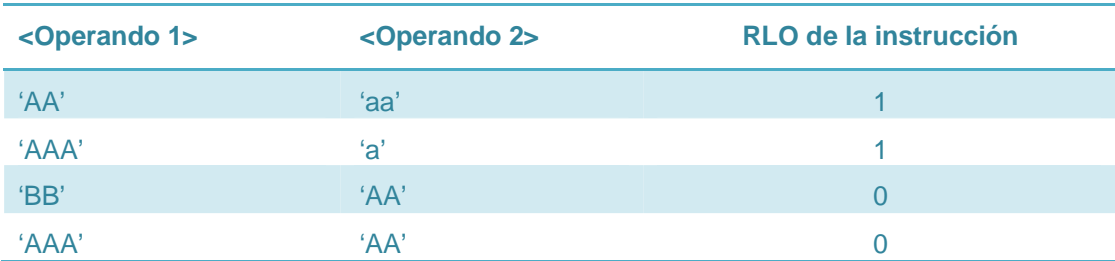

"Con la instrucción "Menor que" también se pueden comparar caracteres individuales de una cadena de caracteres (STRING). El número del carácter que se va a comparar se indica entre corchetes al lado del nombre del

operando. Si se indica "MyString[2]", se compara p. ej. el segundo carácter de la cadena de caracteres "MyString". Al comparar valores de tiempo, el RLO de la instrucción es "1" si el instante del <Operando1> es menor (más antiguo) que el instante del <Operando2>". (TIA Portal, 2011)

# **Ejemplo:**

El siguiente ejemplo muestra el funcionamiento de la instrucción de comparación "Menor":

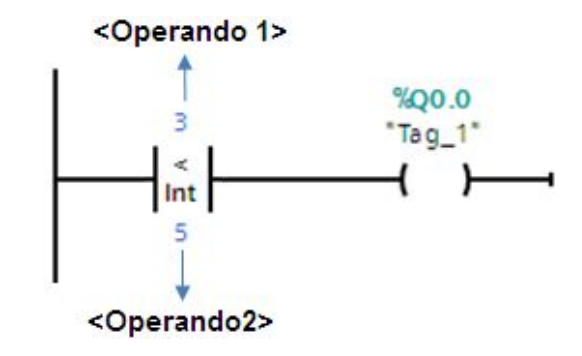

Figura 37: Instrucción de comparación "Menor"

La salida "Q0.0" se activa cuando se cumplen siguiente condición:

•  $\langle$ Operando 1> (6)  $\langle$   $\langle$  Operando 2> (4)

## **g) Comparación IN\_RANGE**

"La instrucción "Valor dentro del rango" permite consultar si el valor de la entrada VAL está dentro de un determinado rango de valores. Los límites del rango de valores se determinan mediante las entradas MIN y MAX. La instrucción "Valor dentro del rango" compara el valor de la entrada VAL con los valores de las entradas MIN y MAX, y transfiere el resultado a la salida del cuadro. Si el valor de la entrada VAL cumple la comparación MIN <= VAL o VAL <= MAX, la salida del cuadro devuelve el estado lógico "1". Si no se cumple la comparación, la salida del cuadro devuelve el estado lógico "0".

Si el estado lógico de la entrada del cuadro es "0", no se ejecuta la instrucción "Valor dentro del rango". Para ejecutar la función de comparación es necesario que los valores que deben compararse sean del mismo tipo de

datos. En las entradas MIN, MAX y VAL también se pueden indicar constantes". (TIA Portal, 2011)

**Tabla 12:** 

**Parámetros de la instrucción "Valor dentro del rango"** 

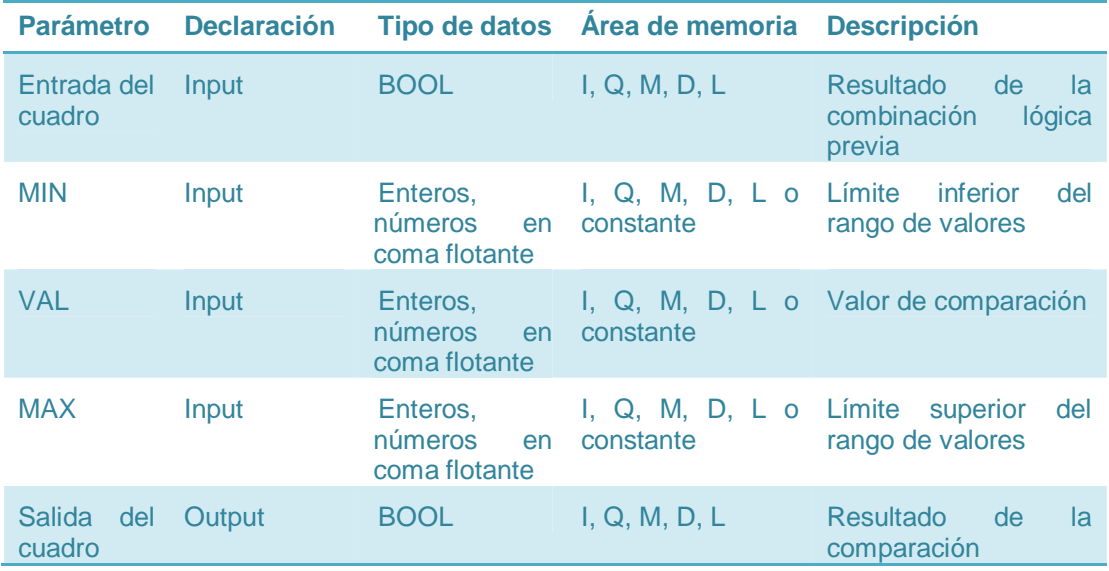

En la lista desplegable "<???>" del cuadro de la instrucción se puede seleccionar el tipo de datos de la instrucción.

# **Ejemplo:**

El siguiente ejemplo muestra el funcionamiento de la instrucción:

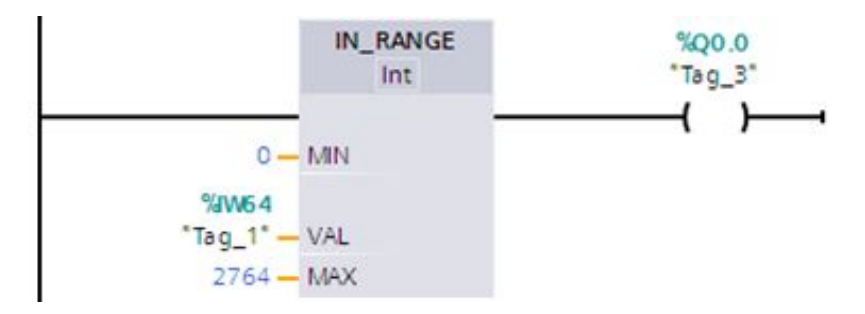

Figura 38: Instrucción de comparación "Dentro del rango"

La salida "Q0.0" se activa cuando se cumplen las condiciones siguientes:

· El valor del operando "VAL" está dentro del rango de valores especificado por los valores actuales de los operandos "MIN" y "MAX", (MIN  $\leq$  VAL o VAL  $\leq$  MAX).

#### **h) Comparación OUT\_RANGE**

"La instrucción "Valor fuera del rango" permite consultar si el valor de la entrada VAL está fuera de un determinado rango de valores.

Los límites del rango de valores se determinan mediante las entradas MIN y MAX. La instrucción "Valor fuera del rango" compara el valor de la entrada VAL con los valores de las entradas MIN y MAX, y transfiere el resultado a la salida del cuadro. Si el valor de la entrada VAL cumple la comparación MIN > VAL o VAL > MAX, la salida del cuadro devuelve el estado lógico "1". La salida del cuadro también devuelve el estado lógico "1" si un operando indicado del tipo de datos REAL contiene un valor no válido.

La salida del cuadro devuelve el estado lógico "0" si el valor de la entrada VAL no cumple la condición MIN > VAL o VAL >MAX.

Si el estado lógico de la entrada del cuadro es "0", no se ejecuta la instrucción "Valor fuera del rango". Para ejecutar la función de comparación es necesario que los valores que deben compararse sean del mismo tipo de datos y que la entrada del cuadro esté cableada. En las entradas MIN, MAX y VAL también se pueden indicar constantes". (TIA Portal, 2011)

#### **Tabla 13:**

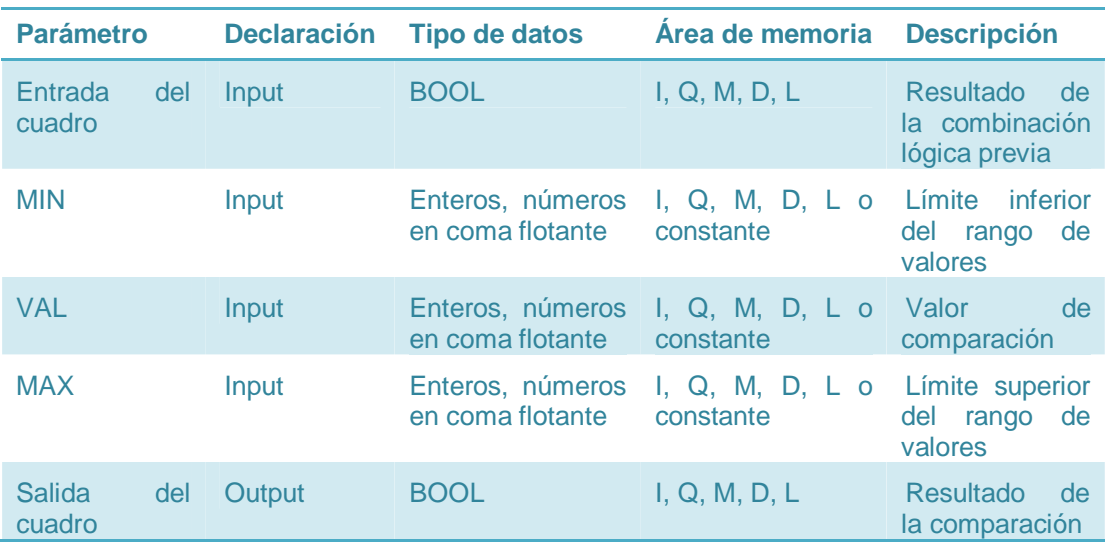

#### **Parámetros de la instrucción "Valor fuera del rango"**

En la lista desplegable "<???>" del cuadro de la instrucción se puede seleccionar el tipo de datos de la instrucción.

# **Ejemplo:**

El siguiente ejemplo muestra el funcionamiento de la instrucción:

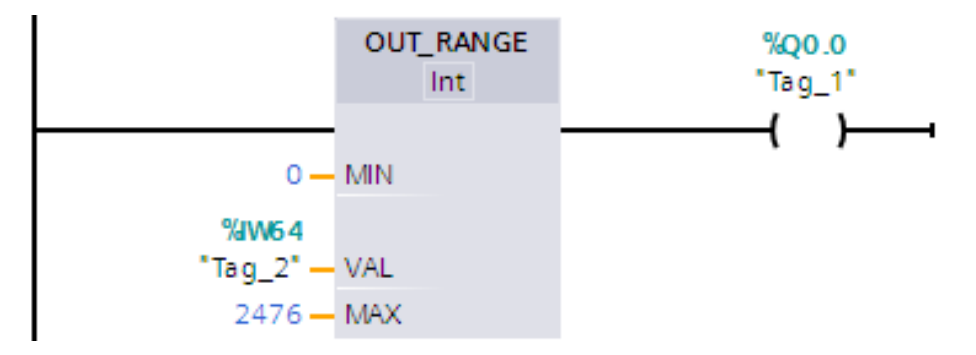

Figura 39: Instrucción de comparación "Fuera del rango"

La salida "Q0.0" se activa cuando se cumplen las condiciones siguientes:

· El valor del operando "VAL" está fuera del rango de valores especificado por los valores actuales de los operandos "MIN" y "MAX", (MIN  $\leq$  VAL o VAL  $\leq$  MAX).

### **2.8 Software TIA Portal V11**

"TIA Portal es el software de ingeniería de última generación, creado para configurar las familias de controladores programables SIMATIC S7- 1200, S7-300/400 y WinAC.

Este software fue desarrollado para que el usuario pueda diseñar todos sus procesos de forma óptima como: puesta en marcha, operación, monitorización de todos los componentes de automatización y accionamientos desde una solo pantalla de ordenador o plataforma de control.

Siemens considera que el principal beneficio del TIA PORTAL radica en su viabilidad, puesto que permite integrar distintas aplicaciones de software industrial para procesos de producción en un mismo interfaz, facilitando en gran medida el aprendizaje, la interconexión y la operación, sin una variedad amplia de sistema de diferentes orígenes.

Por lo explicado anteriormente el avance práctico y teórico se desarrollará en este software (TIA PORTAL V11), a través del cual se programará el PLC S7-1200". (SIEMENS S.-C. , 2012)

# **2.8.1 Requerimientos del sistema para instalar el software**

Dentro de los requerimientos para instalar el software STEP 7 se necesita de un equipo que cumpla con los siguientes requisitos o condiciones:

**Tabla 14:** 

#### **Requerimientos para instalar Step 7**

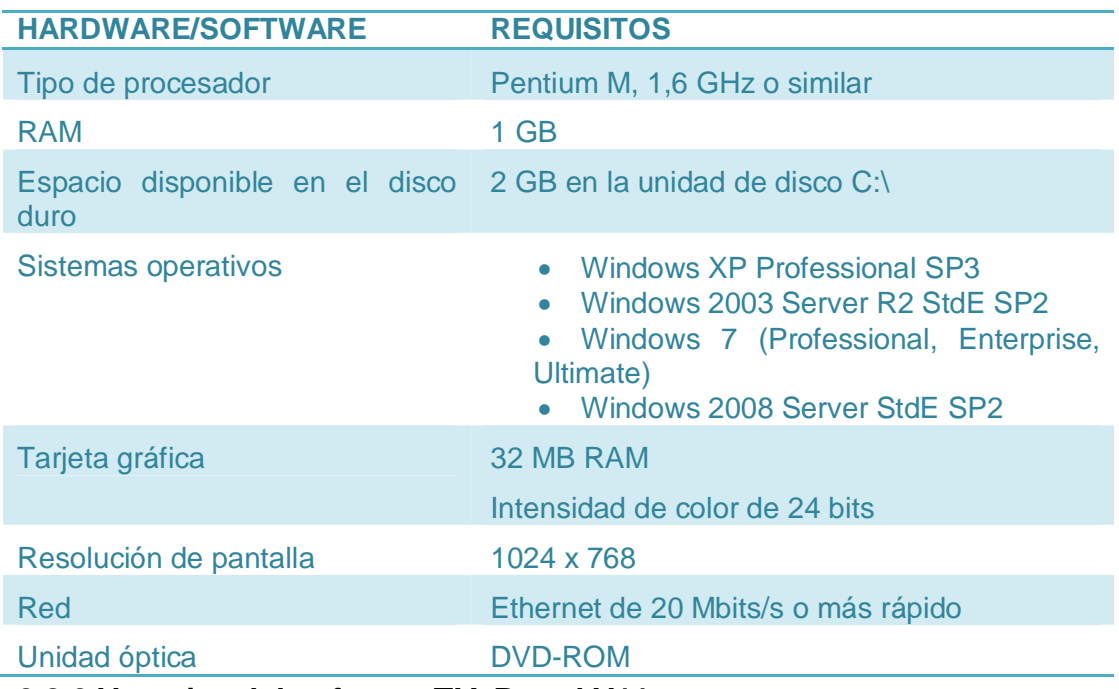

# **2.8.2 Ventajas del software TIA Portal V11**

El TIA Portal ofrece las siguientes ventajas:

- · Manejo unitario de los programas, datos de configuración y datos de visualización.
- · Gestión conjunta de los datos.
- · Fácil edición.

· Comodidad de carga de los datos en los dispositivos

# **2.8.3 Programación en TIA Portal V11**

TIA Portal permite crear una solución de automatización. Los principales pasos a seguir son:

- a) Elaboración de un nuevo proyecto.
- b) Verificación de equipos accesibles.
- c) Programación.
- d) Compilación.
- e) Carga de datos al PLC.
- f) Online.
- **a) Elaboración de un nuevo proyecto**

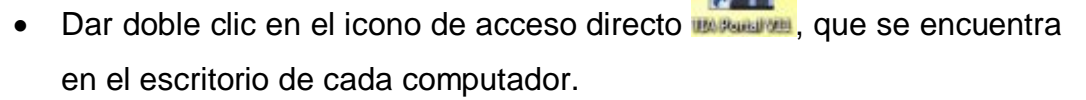

· A continuación se abre la ventana de inicio del software TIA Portal V11 dentro de la cual aparece seleccionado por defecto la opción "Abrir proyecto existente", pero como nosotros empezamos un proyecto desde cero seleccionamos la opción "Crear proyecto".

| <b>TA Siemens</b>       |                                    |                               |                                                          | $-9x$                                   |
|-------------------------|------------------------------------|-------------------------------|----------------------------------------------------------|-----------------------------------------|
|                         |                                    |                               |                                                          | Totally Integrated Automation<br>PORTAL |
| Inician                 |                                    | Abrir proyecto asistente      |                                                          |                                         |
|                         | Abrir proyecto existente           | Últimos proyectos utilizados  |                                                          |                                         |
|                         |                                    | Proyector                     | <b>Butter</b>                                            | Uhina modificación                      |
|                         | Creat proyecto                     | Projecto 2<br><b>portador</b> | Clinto at Draking Projects4<br>Cluses:pribering/committe | 11/07/2014<br>C6 E1/2014                |
|                         |                                    | dase mia                      | Cluzen golDesktopiclese mix                              | 1107/2014                               |
|                         | Migrar proyecto<br>۰               | COMPANDORES ww                | C/ULES/JUIDSCUFERIU/AUSURI SONOOMPHASIONEI, ww           | 1107/2014                               |
|                         | <b>HI america</b>                  | obveadores.                   | Chisen pollocuments/Autometicnicantedores                | 09/07/2014                              |
|                         |                                    | COMPANOORES NOTORES           | CIVIES ULTESTING/COMPANDORES ACTORES                     |                                         |
|                         |                                    | <b>Sime!</b>                  | ChisemippDocumentolAutomationOGme1                       | 18862014                                |
|                         |                                    | sine.                         | C.Msets ippDocuments/Automation/unit                     | 84/11/2015                              |
| Delive y<br>diagnostics |                                    | <b>Ricyactod</b>              | Cluses/pribacument/Automation/Royects2                   | 10/06/2014                              |
|                         | <b>Welcome Tour</b>                | Proyecto?                     | Citizen pollocumental Automation Projecto!               | 04/11/2015                              |
|                         | <b><i><u>Ethinics</u></i></b> post |                               |                                                          |                                         |
|                         | Software Instalado                 |                               |                                                          | <b>Currina</b><br>Abrit                 |
|                         |                                    |                               |                                                          |                                         |
|                         | <b>B</b> Ayuda                     |                               |                                                          |                                         |
|                         | Idioma de la Interfaz<br>æ         |                               |                                                          |                                         |
| I Vista del proyecto    |                                    |                               |                                                          |                                         |

Figura 40: Ventana Principal del software TIA Portal V11.

· Al seleccionar "Crear proyecto" se abrirá un cuadro donde se le puede dar el nombre al proyecto, ruta donde desea guardarlo, autor y algún comentario que desee hacer.

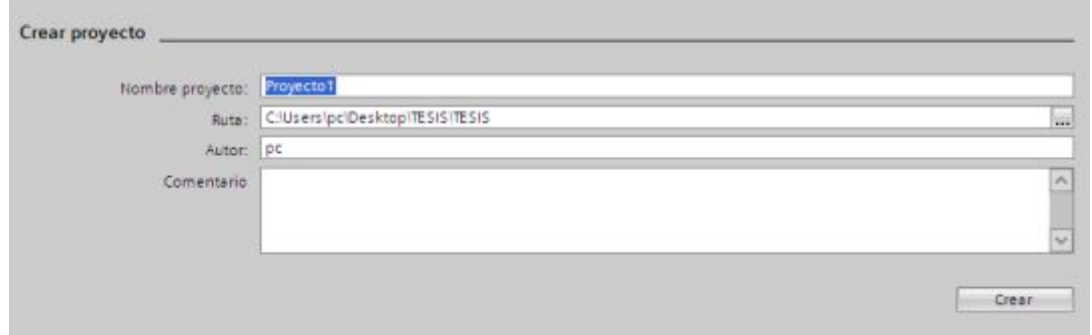

Figura 41: Ventana de datos para crear proyecto.

Dar clic en "Crear" y esperar que se cree el nuevo programa e inmediatamente creado el programa aparece por defecto "Primeros pasos", en donde existen varias opciones, de las cuales se escoge "Dispositivos y redes".

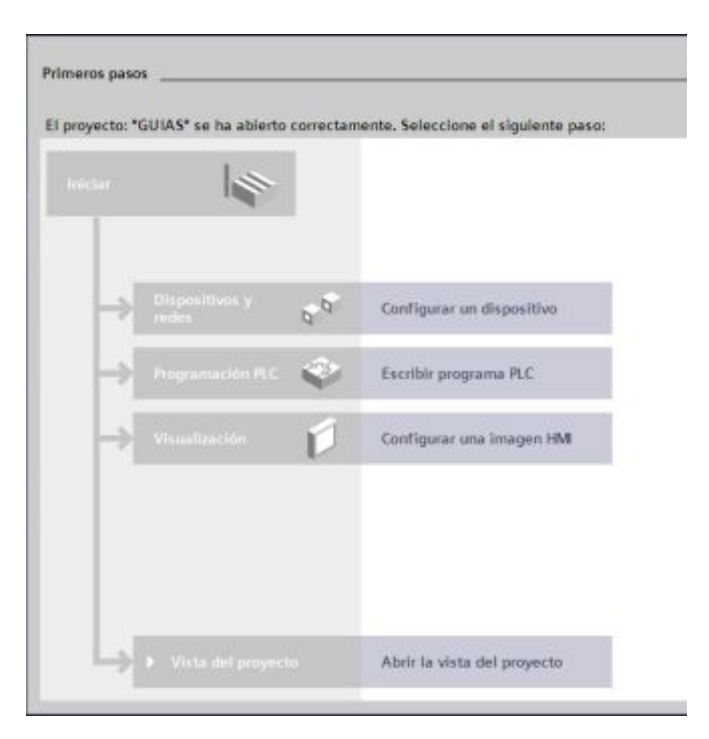

Figura 42: Venta "Primeros pasos".

Dar clic en "Agregar dispositivo".

· Esperar unos segundos y aparecerá una ventana con tres opciones: PLC, HMI y Sistemas PC, en donde se da clic en el ícono PLC.

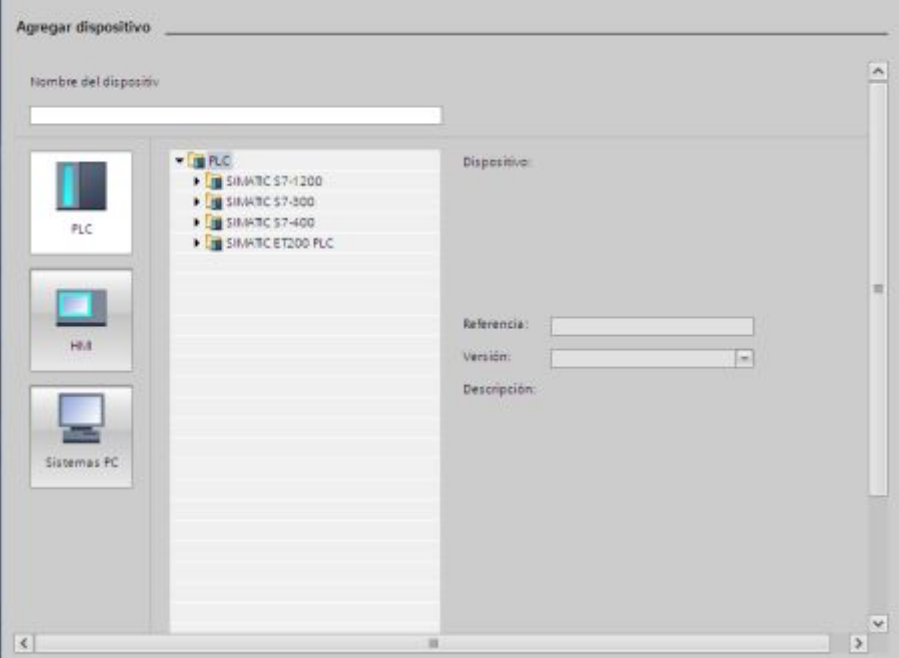

Figura 43: Ventana "Agregar dispositivo".

· Seleccionar SIMATIC S7-1200, luego CPU, dar clic en la pestaña CPU 1212C AC/DC/Rly, finalmente escoger la opción 6ES7 212- 1BE31-OXBO.

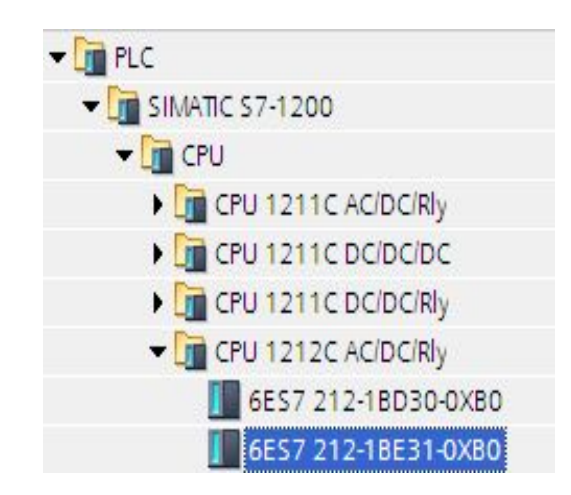

Figura 44: Pasos para escoger la CPU deseada.

· Al escoger el PLC que se necesite aparecerá una ventana con la referencia, versión y descripción del PLC escogido.

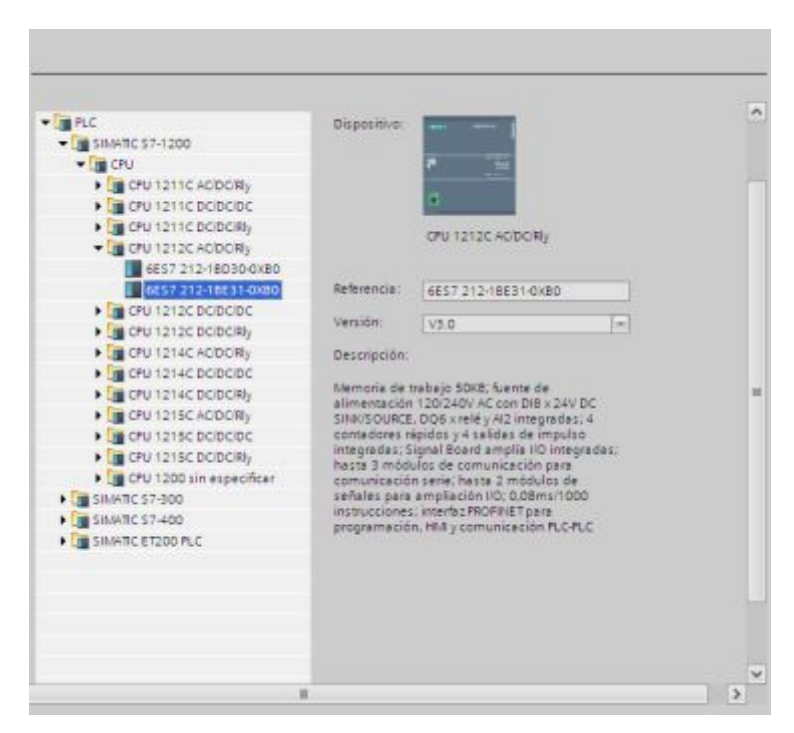

Figura 45: Ventana "descripción del dispositivo escogido".

· Dar clic en Agregar, que se encuentra en la parte inferior de la pantalla, para posteriormente crear una ventana de la vista del proyecto, donde existe acceso a todos los componentes del proyecto. Puesto que todos estos componentes se encuentran en un solo lugar, es posible acceder fácilmente a todas las áreas del proyecto.

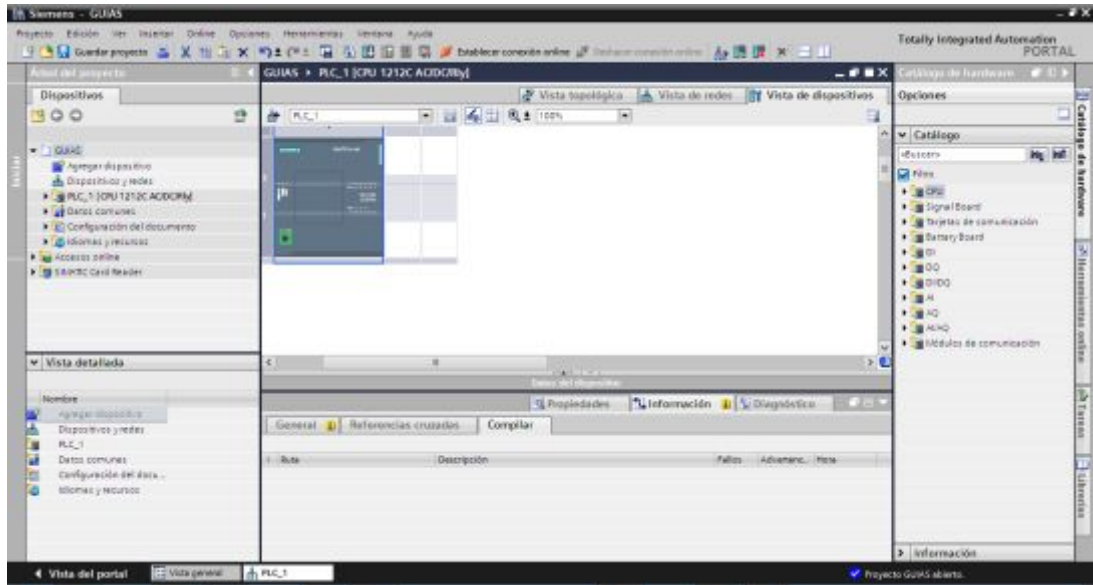

Figura 46: Ventana "Vista del proyecto".

# **b) Verificación de equipos accesibles**

· Desde el menú online, dar clic en "Dispositivos accesibles", inmediatamente se carga la CPU de forma que está lista para la conexión.

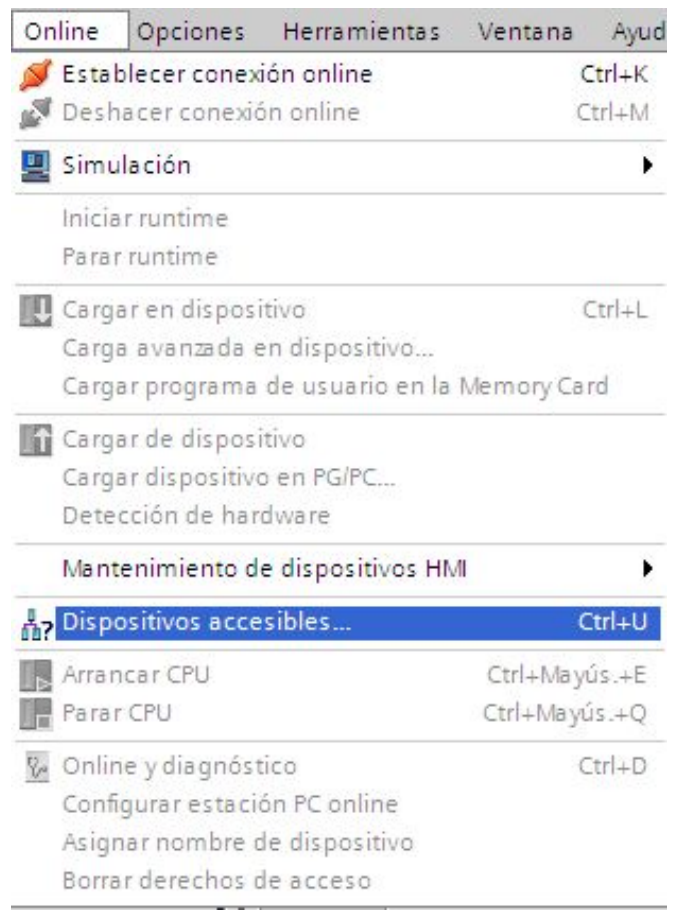

Figura 47: Menú Online / Dispositivos accesibles.

· Luego aparecerá una pantalla donde se mostrará una tabla con el tipo de dispositivos, su dirección IP, y la MAC.

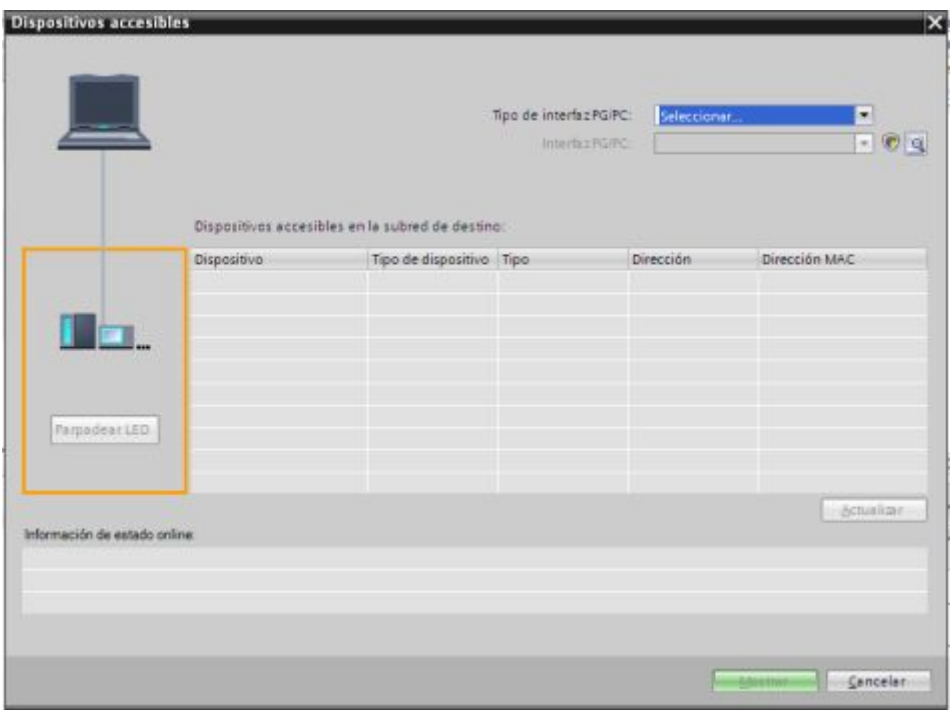

Figura 48: Dispositivos accesibles.

· En "Tipo de interfaz PG/PC" escoger la opción PN/IE y en "Interfaz PG/PC" seleccionar la opción Realtek PCle GBE Family Cont.

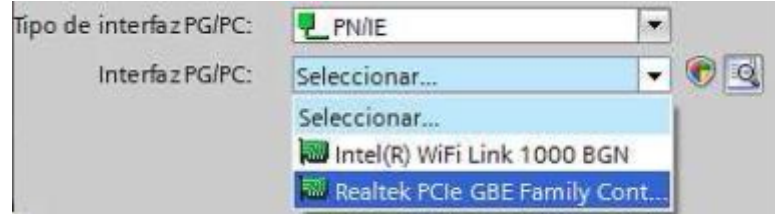

Figura 49: Tipo de interfaz PG/PC / Interfaz PG/PC.

- · Para finalizar presione el botón "Mostrar" y así una vez programado el direccionamiento, se pude empezar con la programación.
- **c) Programación**
- · Ubicarse en el "Árbol de proyecto", que se encuentra a la izquierda de la ventana del programa, dar clic en la carpeta "Bloques de programa", dentro de la cual se encuentra un bloque creado por defecto, que es el "Main[OB1]".

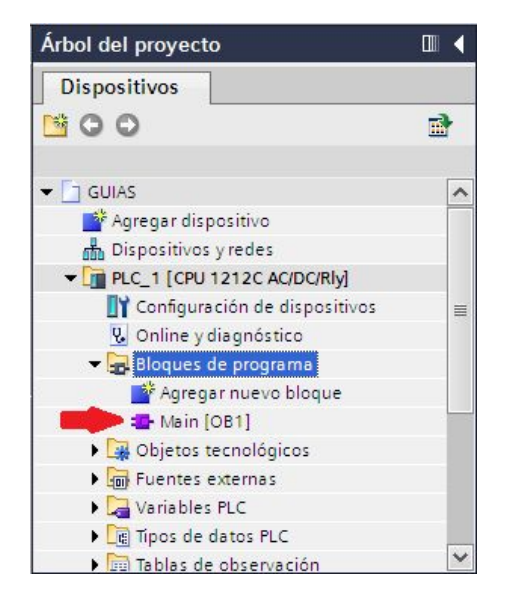

Figura 50: Árbol del proyecto / Main[OB1]

· A continuación se presenta la hoja de programación y en la parte derecha de la ventana del programa se puede visualizar la pestaña de "Instrucciones", en donde se puede encontrar los distintos elementos que se utilizar al momento de realizar una programación.

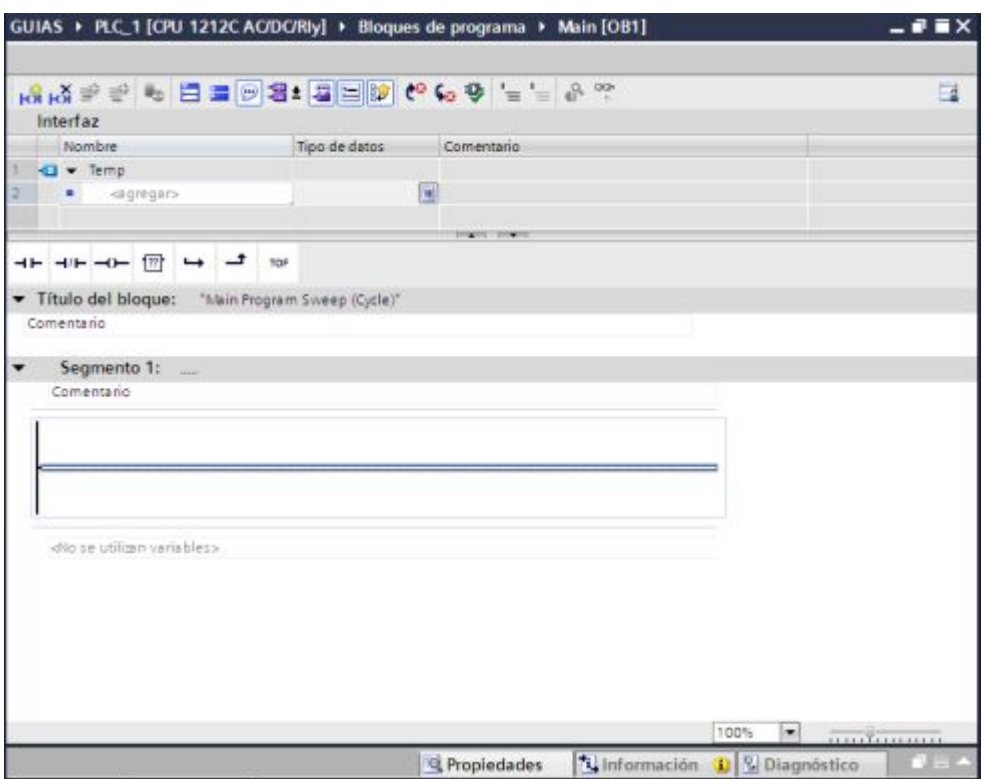

Figura 51: Pantalla de programación.

- · Creada la hoja de trabajo se puede realizar infinidad de programaciones que se desee.
- · Para insertar una instrucción se arrastra y se suelta en el segmento que se desea ocupar. En este caso se puede realizar una pequeña programación, en donde se utiliza la función de comparación "==".

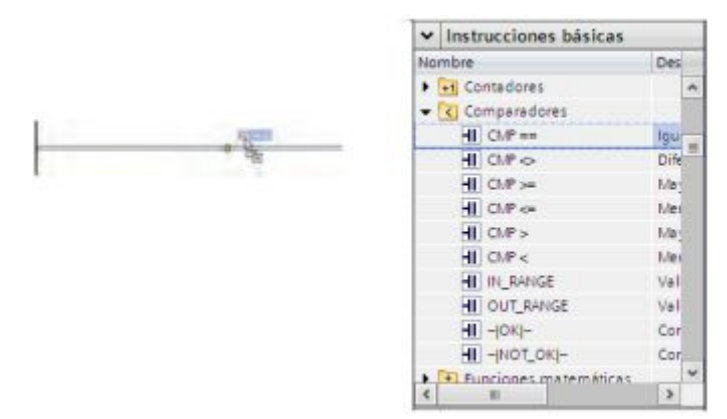

Figura 52: Insertar instrucción básica.

· Ya insertada la función, en la lista desplegable se puede seleccionar el tipo de datos que se desee para la función insertada.

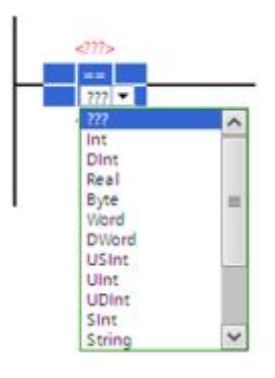

Figura 53: Tipo de datos

De la lista desplegable se escoge la opción "Int".

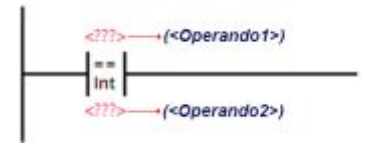

Figura 54: Opción "Int"

En la siguiente tabla se muestra los parámetros de la instrucción "Igual".

#### **Tabla 15:**

**Parámetros de la instrucción "Igual"**

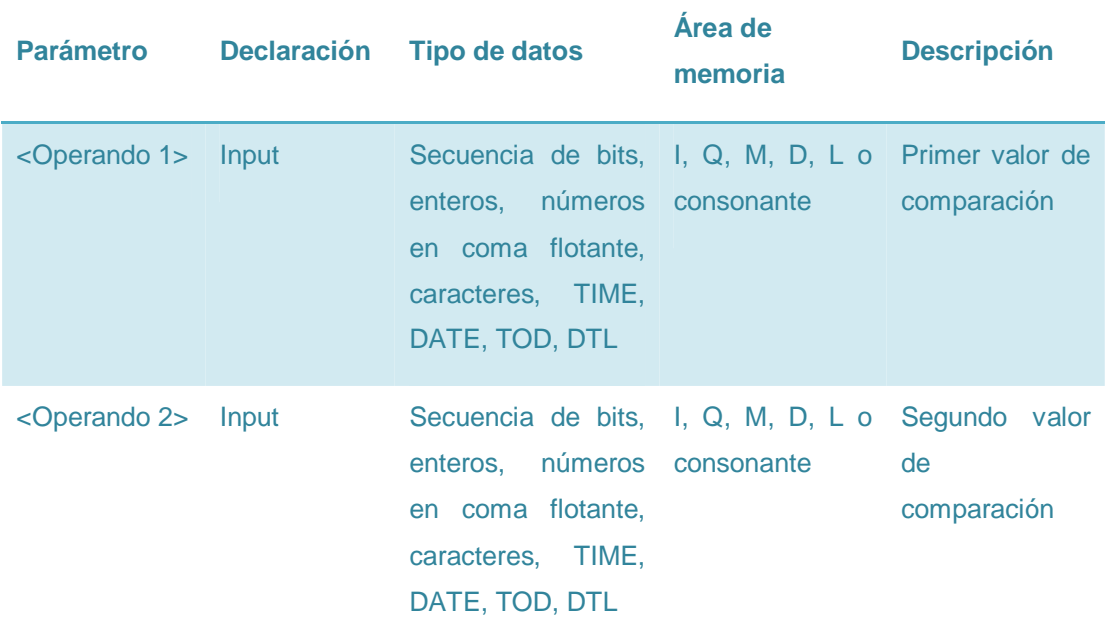

· En el <Operando1> y en el <Operador2> escriba un número entero cualesquiera, en este caso se inserta el número 3 y al final de la rama se puede colocar una asignación (salida).

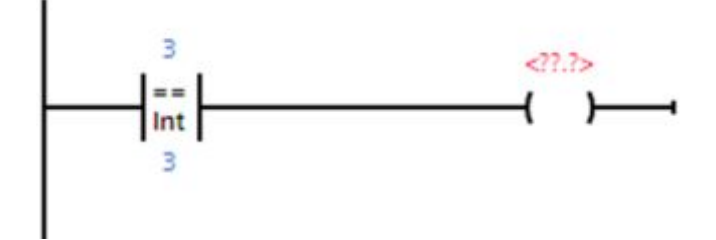

Figura 55: Asignación de valor a los Operandos 1 y 2.

· En una asignación (salida) se puede colocar nombres desde Q0.0 a Q0.5 dando doble clic sobre <??.?>, en este caso se coloca Q0.0.

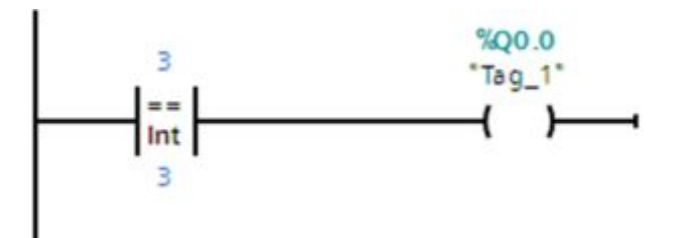

Figura 56: Denominación Q0.0 a la salida.
#### **d) Compilación del programa**

Una vez realizado el programa se procede a compilar, dando clic en el ícono "compilar" **in que se encuentra en la ventana del TIA Portal**, este paso se lo realiza para observar que no exista ningún tipo de error en el programa realizado.

**NOTA:** En caso de que se muestre alguna advertencia, esto no quiere decir que la programa este mal realizado, por lo que se puede cargar correctamente el programa.

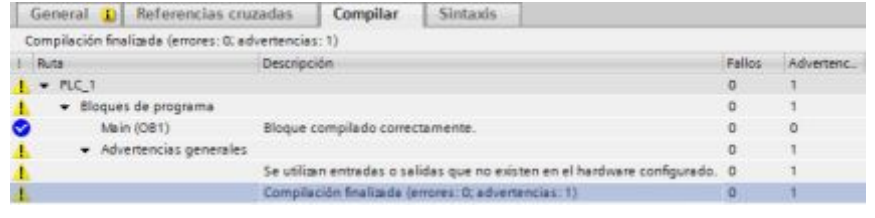

Figura 57: Compilación finalizada correctamente.

· Se debe volver a revisar la programación cuando al momento de compilar se presente errores, así:

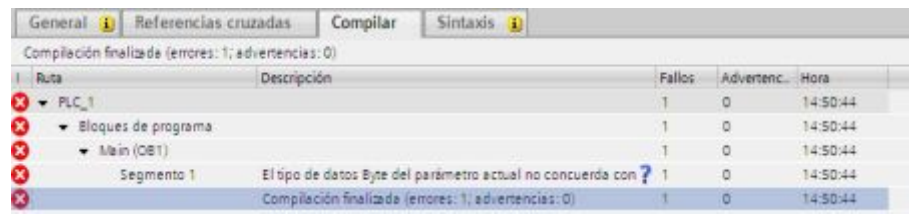

Figura 58: Compilación finalizada incorrectamente.

· Al finalizar la compilación correctamente se debe conectar el cable RJ45 desde el PLC a la PC, para así inmediatamente cargar el programa al PLC.

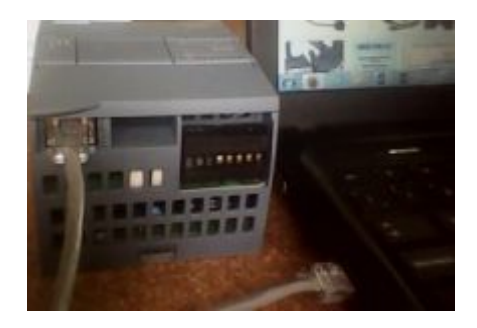

Figura 59: Conexión del cable RJ45 de la PC al PLC.

### **e) Carga de datos al PLC**

· Ya conectado el cable RJ45 se transfiere la programación realizada al

PLC dando clic en el ícono "Cargar en dispositivo" ..., el mismo que se encuentra en la ventana del TIA Portal.

· De la pantalla que aparece desplegar y escoger las siguientes opciones:

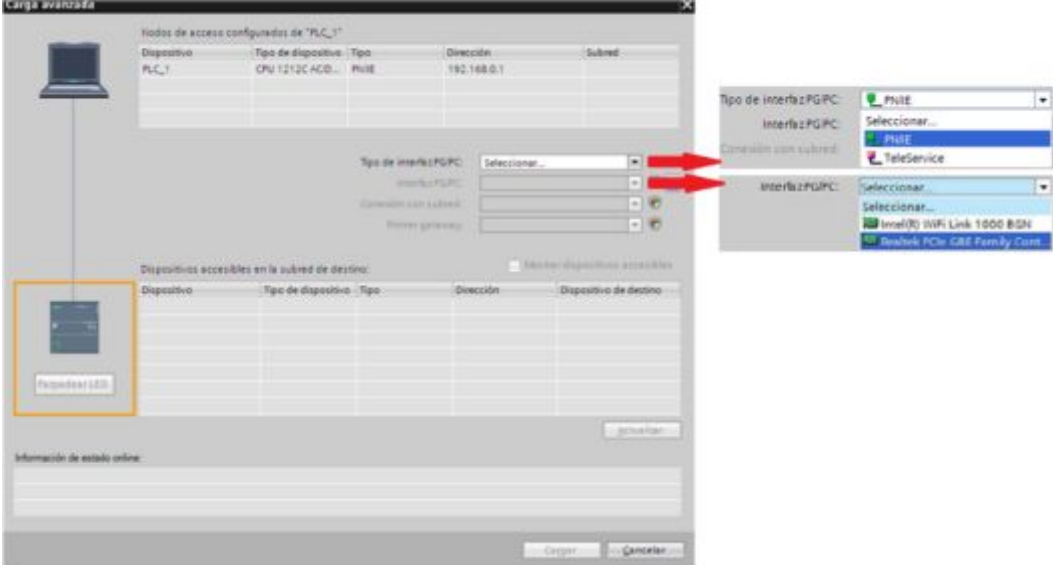

Figura 60: Carga avanzada.

· Para verificar si existe conexión entre la PC y el PLC se puede presionar el botón "Parpadear LED" y se observa el parpadeo que se produce en el PLC.

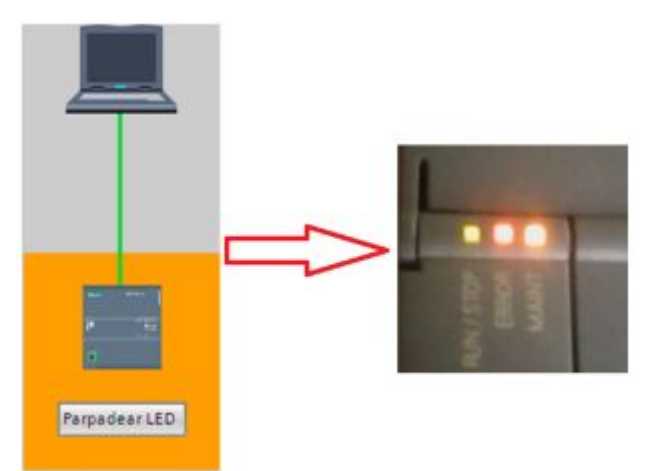

Figura 61: Parpadeo de leds.

· Luego oprima el botón "Cargar" y aparecerá una pantalla de verificación sobre la lista de transferencia. Finalmente se oprime el botón "Cargar y se puede decir que la operación ha terminado correctamente.

| Estado         | I Destino                              | Mensaje                                                                                                 | Acción                                     |
|----------------|----------------------------------------|----------------------------------------------------------------------------------------------------|--------------------------------------------|
| 祖              | $\bullet$ + $nc$ <sub>1</sub>          | Listo para operación de carga.                                                                          |                                            |
| ◎<br><b>OO</b> | · Software<br>Variables.<br>Main [OB1] | Cargar software en dispositivo<br>+ ¿Sobrescribir o Objetos que existen online y que se sobrescribirán. | Cargar con coherencia<br>⊌<br>Sobrescribir |

Figura 62: Carga vista preliminar.

## **f) Online**

- · Para poder visualizar el proceso que realiza el programa cargado en el PLC presione el ícono "activar/desactivar observación"
- · Para realizar alguna modificación en la programación se debe deshacer la conexión entre el PLC y la CP dando clic en .

# **CAPÍTULO III**

# **DESARROLLO DEL TEMA**

#### **3.1 PRELIMINARES**

En el presente capítulo se detalla paso a paso como se realizó la implementación de un módulo de control industrial que permita la realización de prácticas con funciones de comparación el PLC S7-1200 CPU 1212C AC/DC/Rly. El módulo presenta varias rieles dim para la conexión de los dispositivos como: disyuntores, motor asíncrono trifásico, pulsadores, luces piloto, sensores, entre otros.

Con la ayuda del software TIA PORTAL V11 se realizó la programación de los distintas aplicaciones básicas como un parking y un bumeter, para luego transferirlos al PLC.

Para no tener ningún tipo de problema al momento de realizar las conexiones con los equipos se detalla también los datos técnicos de cada uno de los elementos que se encuentran en el módulo eléctrico.

a través del software TIA PORTAL de aplicaciones básicas como

#### **3.2 Datos técnicos de los dispositivos de maniobra**

A continuación se detallan los datos técnicos de todos los dispositivos que se ha empleado en el módulo eléctrico.

#### · **LUCES PILOTO**

Marca: CAMSCO Color: Rojo, Verde y Amarilla Voltaje operacional: 100 a 220VAC o VDC Temperatura operacional: -25ºC a +55ºC Grado de la protección: IP65

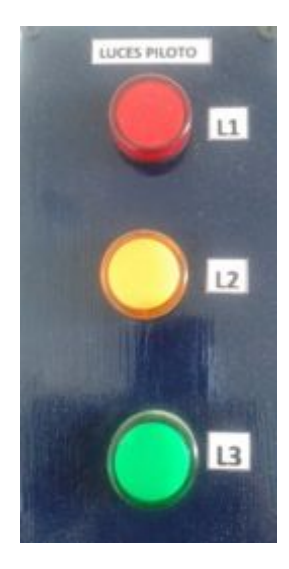

Figura 63: Luces piloto

# · **PULSADORES:**

Marca: CAMSCO

Voltaje operacional: 600V, AC15 240V-3A

Intensidad operacional: 10A

Contacto Rojo y Verde: NC 1-2, NO 3-4

Temperatura operacional: -20 a +50

Humedad operacional: 45% a 90%

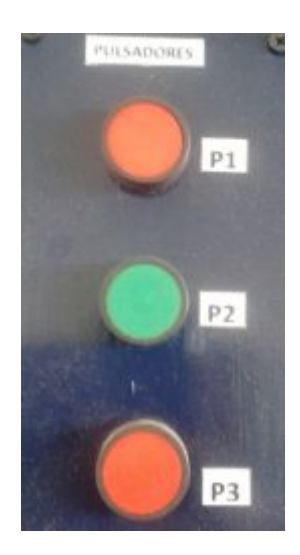

Figura 64: Pulsadores

### · **SENSOR INDUCTIVO**

Marca: HANYOUNG Distancia detección: 2mm Frecuencia de respuesta 800 Hz 400 Hz Tensión de alimentación 10 a 30 Vdc Intensidad de salida 200 mA (ohmica) / 100 mA (inductiva) Temperatura de trabajo -10º C a +65ºC Indicación LED rojo (NPN), LED verde (PNP) Grado de protección: IEC IP-67

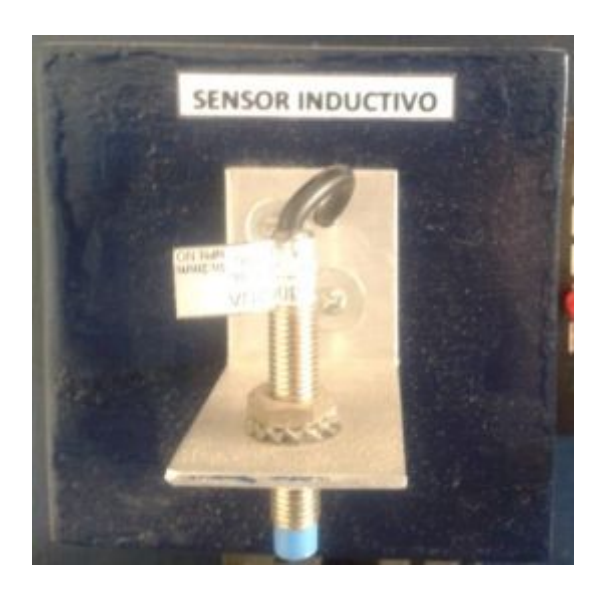

Figura 65: Sensor Inductivo

## · **SENSOR CAPACITIVO**

Marca: HANYOUNG

Alimentación: 10-30Vdc

Rango de detección hasta 30 mm.

Sensibilidad ajustable

No le afecta el ruido ambiente

Protección IP 67

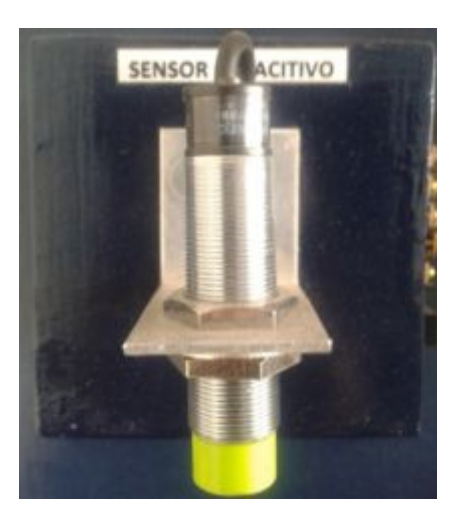

Figura 66: Sensor Capacitivo

# · **SENSOR FOTOELÉCTRICO**

Distancia de detección: 10cm

Tensión de funcionamiento: 10 – 36 VDC

Intensidad máxima: 200 mA

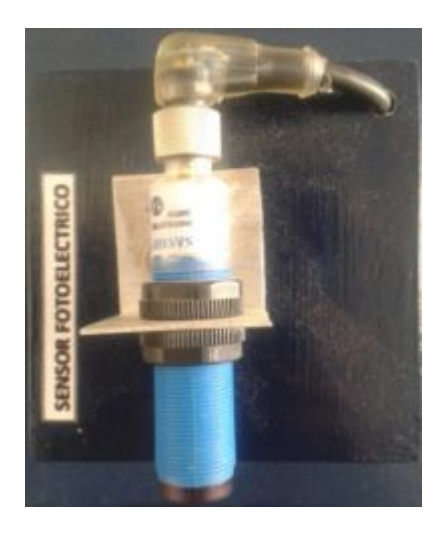

Figura 67: Sensor Fotoeléctrico

# · **FUENTE PARA ALIMENTAR LOS SENSORES**

Nombre: Acustic lla300 Adaptador Universal

Tensión de alimentación: 110/220 V

Tensión de salida: 3,0 - 4,5 - 6,0 - 7,5 - 9,0 - 12 VDC

## Intensidad máxima: 300mA

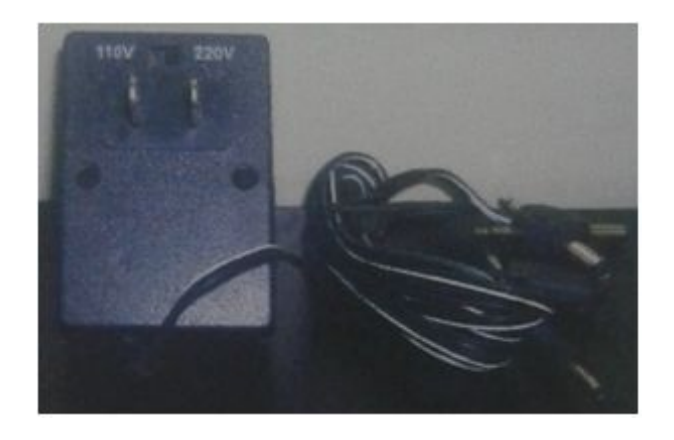

Figura 68: Fuente para alimentar los sensores

# · **DISYUNTORES MONOFÁSICO**

Tensión máxima de funcionamiento: 380 VAC

Intensidad máxima: 10A

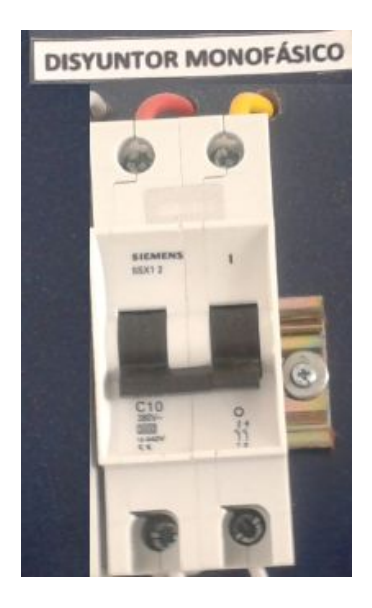

Figura 69: Disyuntor monofásico

# · **DISYUNTORES TRIFÁSICO**

Tensión máxima de funcionamiento: 380 VAC

Intensidad máxima: 20A

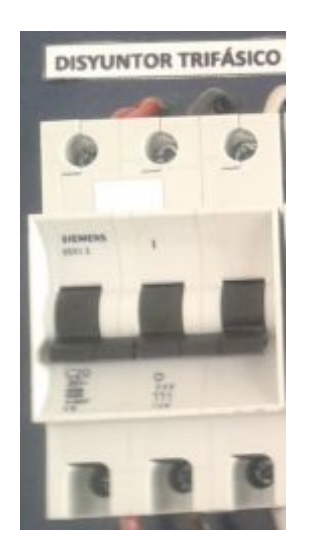

Figura 70: Disyuntor Trifásico

# **3.2 Diseño del módulo**

En el módulo a repotenciar (Figura 71) las conexiones de los diferentes dispositivos se encontraban en la parte superior, lo cual no permitía manipular los mismo y los estudiantes no desarrollaban sus habilidades en la conexión y desconexión de los mismo; es por ello que se diseñó otro modulo que permita montar y desmontar los aparatos de maniobra, PLC, variador de velocidad, de acuerdo a la aplicación industrial a implementar.

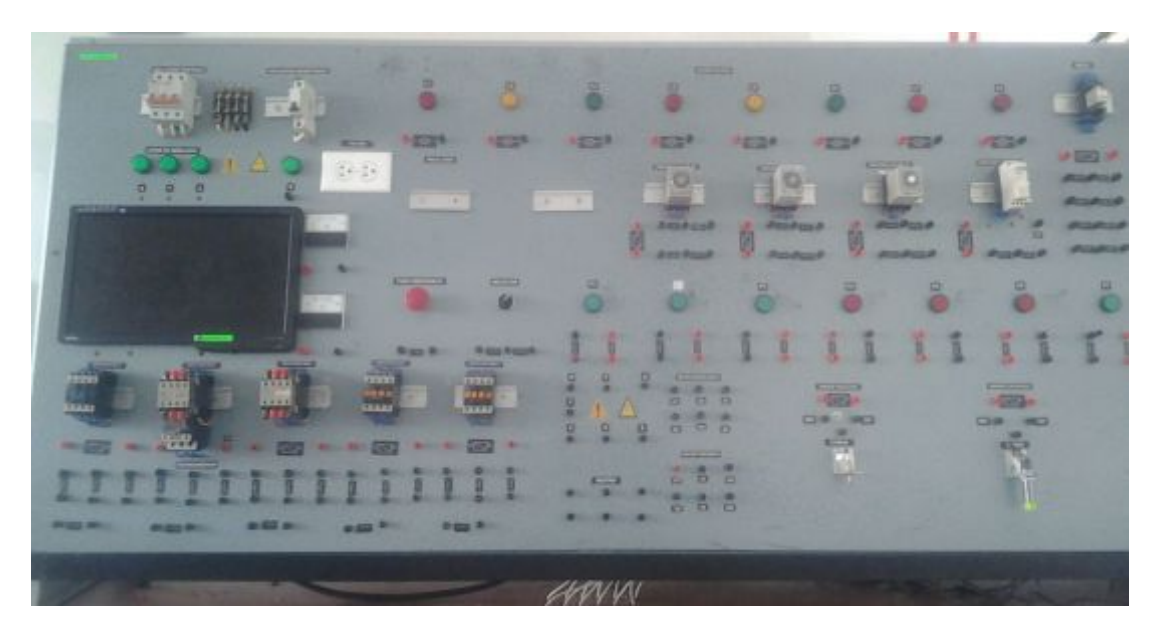

Figura 71: Módulo a repotenciar

Con los antecedentes mencionados anteriormente se ve la necesidad de diseñar un nuevo módulo, en donde se colocarán rieles dim, las mismas que serán utilizadas para colocar las luces piloto, pulsadores, sensores y el PLC,en este módulo ya no es necesario la utilización de temporizadores y relés térmicos ya que se encuentran internamente en la Automata Programable. Dicho módulo consta con las siguientes dimensiones. Ver figura 72.

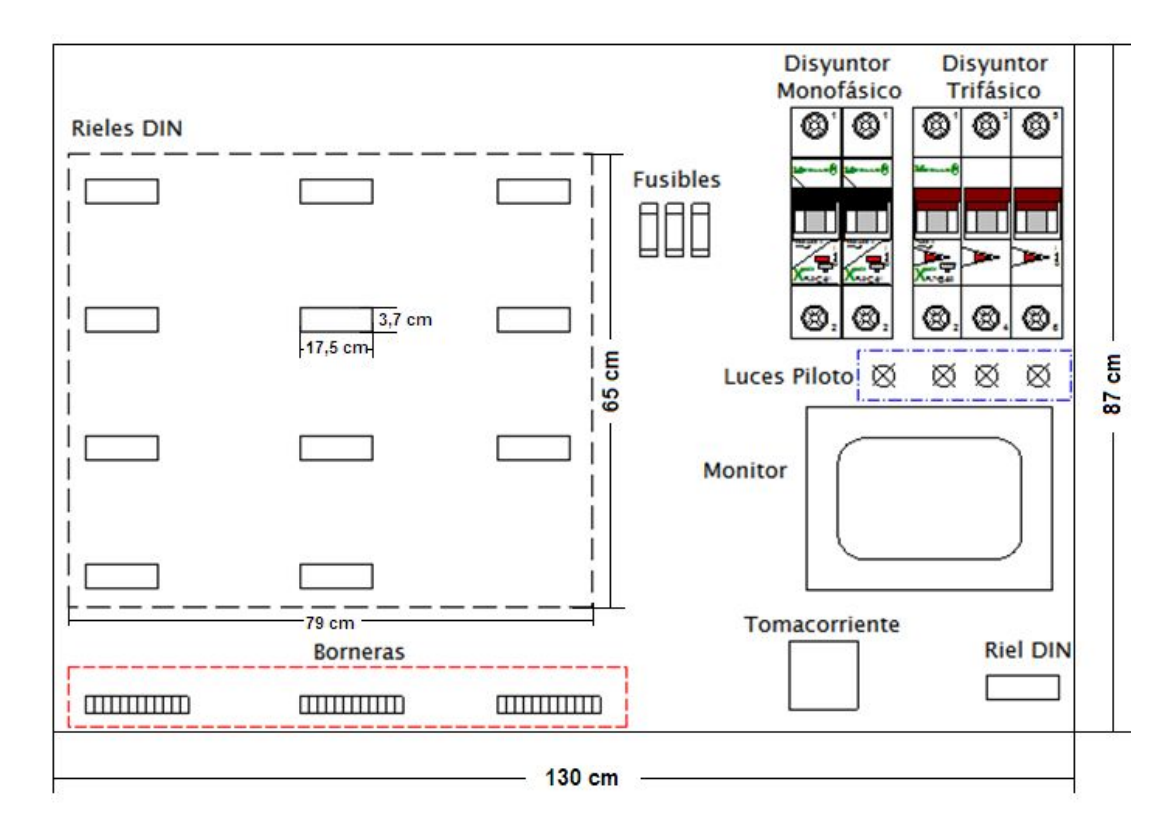

Figura 72: Diseño del nuevo módulo.

Con las distribución de las rieles dim, ubicación de los terminales de alimentación y borneras se realizó el esquema eléctrico del módulo, para que así se conecten todos los elementos y se tenga al alcance de los estudiantes la alimentación trifásica y monofásica, facilitando el trabajo de los alumnos. Ver figura 73.

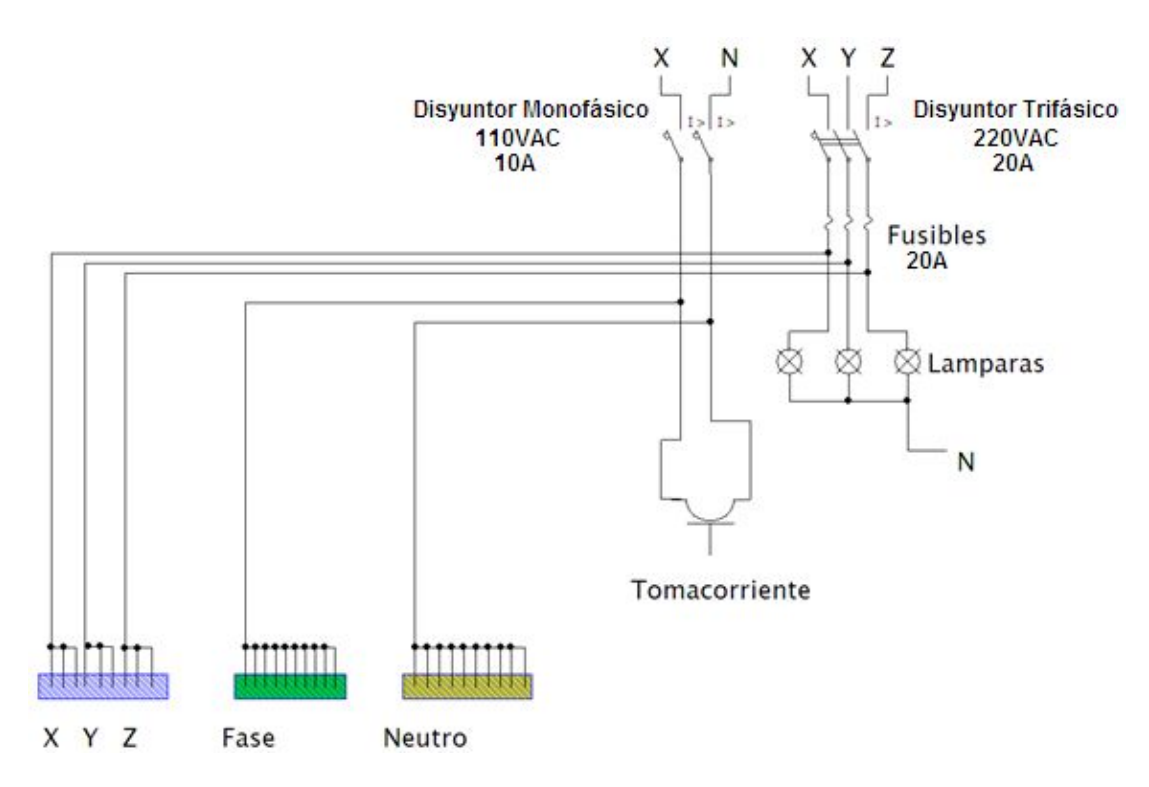

Figura 73: Diagrama eléctrico del tablero.

## **3.3 Construcción del módulo**

Para la elaboración del módulo se realizaron las siguientes actividades que se detallan a continuación:

1. Elaboración de cajas de distintos tamaños para soportar las luces piloto, pulsadores, sensores, selector y paro de emergencia.

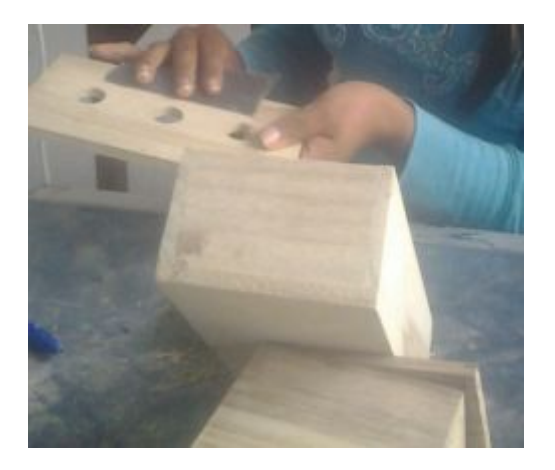

Figura 74: Elaboración de cajas

2. Las distintas cajas elaboradas fueron pintadas a soplete.

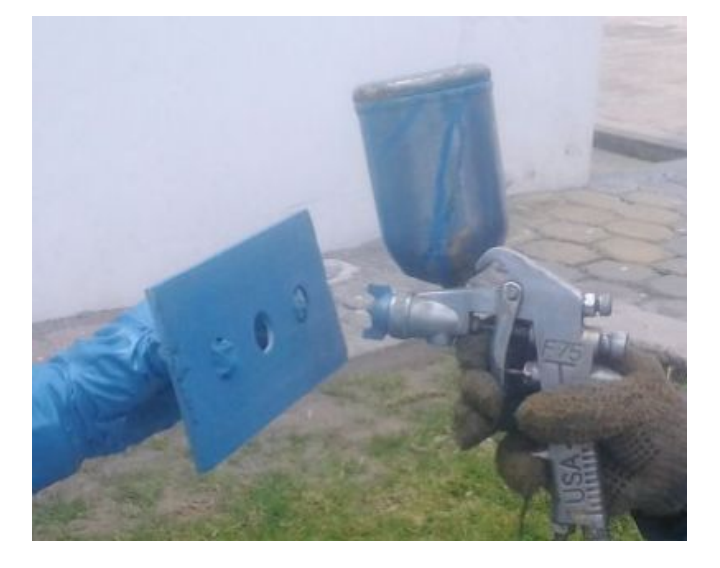

Figura 75: Cajas para dispositivos eléctricos.

3. Posteriormente se colocaron borneras en un extremo de cada las cajas, las cuales sirven para conectar los diferentes dispositivos como: luces piloto, pulsadores, sensores, selector y paro de emergencia.

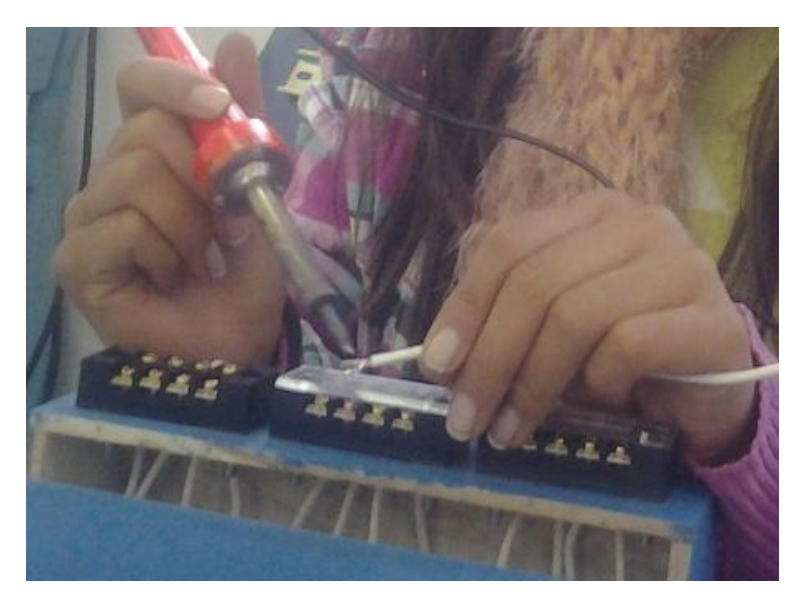

Figura 76: Colocación de dispositivos eléctricos.

4. Elaboración del módulo para lo cual se utilizó un tablero con las mediciones adecuadas (130cm x 87cm) para el trabajo de los estudiantes.

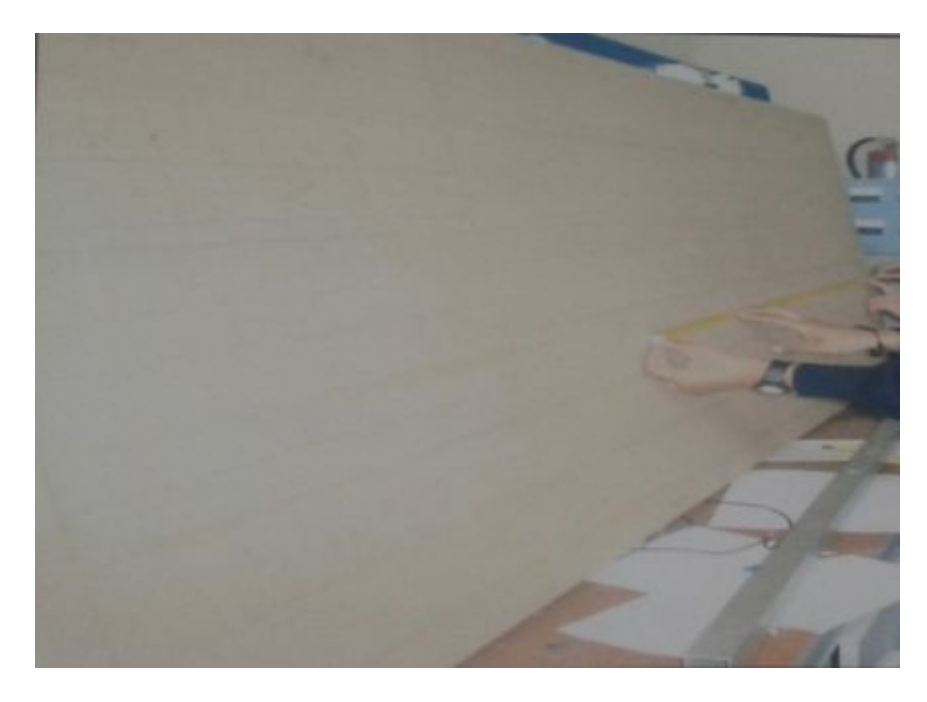

Figura 77: Tablero con mediciones actualizadas

5. Perforación para colocar las rieles dim, y así luego poder pintar el módulo donde se colocará las distintas rieles dim y los dispositivos eléctricos.

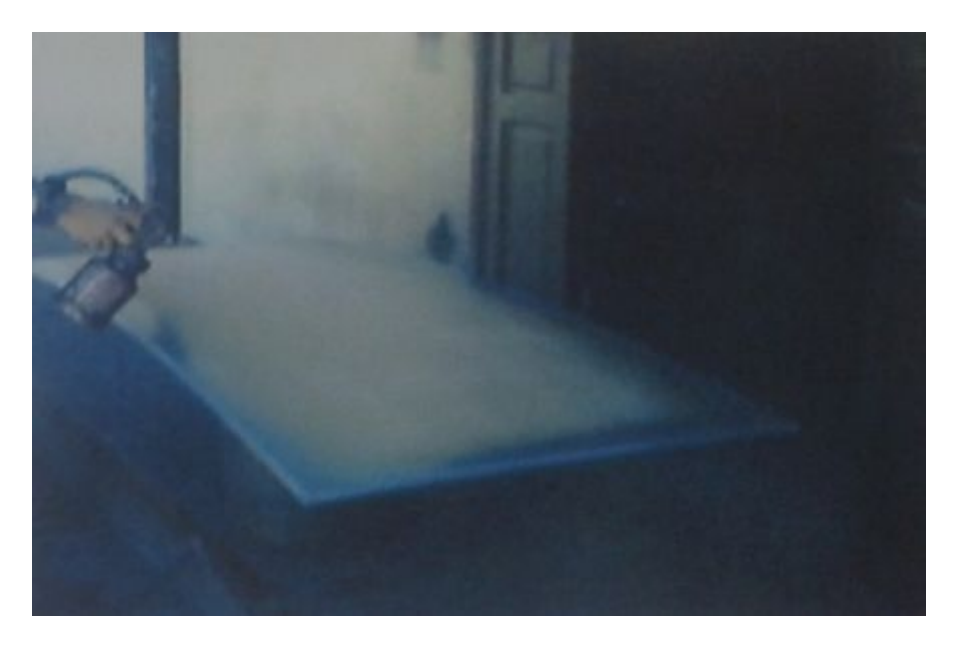

Figura 78: Pintada de tablero

6. Ya pintado el modulo se procedió a colocar todas las rieles dim y la pantalla del computador.

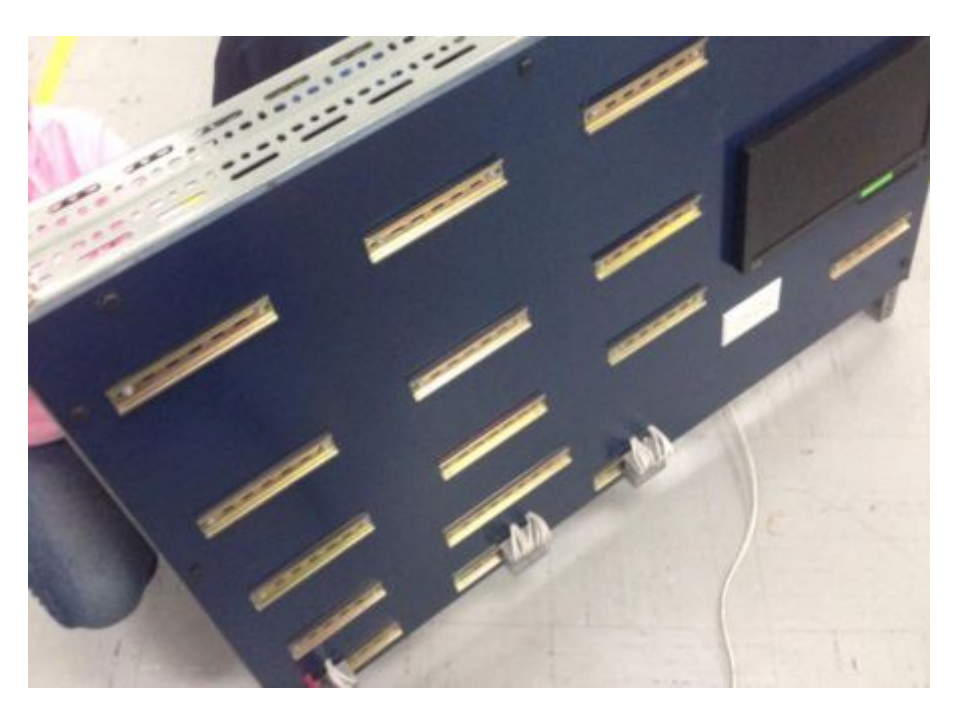

Figura 79: Colocación de rieles dim.

7. Cableado del módulo con la colocación del disyuntor monofásico, trifásico, PC, fusibles, líneas trifásicas (X, Y, Z), y neutro.

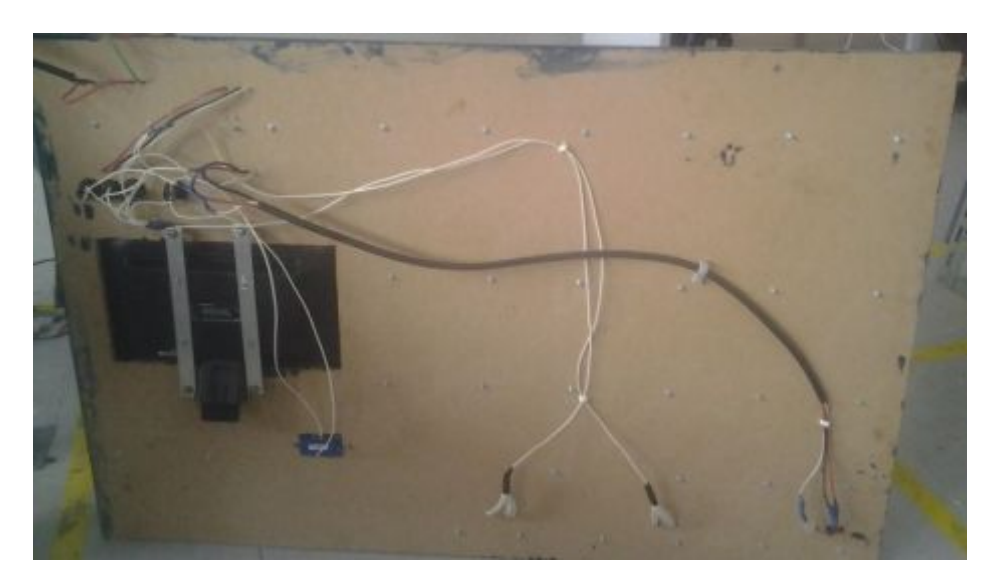

Figura 80: Cableado del módulo

# **3.4 Implementación**

Ya elaboradas las cajas contenedoras se colocan los diferentes dispositivos y se procede a la implementación total del módulo eléctrico, en donde los pasos desarrollados son:

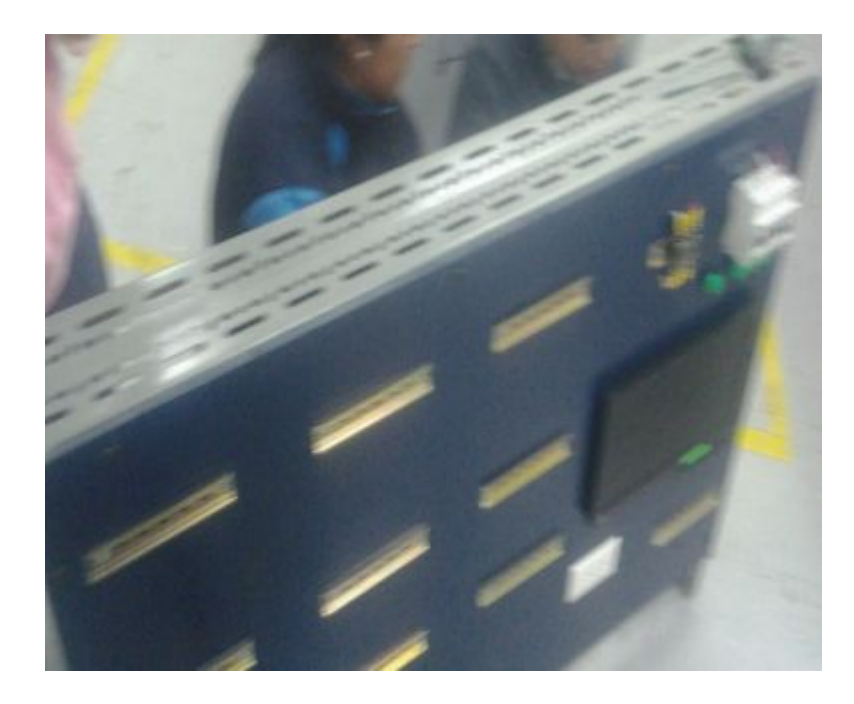

1. Colocación del tablero sobre soporte de hierro.

Figura 81: Colocación del módulo sobre soporte de hierro.

2. Distribución de cajas contenedoras de dispositivos (pulsadores, luces piloto, sensores, paro de emergencia y selector), conjuntamente con contactores y PLC en el tablero eléctrico.

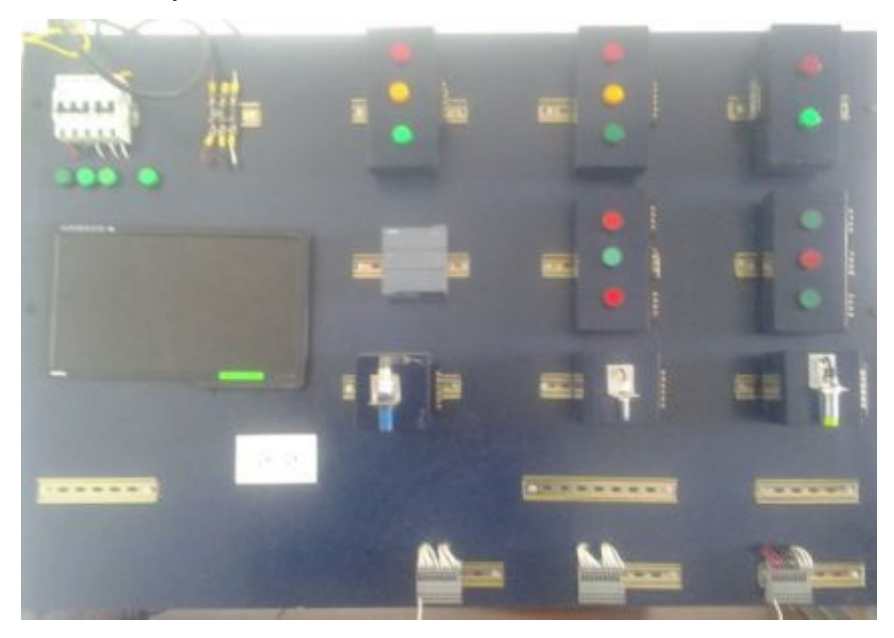

Figura 82: Tablero con cajas contenedoras de dispositivos.

3. Para finalizar se colocó la respectiva señalética en cada uno de los dispositivos.

#### **Tabla 16:**

### **Señalética en dispositivos**

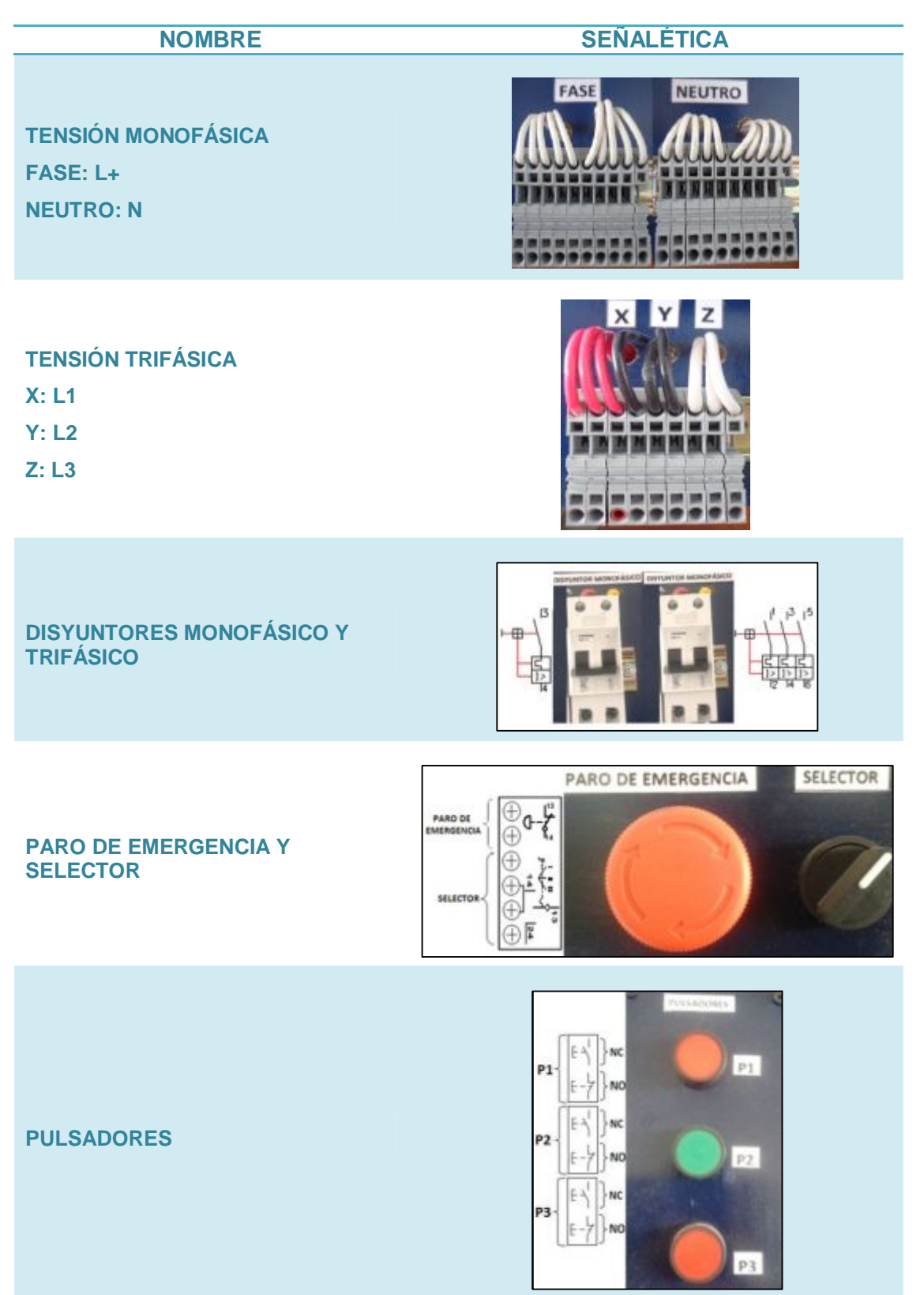

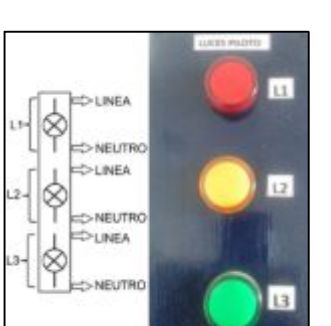

# **LUCES PILOTO**

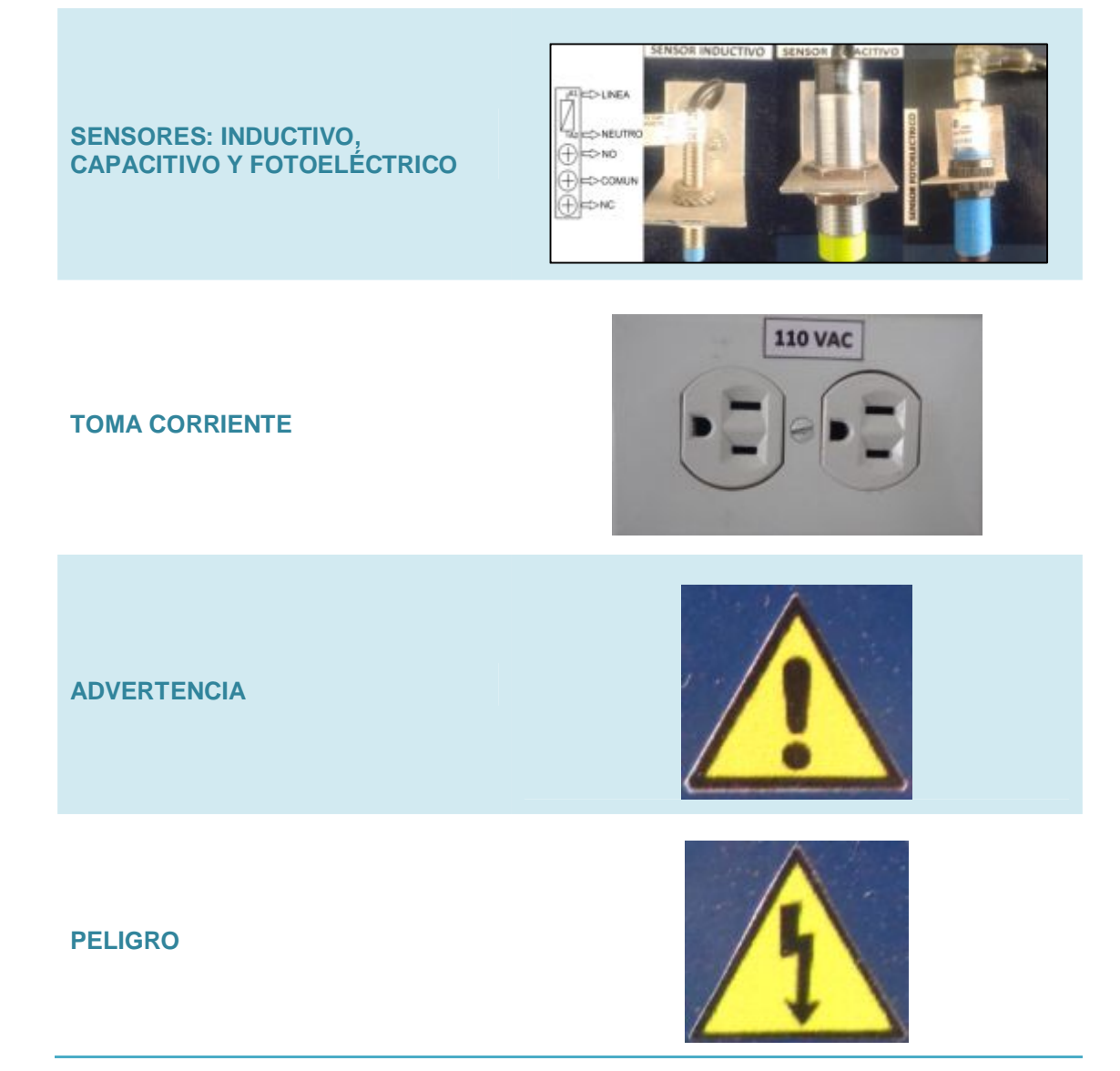

4. El módulo además tiene en la parte inferior un armario para guardar los dispositivos y poder utilizar los que se necesite de acuerdo a la práctica, lo que permitirá mantener el orden y la seguridad en el laboratorio de Control Industrial.

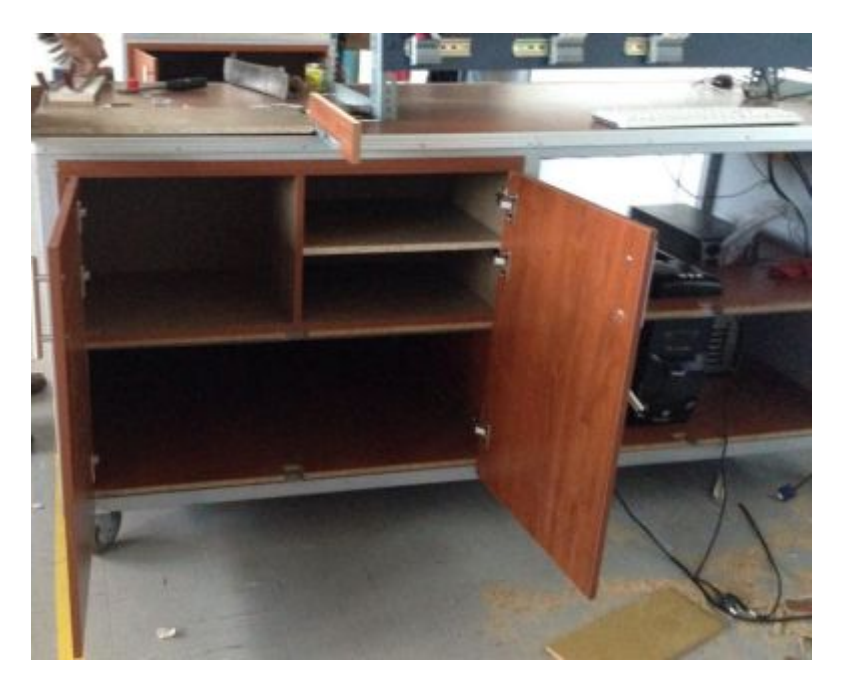

Figura 83: Remodelación del mueble

5. Finalización del tablero eléctrico con todos sus dispositivos de maniobra.

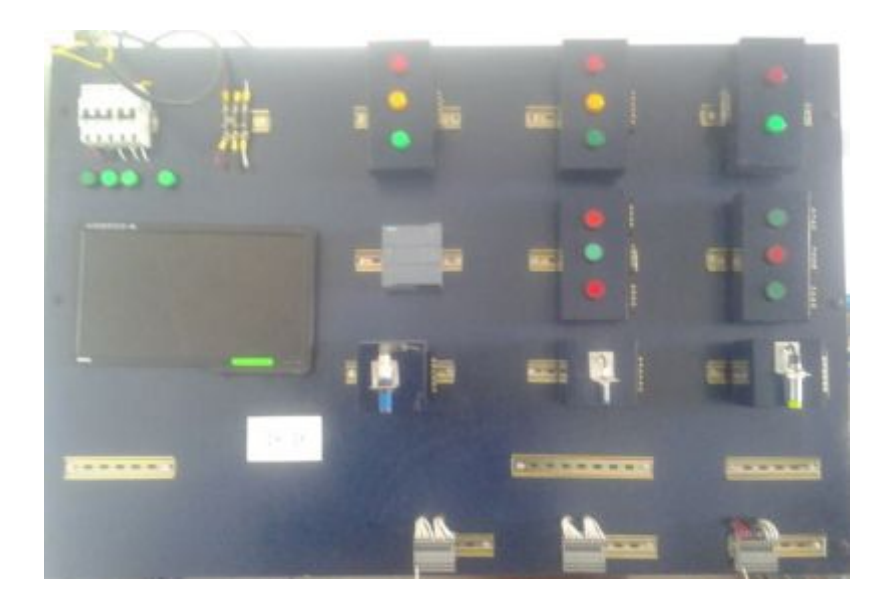

Figura 84: Módulo finalizado

# **3.5 Guías de laboratorio**

Las guías de laboratorio se encuentran detalladas en la sección de Anexos.

# **CAPÍTULO IV**

# **CONCLUSIONES Y RECOMENDACIONES**

## **7.1 CONCLUSIONES**

- · Sé implementó un módulo de Control Industrial, el mismo que permite la realización de prácticas aplicando funciones de comparación, en donde se emplea el PLC S7-1200C AC/DC/Relay para el laboratorio de Máquinas Eléctricas y Control Industrial.
- · Las características y principios de funcionamiento del PLC S7-1200C AC/DC/RLY y demás dispositivos investigados permitieron crear un nuevo diseño del módulo didáctico para el Laboratorio de Máquinas Eléctricas y Control Industrial.
- · Al momento de elaborar el módulo que contiene dispositivos de maniobra y control, se desarrolló prácticas que permitirán realizar diferentes aplicaciones relacionadas con el ámbito industrial, las mismas que permitirán al estudiante de la Carrera de Electrónica desarrollar habilidades en el manejo de dispositivos anteriormente mencionados.
- · Las guías de laboratorio, que contienen el manejo de dispositivos de maniobra y control, fueron elaboradas aplicando funciones de comparación, mediante el software TIA Portal V11.

#### **7.2 RECOMENDACIONES**

- · Complementar los módulos didácticas de Control Industrial con nuevos dispositivos de automatización como Variadores de Velocidad, Medidores Multifuncionales, etc., ocupando así la riel que se deja libre, para que de esta manera se contribuya con nuevos conocimientos al aprendizaje del estudiante.
- · Verificar antes y después de cada práctica, que los módulos se encuentren desactivados, es decir sin energía eléctrica para poder evitar daños en sus componentes. Mientras que en el momento que el estudiante se encuentra desarrollando las prácticas en los diferentes módulos didácticos, se recomienda que el docente responsable de la asignatura se encuentre presente para vigilar que el alumnado no manipule los dispositivos sin antes tener los conocimientos previos sobre el funcionamiento o conexión de los mismos, para así evitar algún tipo de accidente.
- · El uso de los módulos sea para un máximo de tres estudiantes, para que de esta manera todos puedan contribuir al desarrollo de las distintas guías de laboratorio, garantizando así el aprendizaje de todos.
- · Una vez concluida las prácticas en el laboratorio ordenar y limpiar los espacios y materiales utilizados por los estudiantes y al finalizar cada semestre, dar el mantenimiento respectivo a cada módulo, sobre todo a los dispositivos que sean de mayor uso y posean partes móviles.

### **GLOSARIO**

### **A**

**AC.-** Alternating Courrent (Corriente Alterna).

**Automatismo.-** Es un sistema que hace que una maquina realice un trabajo físico sin la concurrencia humana y lo realiza de forma cíclica.

#### **B**

#### **B.-** Byte

**Bobina.-** Componente de un circuito eléctrico formado por un hilo conductor aislado y arrollado repetidamente, montado o no sobre un soporte.

#### **C**

**CA.-** Corriente Alterna.

**CC.-** Corriente continua o directa.

**CM.-** Módulo de comunicación.

**CTD.-** Contador descendente.

**CTU.-** Contador ascendente.

**CTUD.-** Contador ascendente descendente.

#### **D**

**D.-** Doble palabra.

**DB.-** Bloque de Datos

**DC.-** Direct Current (Corriente continua o directa).

## **E**

**Estator.-** Esta parte de la máquina no se mueve y es la carcasa de la máquina

**FB.-** Bloque de funciones.

**G** 

**GPRS.-** (General Packet Radio Services) Es una técnica de conmutación de paquetes, la cual permitirá una velocidades de datos de 115 kbs.

**I** 

**I.-** Memoria de entrada.

**Interfaz.-** Zona de comunicación o acción de un sistema sobre otro

**L.-** Memoria temporal.

#### **M**

**L** 

**M.-** Memoria de marca.

**Memoria RAM.-** Su función es guardar temporalmente la información concretamente mientras el ordenador está encendido.

**Memoria ROM.-** Utilizada para el almacenaje de programas que hacen que el ordenador este en marcha y realice diagnósticos.

#### **N**

**NC.-** Normalmente cerrado.

**NO.-** Normalmente abierto.

## **O**

**OB.-** Bloque de organización.

## **P**

**Profibus.-** Es un estándar de bus de campo abierto independiente del fabricante, empleado para interconexión de dispositivos de campo de entrada/salida simples con PLCs y PCs.

**Profinet.-** Es un nuevo concepto de automatización que emerge de la tendencia general hacia plantas modulares con maquinaria reutilizable con inteligencia distribuida.

**Q** 

**Q.-** Memoria de salida.

**R** 

**RLO.-** Resultado lógico.

**RLY.-** Salida a relé.

**Rotor.-** Esta parte de la máquina está libre para moverse; es por lo general la parte interna de la máquina.

#### **S**

**SB.-** Signal Board.

**SM.-** Módulo de señal.

## **T**

**TOF.-** Temporizador con retardo al desconectar.

**TON.-** Temporizador con retardo al conectar.

**TONR.-** Acumulador de tiempo – temporizador.

#### **V**

**VAC.-** Voltaje de corriente alterna.

**VCC.-** Voltaje de corriente continua.

**VDC.-** Voltaje de corriente directa o continua.

## **W**

**W.-** Tipo palabra.

# **BIBLIOGRAFÍA**

- Carrera Amores, M. J. (2010). *Implementación de un tablero para el Control de Motores Monofásicos mediante uso de contactores con sus respectivas guías de laboratorio.* Latacunga.
- Castro Yánez, J. A. (2011). *"Implementación de un banco de pruebas de sistemas industriales didáctico mediante un plc s7-1200, en el laboratorio de ingeniería electromecánica".* Latacunga - UTC.
- Garrigos, J. (2011). *Motores de corriente alterna.*
- Hurtado Torres, J. M. (s.f.). *Ejercicios de Programación resueltos en STEP7.* Linares.
- Montalvo García., J. L. (2011). *DISEÑO E IMPLEMENTACIÓN DE UN SISTEMA SCADA PARA CONTROL DEL PROCESO DE UN MODULO DIDÁCTICO DE MONTAJE FESTO UTILIZANDO PLC Y UNA PANTALLA HMI.* Riobamba - ESPOCH.
- SIEMENS. (2009). *SIMATIC S7 Controlador Programable S7-1200.* Alemania.
- TIA Portal, V. (2011). *Sistema de información TIA Portal V11.* Alemania. Obtenido de Sistema de información TIA Portal V11.

# **NETGRAFÍA**

Castro, A. (25 de Septiembre de 2011). *Teoría Electromagnética*. Obtenido de Teoría Electromagnética.com: http://adacastrocarlosferminjesusfermin.blogspot.com/2011/09/trabajo-nro-2 el-motor-asincronico.html (en línea)

González, M. (25 de Mayo de 2011). *La Guía*. Obtenido de La Guía.com: http://fisica.laguia2000.com/energia/electricidad-fusibles-ydisyuntores

Molina Marticorena, J. L. (24 de Septiembre de 2014). *Profesor Molina*. Obtenido de Profesor Molina: http://www.profesormolina.com.ar/electromec/contactor.htm (en línea)

Pedro, A. (5 de Junio de 2011). *tecnología.* Obtenido de Tecnología: www.google.com (en línea)

SIEMENS, S.-C. (Abril de 2012). *Manual Siemens.* Obtenido de Manual Siemens:

https://www.swe.siemens.com/spain/web/es/industry/automatizacion/simatic/ Documents/S71200 Manual Sistema Abr12.pdf (en línea)

Temprado, J. (s.f.). *Automatismos Industriales.* Obtenido de Automatismos Industriales: http://paginas.fe.up.pt/~ee99198/taac/docs/componentes-quadroselectricos.pdf (en línea)

Tonon, M. (1 de Junio de 2012). *Buenas Tareas*. Obtenido de Buenas Tareas: http://www.buenastareas.com/ensayos/Breaker-o-Disyuntor/4528499.html (en línea)

Villajulca, J. C. (3 de Mayo de 2012). *Instrumentación y Control.* Obtenido de Instrumentación y Control.net: http://www.instrumentacionycontrol.net/cursos-libres/automatizacion/controlmotores-electr/item/634-lamparas-de-se%C3%B1alizacion-resumen-yterminos-comunes.html (en línea)

Zenso, T. (21 de Septiembre de 2013). *Zenso*. Obtenido de Zenso.com: zensotec.com/sensor-inductivo-sensores-de-proximidad-30X15mm-90- 250vac-con-conector-nc-zi302015bt4 (en línea)

## **CURRICULUM VITAE**

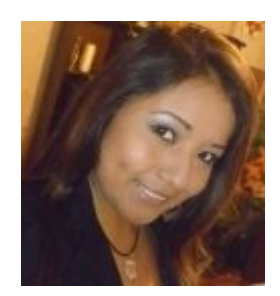

# **DATOS PERSONALES:**

Nacionalidad: Ecuatoriana Fecha de nacimiento: 29-Julio-1992 Cédula de ciudadanía: 180437387-4 Dirección domiciliaria: Izamba - Ambato.

Nombre: Tacoamán Yauli Ximena del Rocío. Teléfono: 032855613 / 0995829288 Correo electrónico: [xime8556@hotmail.com](mailto:xime8556@hotmail.com) 

# **ESTUDIOS REALIZADOS:**

## **Primaria:**

· Escuela Particular Mixta "La Providencia" – Ambato.

## **Secundaria:**

· Unidad Educativa Juan León Mera "La Salle" – Ambato.

## **Superior:**

.

· Unidad de Gestión de Tecnologías – ESPE- Egresada.

# **TÍTULOS OBTENIDOS:**

- · Bachiller en "Físico Matemático"
- · Tecnólogo en Electrónica Mención Instrumentación & Aviónica

# **CURSOS REALIZADOS:**

- · Suficiencia en el idioma Ingles
- · Computación Básica

# **REFERENCIAS PERSONALES:**

Lcdo. Mster. Patricio Chamba Telf: 0984644883

# **EXPERIENCIAS LABORALES:**

Centro de Investigación y Desarrollo de la Fuerza Aérea – CIDFAE. Industrial y Comercial TECNORIZO S.A.